# Model SKZ-2221

## SCSI Disk Subsystem

Technical Manual

Document No: 600-536-00 Revision: C Date: 1/93

## NOTICE

ZETACO, Inc. has prepared this Technical Manual for use by ZETACO maintenance of SKZ-2221 SCSI Disk Subsystem. The information personnel and its customers to assist in the installation, operation and maintenance of SKZ-2221 SCSI Disk Subsystem. The information contained herein is the property of ZETACO, Inc. and shall not be reproduced in whole nor in part without prior written approval of ZETACO, Inc.

ZETACO, Inc. makes every effort to produce quality products and documentation, however, the reader must be cautioned that changes may documentation, however, the reader must be cautioned that changes may<br>be made to the product not reflected in the supplied documentation. If be made to the product not reflected in the supplied documentation. If you find errors or omissions, please notify ZETACO, Inc. to remedy the you find errors or omissions, please notify ZETACO, Inc. to remedy the<br>problem. ZETACO. Inc. shall not be responsible for any damages problem. ZETACO, Inc. shall not be responsible for any damages<br>(including consequential) caused by reliance on this material as presented.

If installation problems arise after you thoroughly review the manual, please contact the ZETACO Customer Support Hotline at 1-800-537-5292.

Copyright 1991. All rights reserved.

This manual contains information regarding installation, testing, and operation of the ZETACO SKZ-2221 SCSI Disk Subsystem. The technical contents have been written with the following assumptions in mind:<br>1) You have a working knowledge of Data General (DG)

- Minicomputers, operating systems, and diagnostic and 2) You have access to full hardware and software utility software;
- documentation for your particular system: 2) You have access to full hardware and software<br>documentation for your particular system;<br>3) You are familiar with standard installation, power,
- You are familiar with standard installation, power,<br>grounding, and peripheral cabling procedures.

The information in this manual is organized into the following chapters:

Chapter 1 - Product Overview

Describes the SKZ-2221 Subsystem features, capabilities, specifications, power and interface requirements.

Chapter 2 - Installation Procedures

Describes and illustrates the procedures required to install an SKZ-2221 Subsystem.

Chapter 3 - Trouble-shooting

Contains information useful in analyzing subsystem problems and how to get help.

Chapter 4 - Programming Notes

Detailed description of the assembly level programming characteristics of the SKZ-2221 subsystem.

Chapter 5 - Theory of Operation and Circuit Descriptions

An explanation of the schematics for the SCZ-2F including a look at a couple of data transfer examples.

Chapter 6 - SCZ-2F Adapter Signal Names

Descriptions of the signal names used in the 700-452-00 schematics.

## Table of Contents

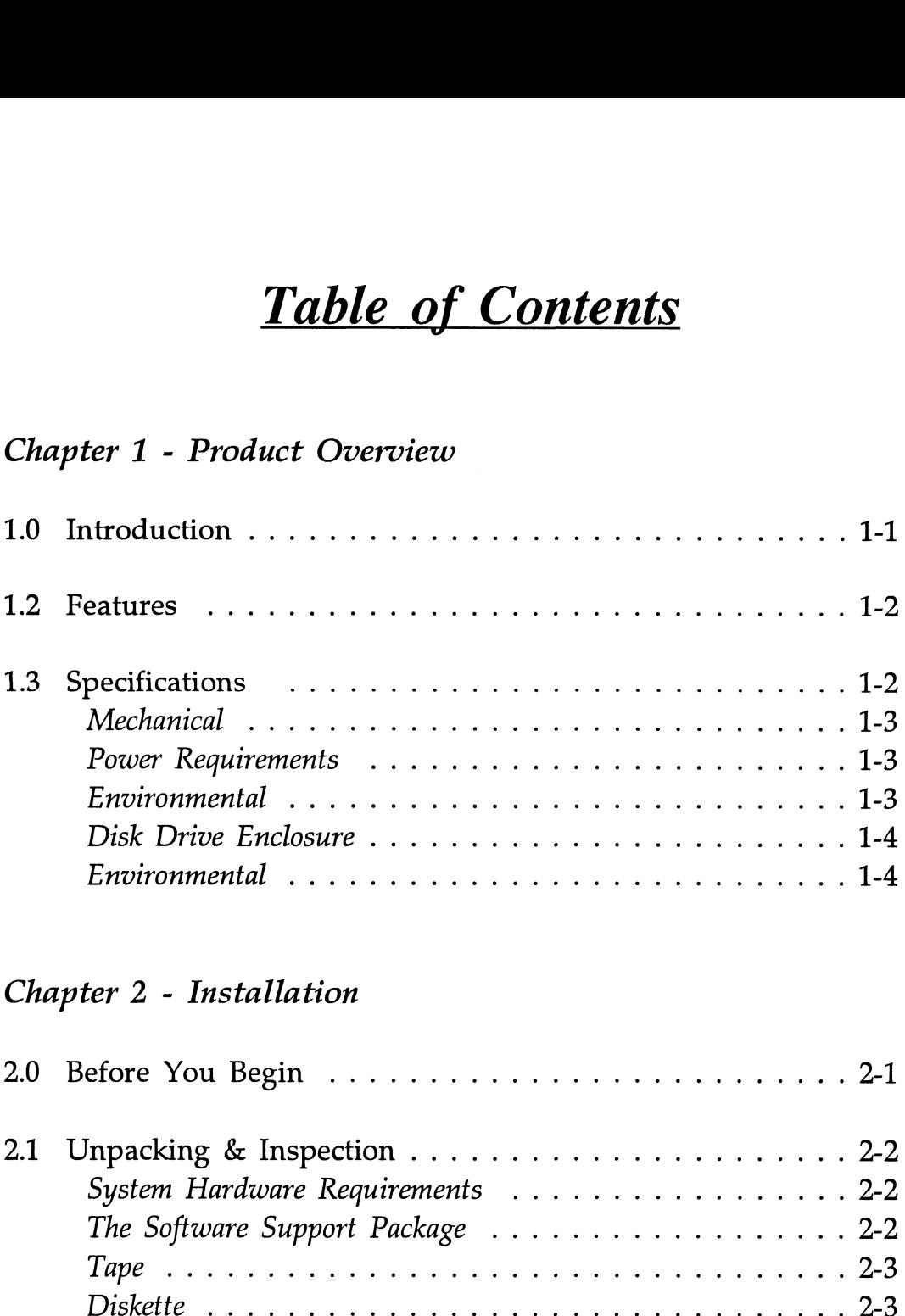

### Chapter 2 - Installation

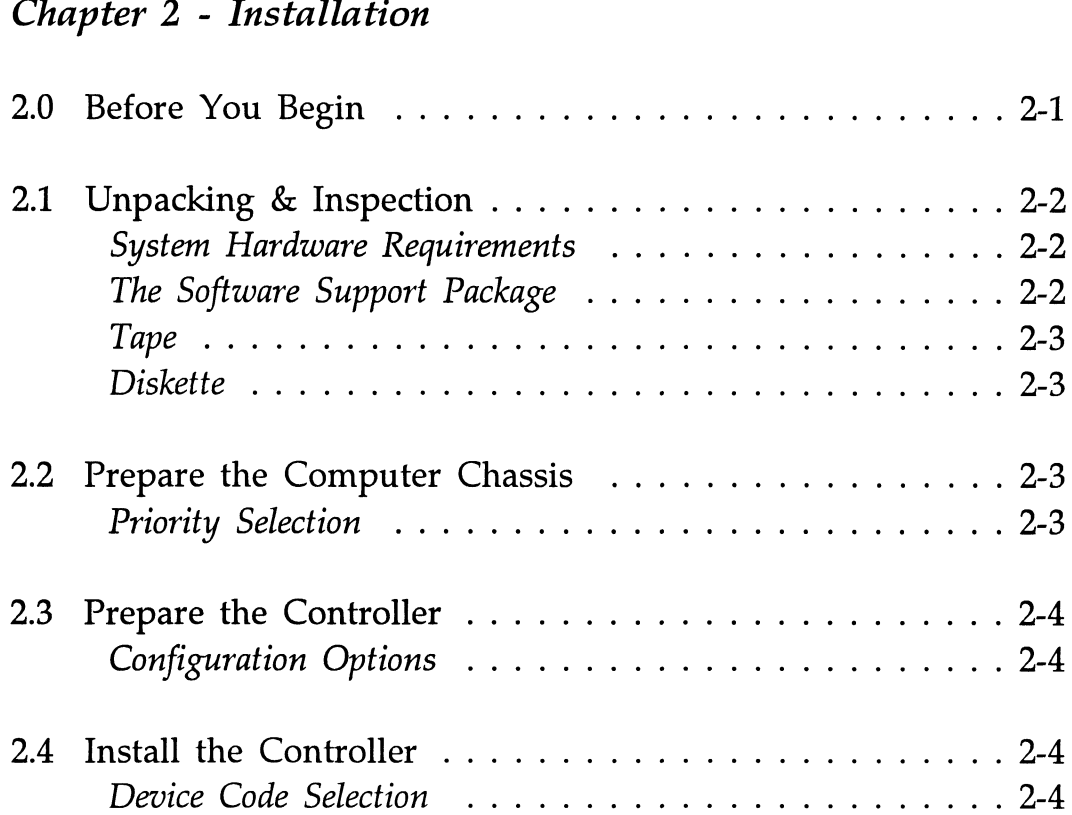

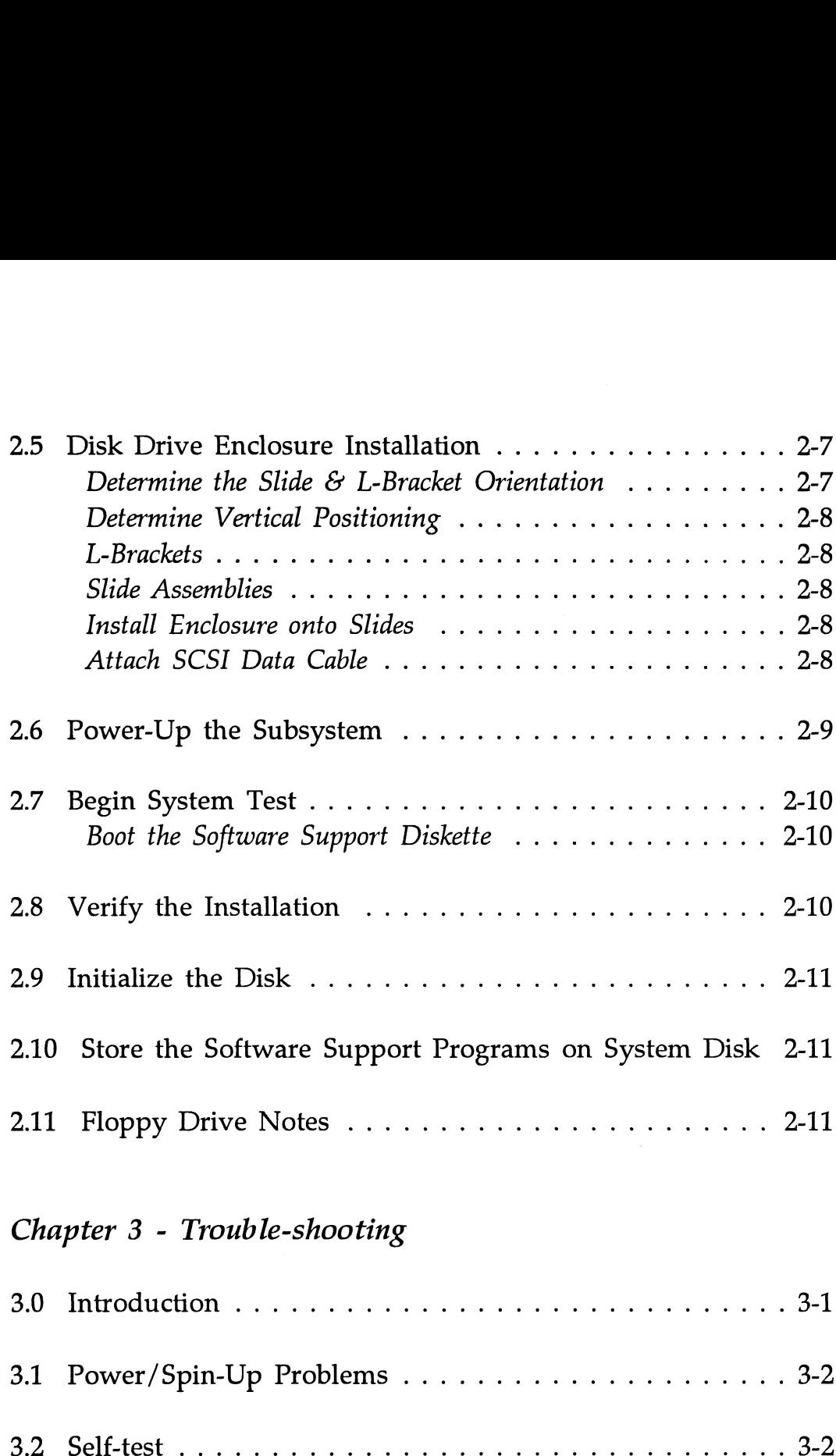

### Chapter 3 - Trouble-shooting

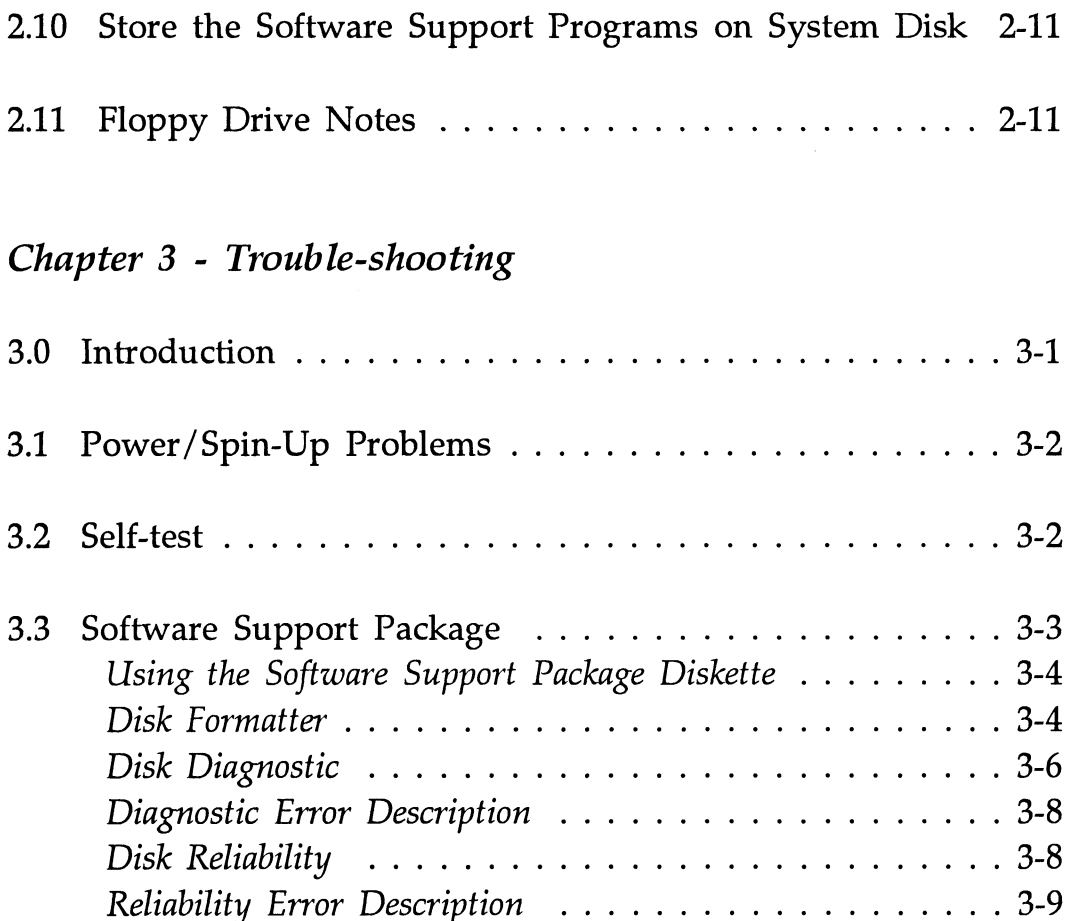

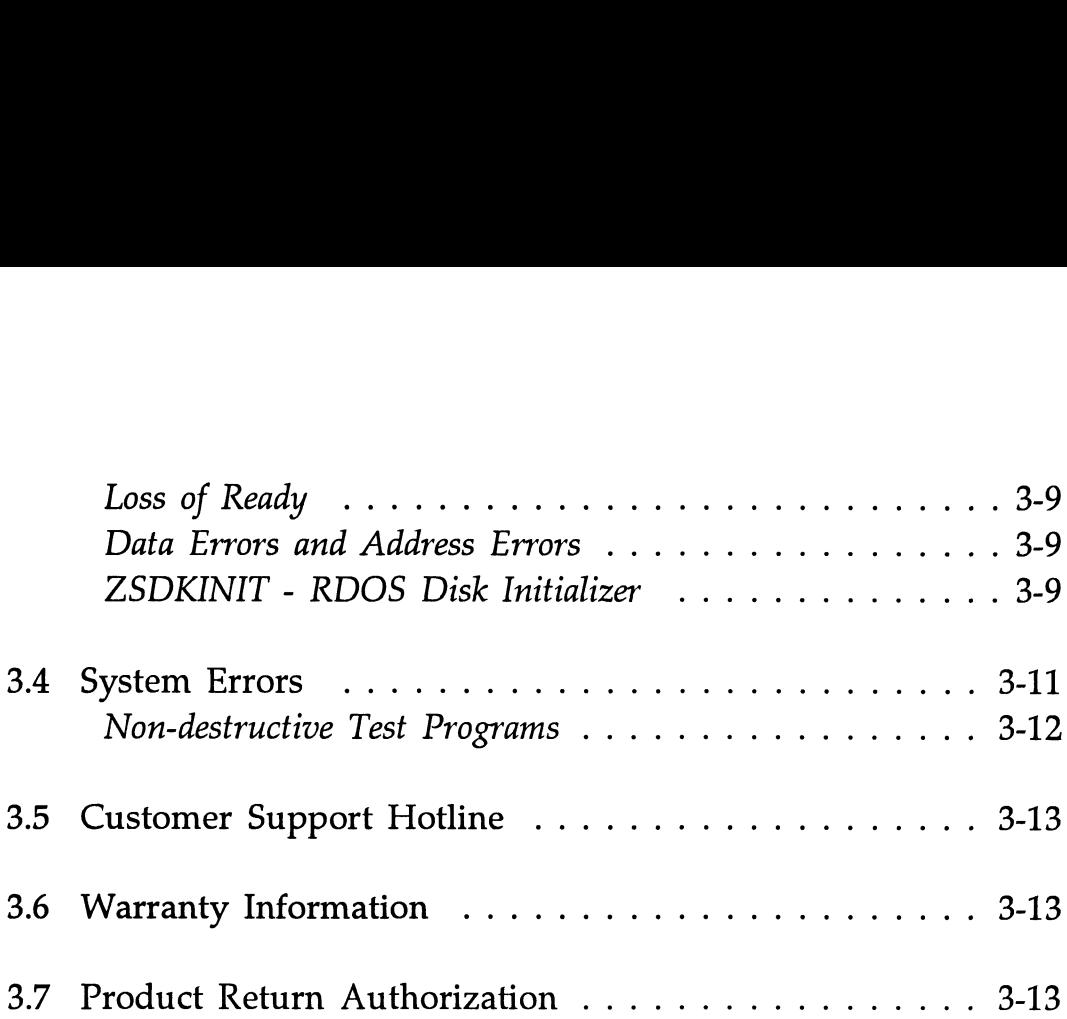

### Chapter 4 - Programming Notes

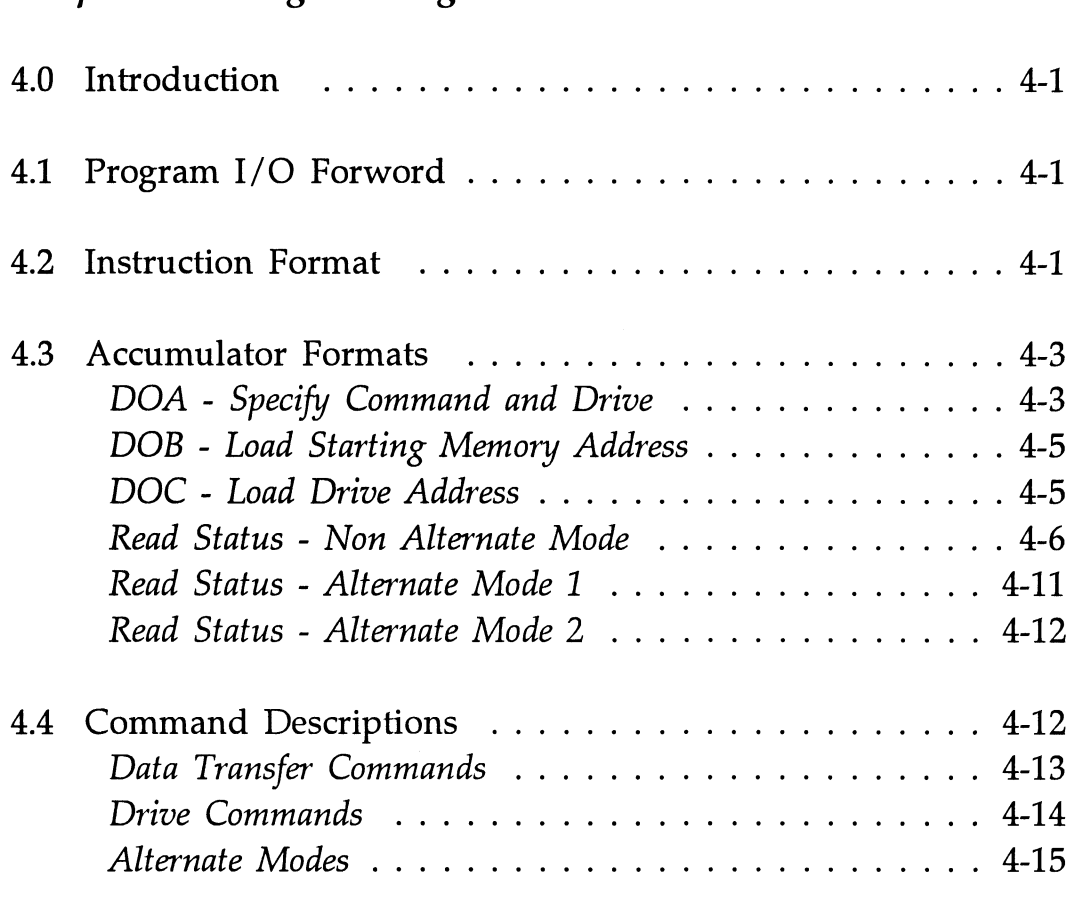

Chapter 5 - Theory of Operation and Circuit Descriptions Chapter 6 - SCZ-2F Adapter Signal Names

## List of Tables

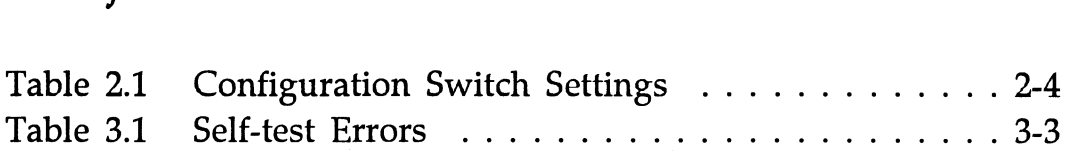

## List of Illustrations

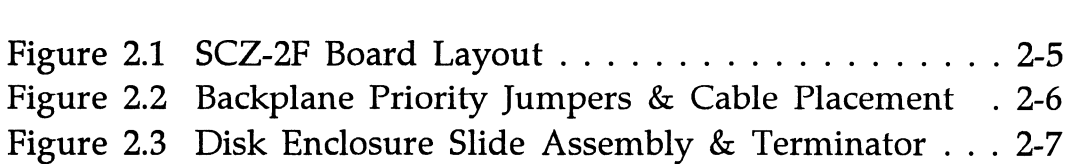

## Appendices

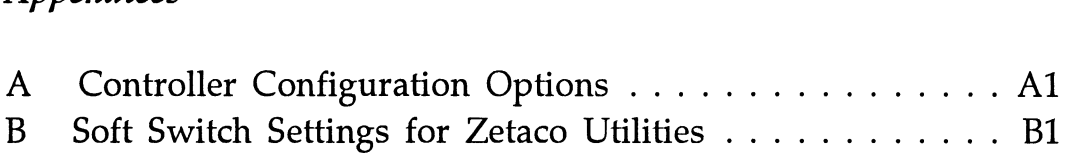

### Product Overview

### 1.0 Introduction

The SKZ-2221 Subsystem is a high capacity, digital data storage and retrieval system, designed for interface with Data General minicomputers.

The Subsystem is composed of ZETACO's DG-emulating disk controller (Model SCZ-2F), one or two 330-megabyte magnetic disk drives, a 3.5" extra high density floppy drive, and a rack-mountable enclosure for the drives and their power<br>supplies. Both drive types use the Small Computer Systems supplies. Both drive types use the Small Computer Systems<br>Interface (SCSI). All components are connected by a shielded daisy-chain cabling system that is compatible with DG's shielding requirements, or its non-FCC compliant chassis.

The Controller pairs ZETACO's emulation of the DG Zebra Disk Subsystem with the SCSI peripheral interface on a single 15" x 15", 6-layer printed circuit board. Data transfers take place over the data channel (DCH) on DG's Nova and 16-bit Eclipse Series computers.

The SCZ-2F controller acts as a host adapter and interfaces to the drive(s) via the SCSI industry standard interface. The the drive(s) via the SCSI industry standard interface. The controller adheres to the specifications imposed by ANSI for single ended applications. (differential is not supported.)

Handshaking is accomplished by discrete logic as opposed to using a SCSI protocol VLSI IC. The disconnect/reconnect using a SCSI protocol VLSI IC. The disconnect/reconnect option and the arbitration function are not supported. The SCZ-2F is the initiator of all commands, and is the only initiator allowed on the SCSI bus.

1.2 Features 1.3 Specifications Functional Note that your SKZ-2221 Subsystem has been integrated at the factory as a complete unit. Its components have been designed factory as a complete unit. Its components have been designed and tested together, and none should be substituted with any other type or brand of component, however similar. If substitutions are made ZETACO cannot guarantee the proper functioning of the Subsystem. ¢ The SKZ-2221 subsystem interfaces to DG's data channel bus on 16-bit Eclipse and Nova Series processors running RDOS or ERDOS. The SCZ-2F controller can be installed RDOS or ERDOS. The SCZ-2F controller can be installed<br>in any MEM I/O or I/O only slot of these machines. ¢ The controller supports simultaneous control of up to two - 330 MB SCSI Wren Runner drives (Seagate's 94181-385H), and a single  $3\frac{1}{2}$  inch, 4 MB unformatted floppy drive (TEAC's FD-235JS-501). ¢ The controller's device code and throttle rate are easily selected via switches on the board edge. ¢ By flipping a switch on the front of the drive enclosure, the operator can select the floppy as SCSI IDO, or the hard drive as SCSI IDO, thus designating the boot device. General Drives per Controller: 2 SCSI hard drives (330 MB) 1 SCSI floppy drive (4 MB) Transfer Rate: ..... Maximum SCSI burst rate of 1.5 MB/sec.

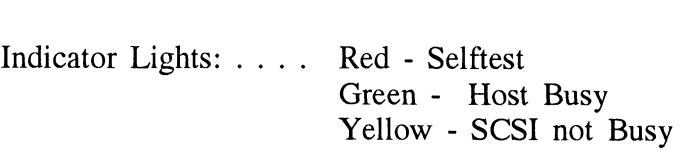

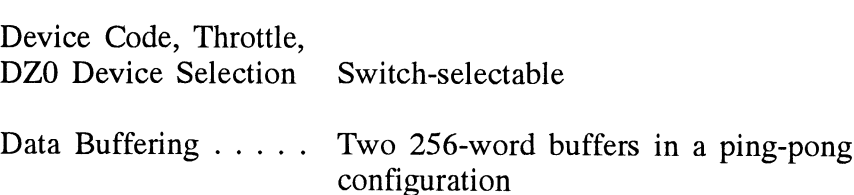

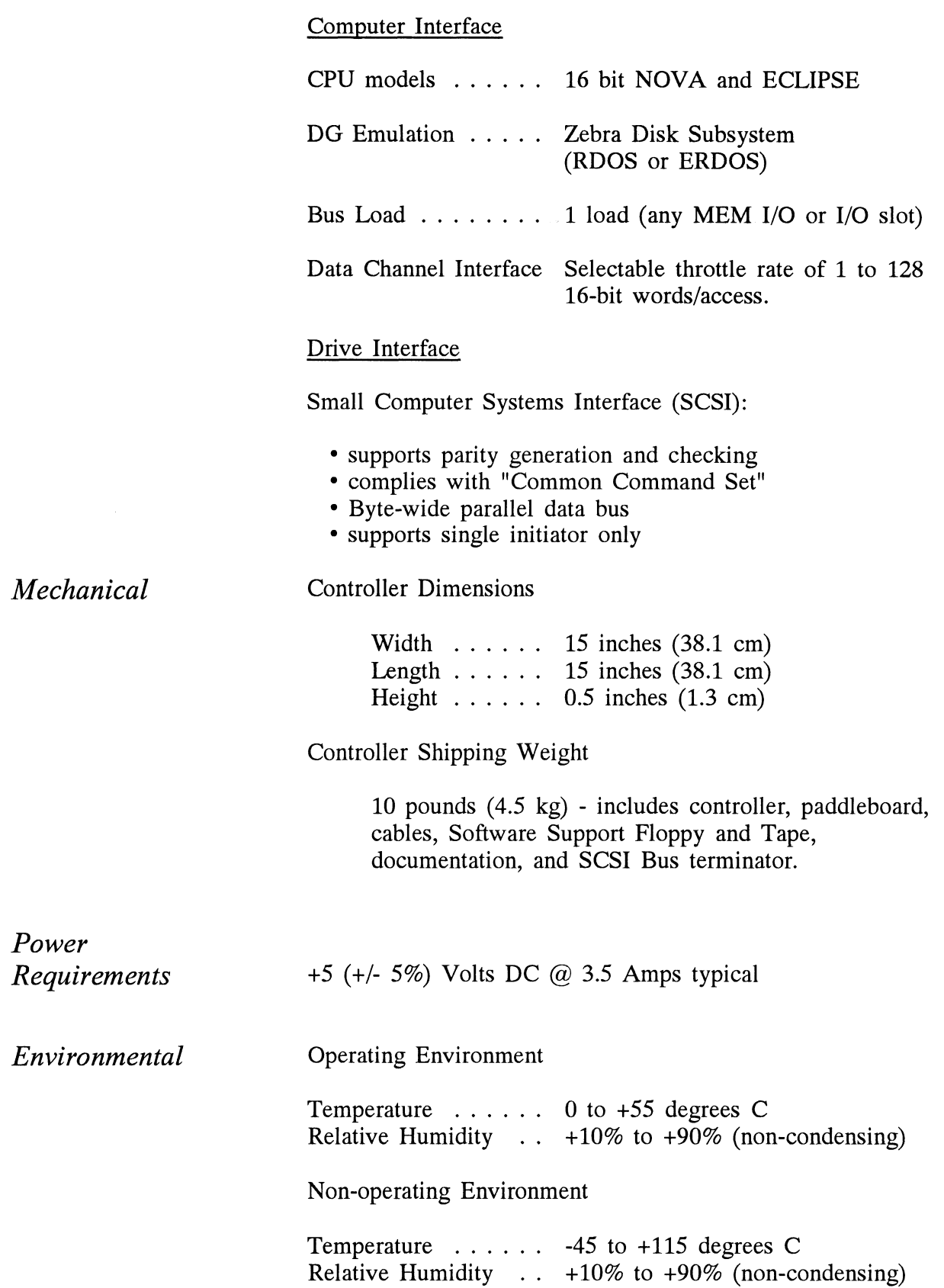

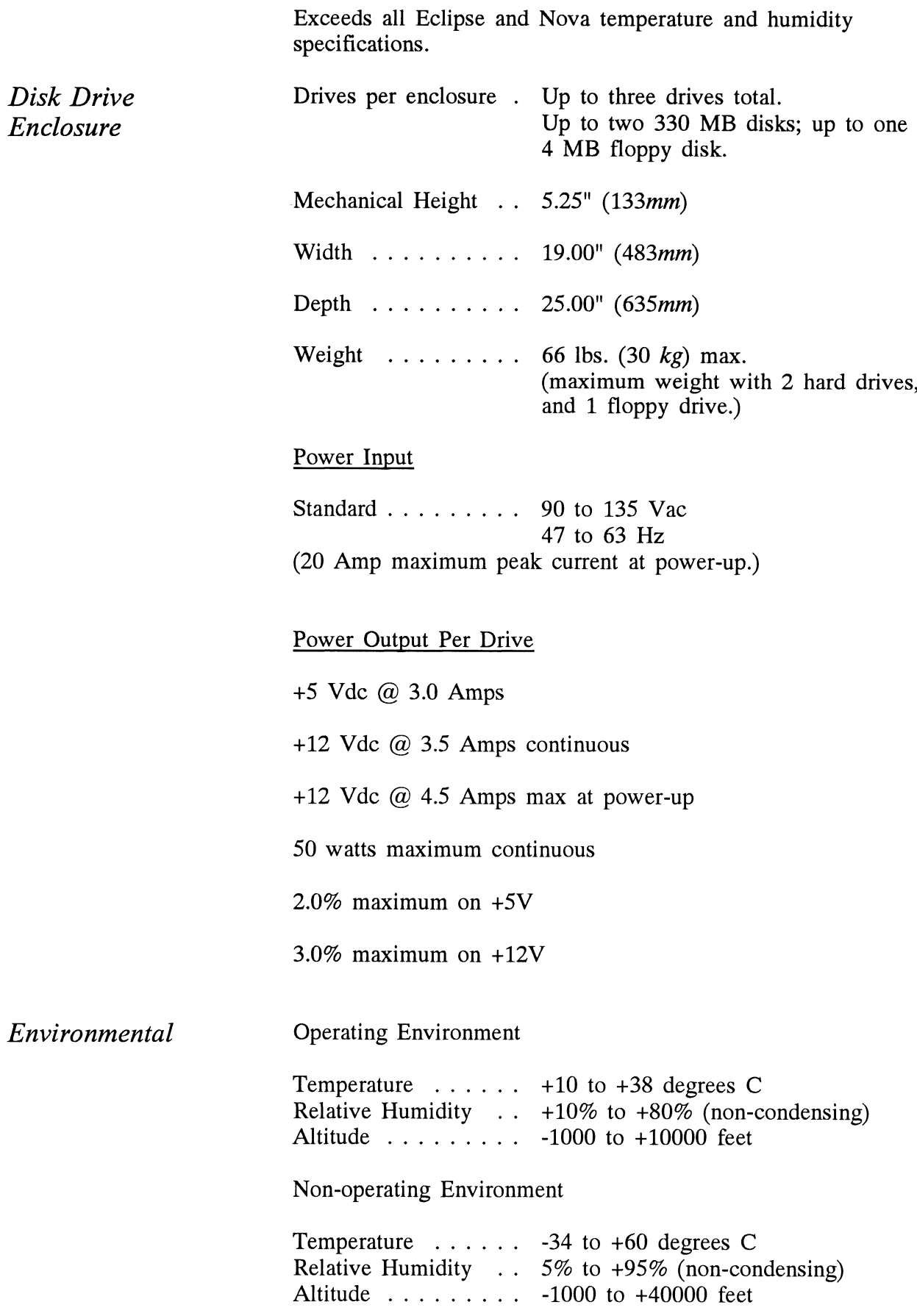

## Installation

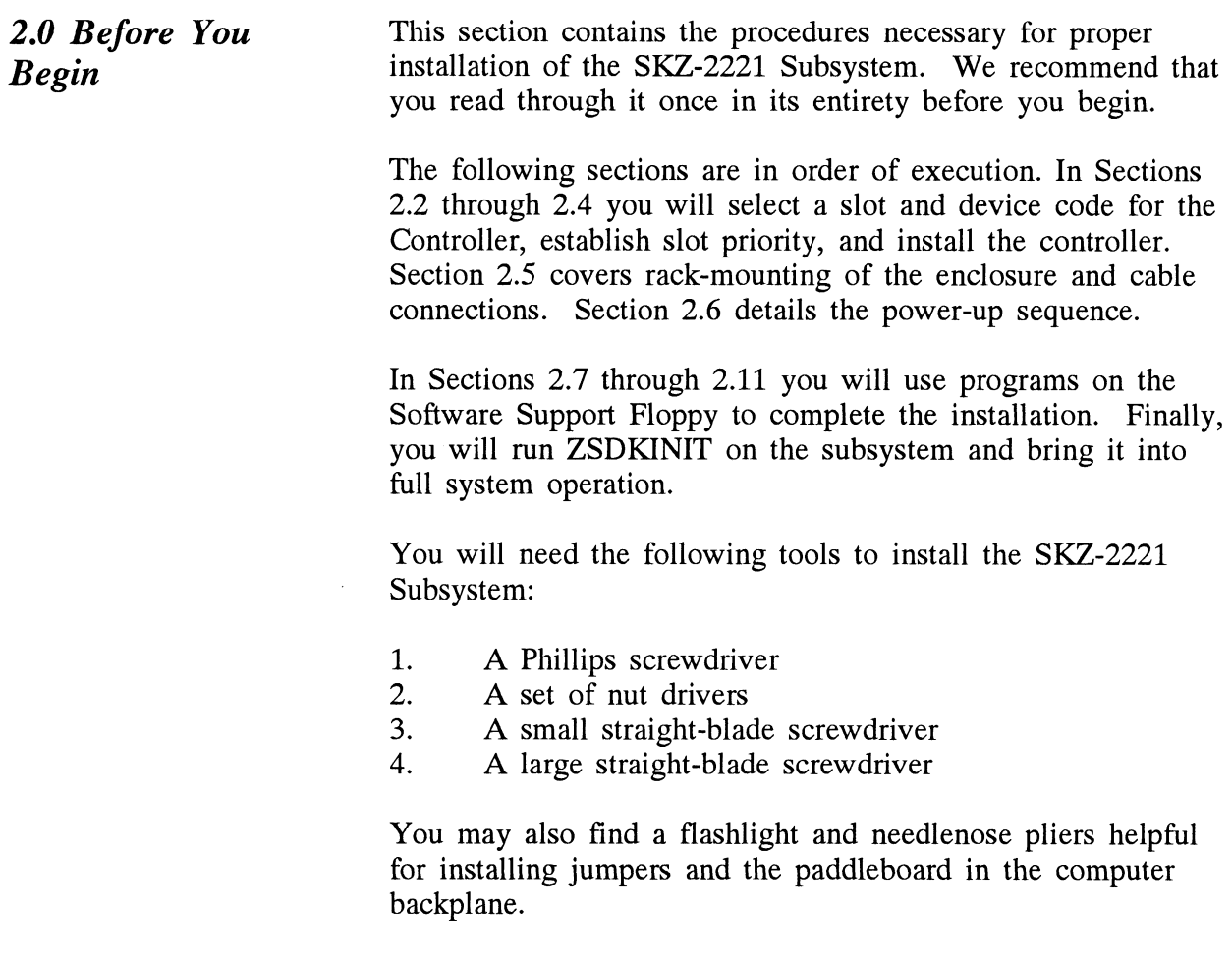

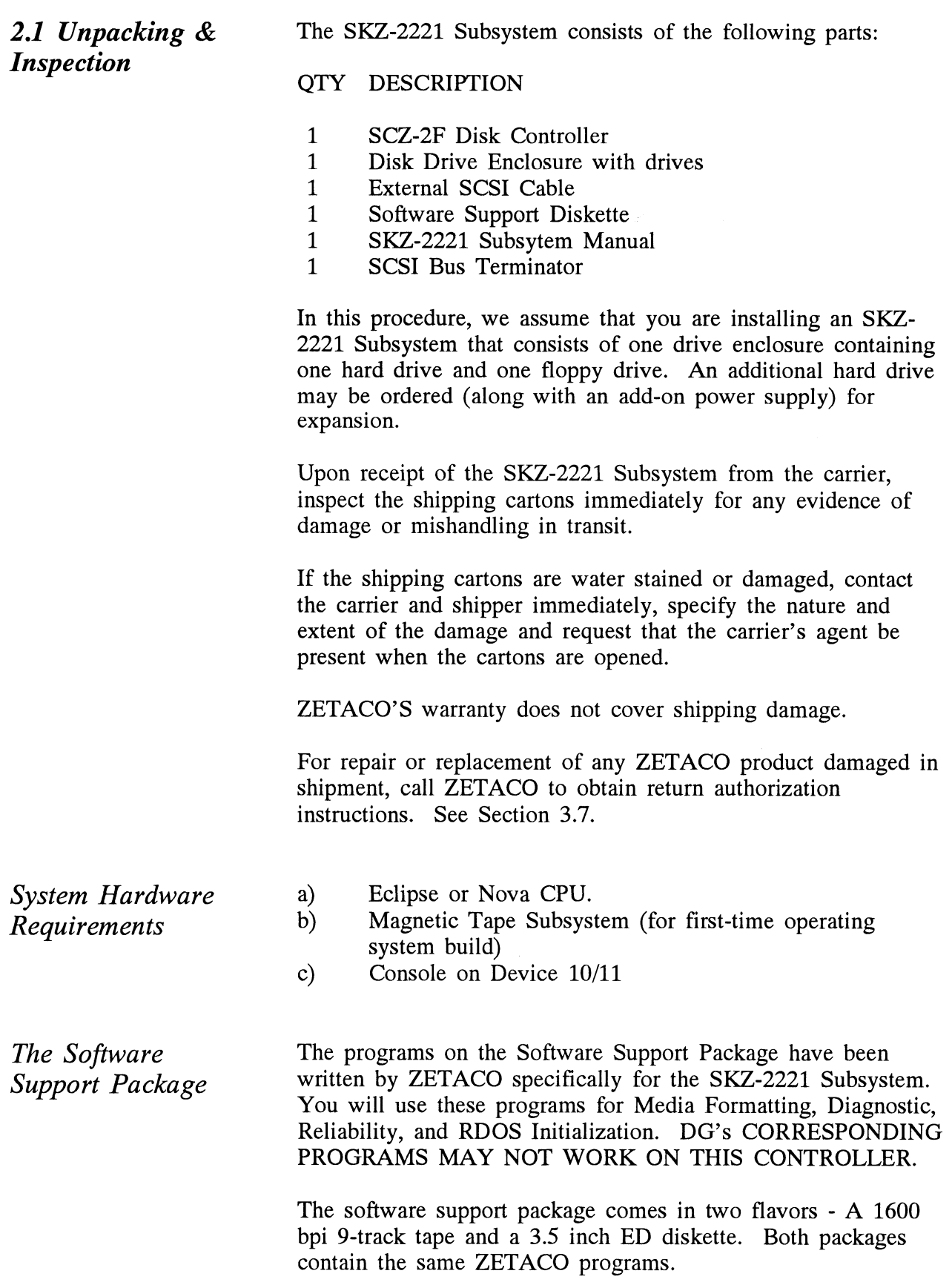

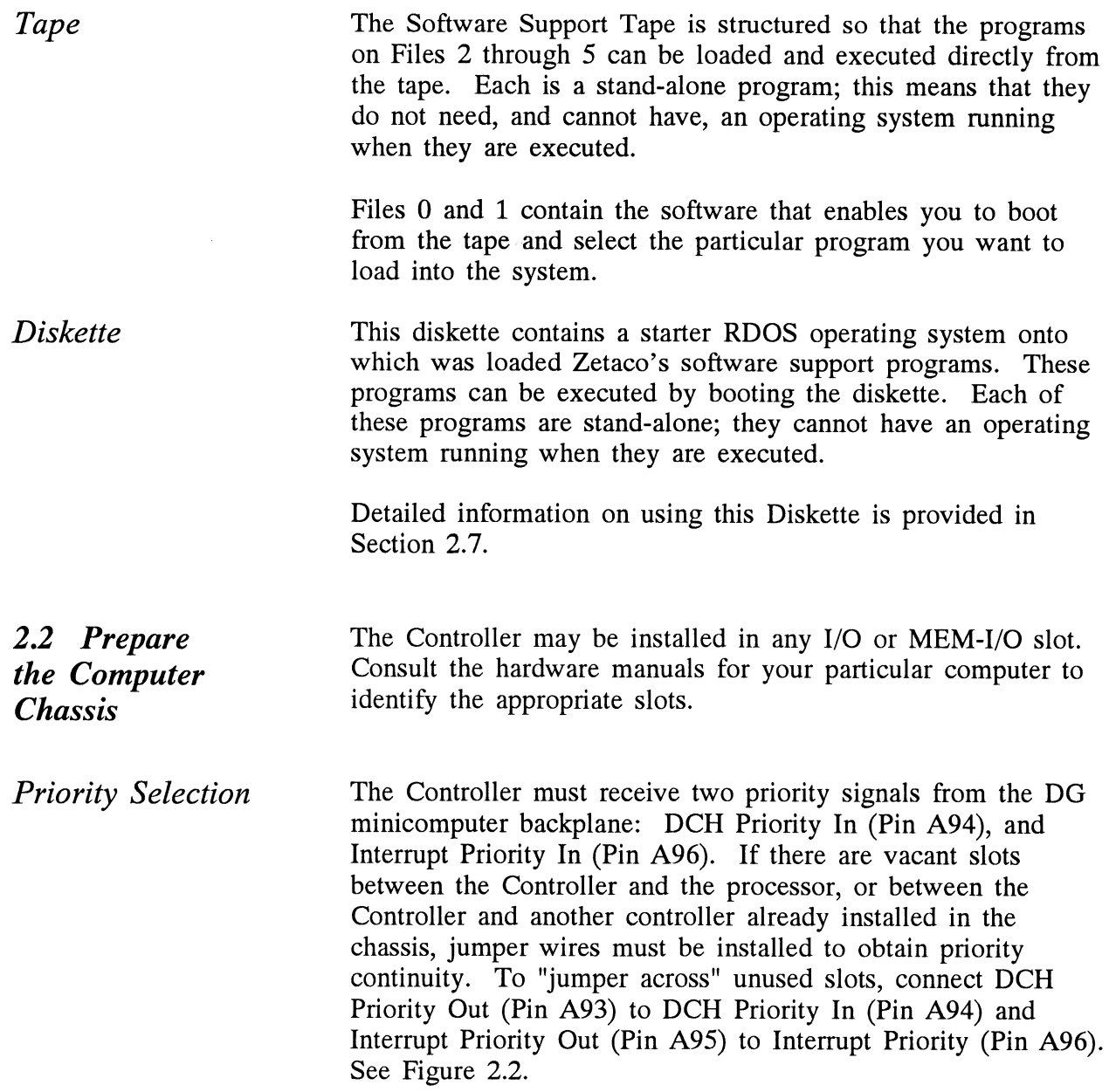

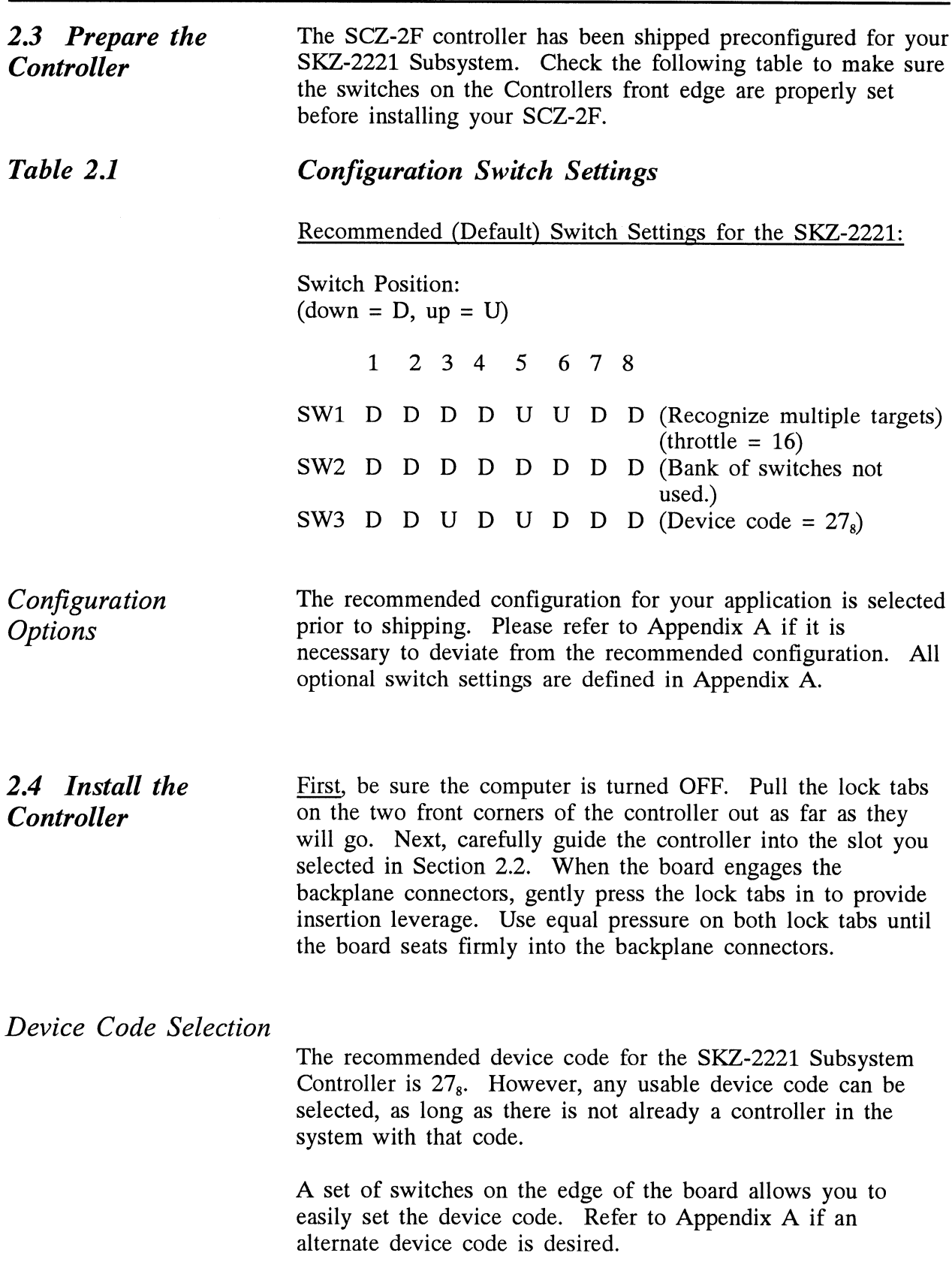

Figure 2.1 SCZ-2F Board Layout

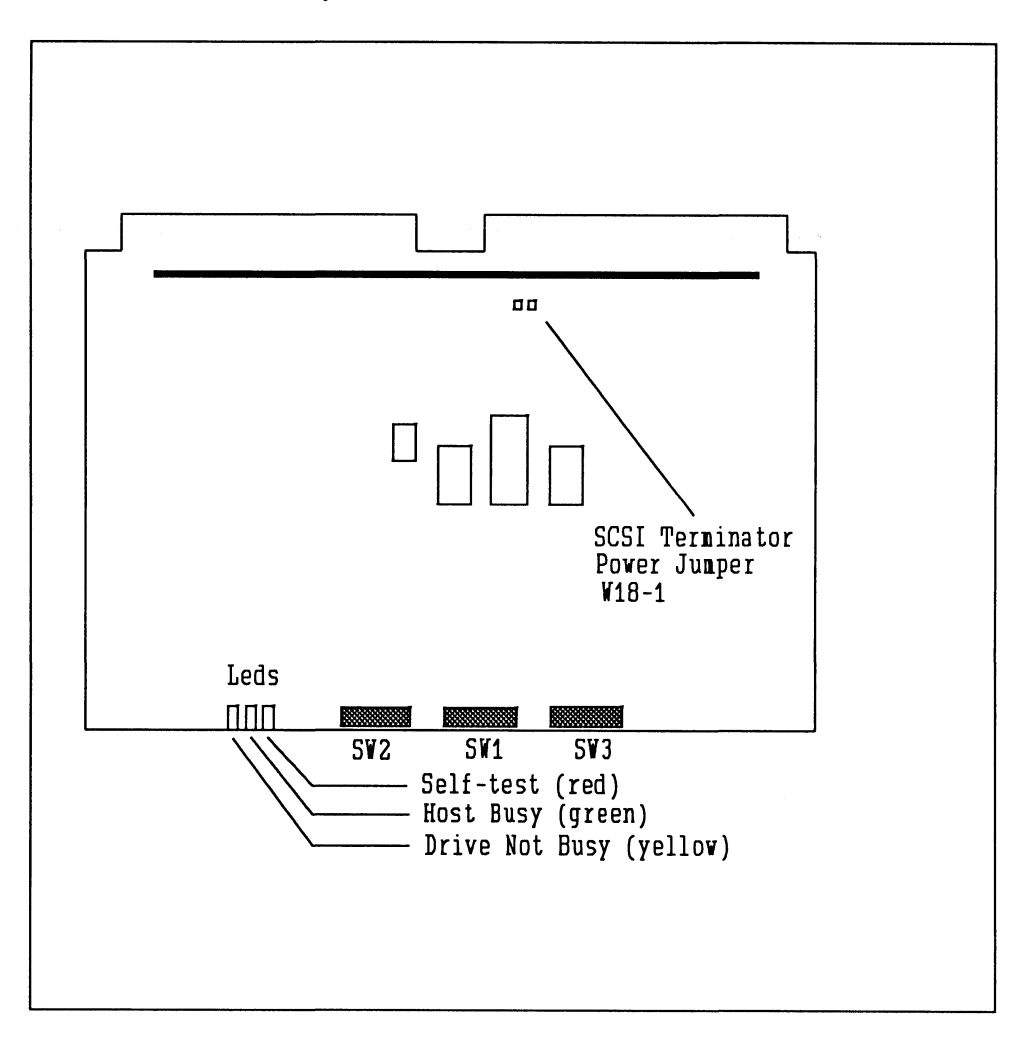

Notes :

- With the SCSI terminator power jumper installed, the controller provides +5v out onto line 26 of the SCSI cable. This +5v source can be used to provide SCSI termination power for an external Single-end terminator or terminator power for the terminators installed in the last drive on the SCSI bus.

- The yellow led is extinguished when the SCSI /busy signal is active.

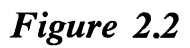

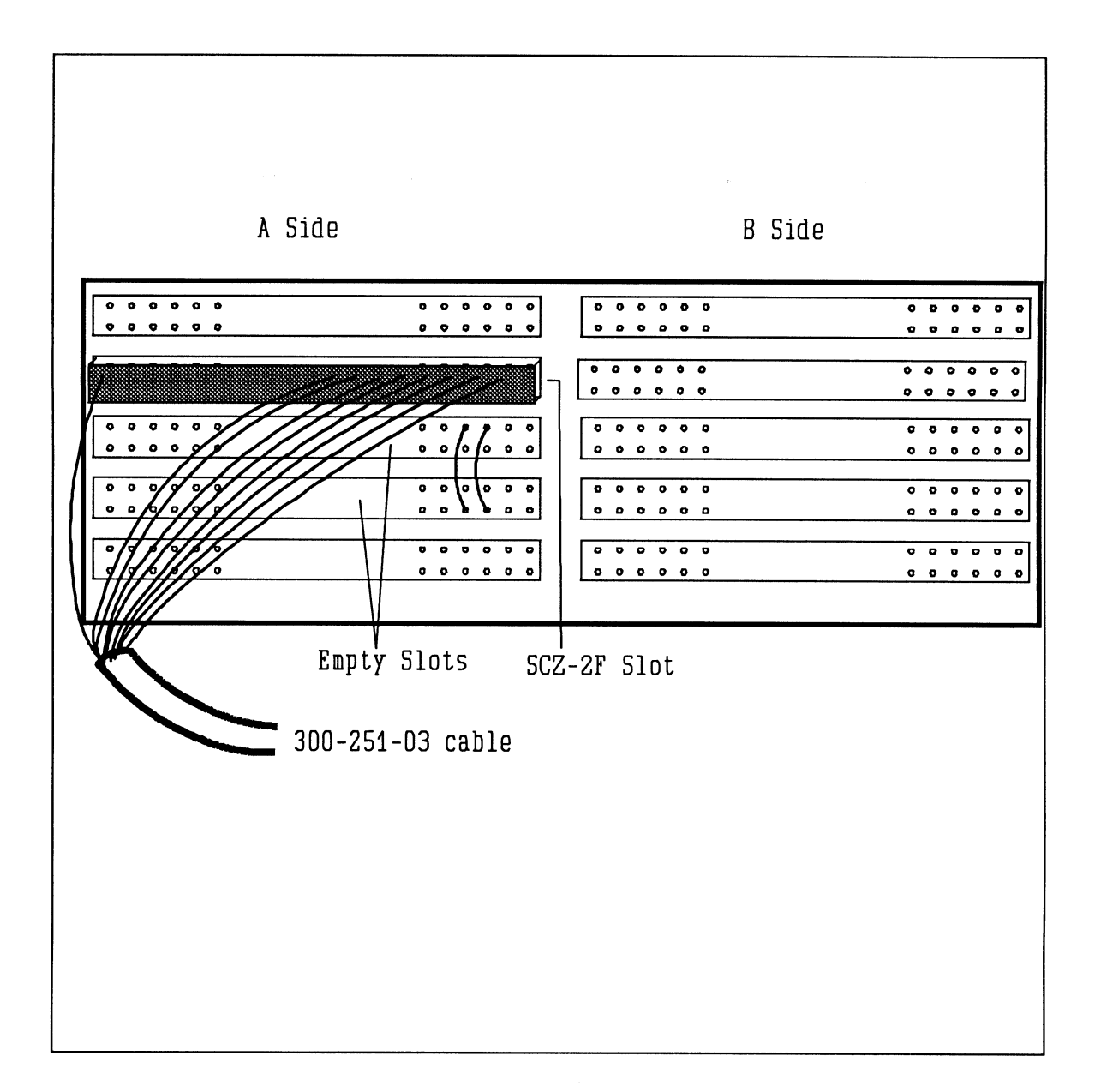

Figure 2.3. Disk Enclosure Slide Assembly & Terminator

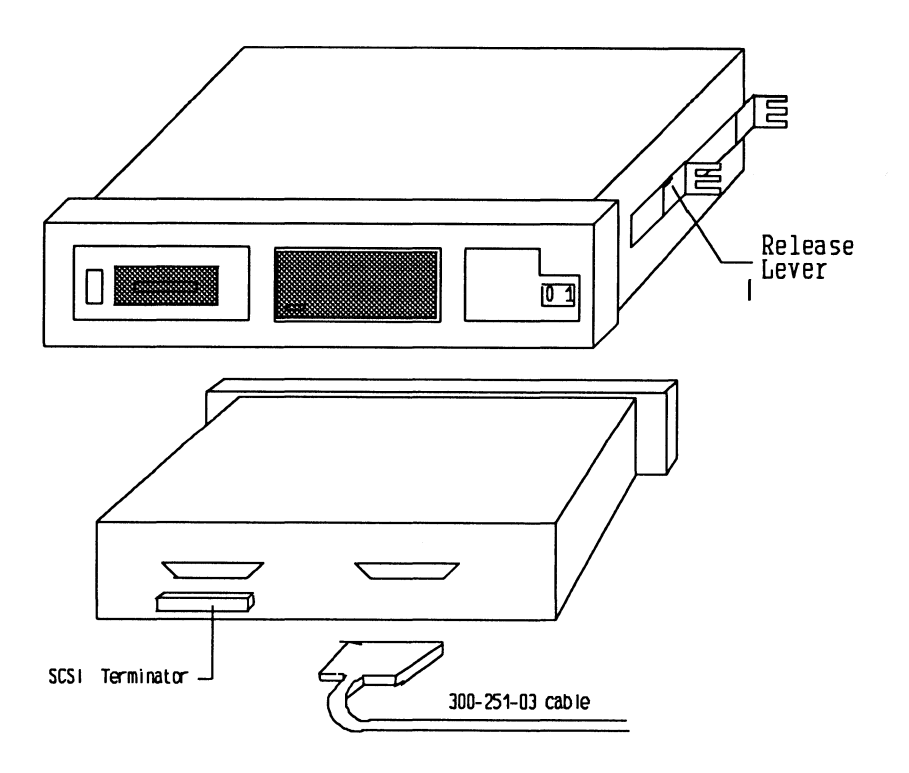

2.5 Disk Drive Enclosure Installation

Determine the Slide & L-Bracket Orientation

The hard and floppy drives of the SKZ-2221 subsystem are mounted in a rack-mountable enclosure. Installing the enclosure consists of mounting the slide assemblies onto the vertical rails of the equipment rack, then inserting the enclosure into the slides.

There are two slide assemblies; one for the left side of the enclosure and one for the right. They are different and must be installed on the correct sides. When positioned correctly in the rack, the front slide release lever will be on the top side of each slide. See Figure 2.3. One end of each slide has four each slide. See Figure 2.3. One end of each slide has four mounting holes in it. This end of the slide goes towards the rear of the equipment rack. An L-bracket mounts to the rear of each slide and provides a means of adjusting the slides to fit different rack types.

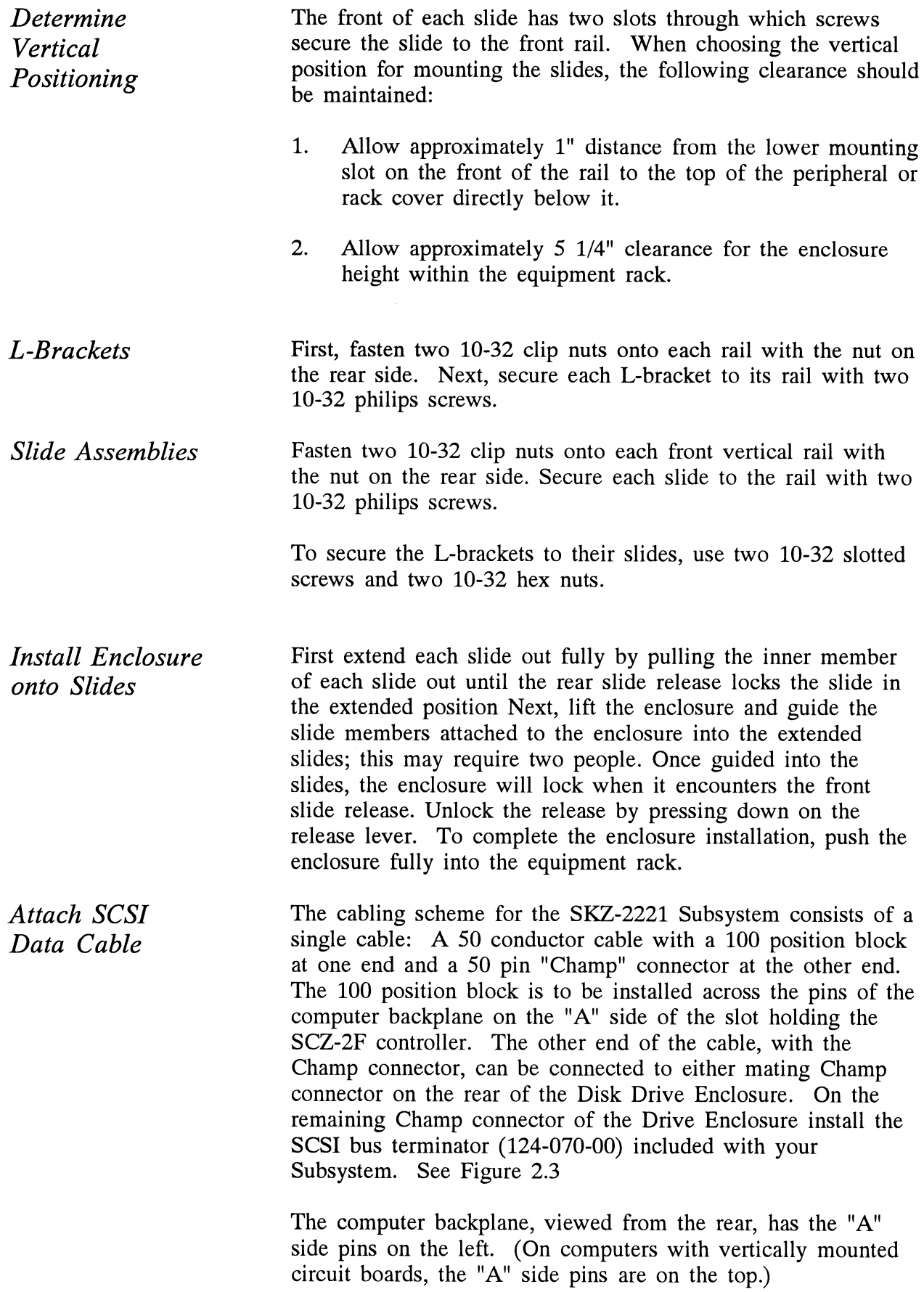

Locate the two rows of pins on the "A" side of the backplane for the slot containing the Controller. Ensure that no pins are for the slot containing the Controller. Ensure that no pins are bent. Position the "A" connector block of the 300-251-03 cable so that it covers all the pins on of the A side backplane (pins 1 through 100) and is oriented correctly. Press the connector securely over the pins, making sure all pins insert and do not bend, until the connector block is flush with the backplane. See Figure 2.2.

### CAUTION

Component damage may occur if the connector block is misaligned. Make sure the connector block is not shifted right or left. Also, ensure that the block is positioned over the correct two rows of pins and NOT between slots. It may be necessary to count pairs of rows to determine correct positioning.

2.6 Powering up the System First switch on the drive enclosure and then the computer. When you press the computer's power switch, you will notice that the red LED on the SCZ-2F controller will be active that the red LED on the SCZ-2F controller will be active<br>
momentarily, and then go out. This indicates a successful self-<br>
test. The yellow LED on the controller will be ON until the<br>
disk(s) become active. Also, the busy test. The yellow LED on the controller will be ON until the disk(s) become active. Also, the busy LED on the controller and disk activity LEDS on the drives will be OFF until the drives are activated.

- RED SELFTEST When on, the SCZ-2 is executing<br>
Self-test Diagnostics. Flashing indicates a<br>
selftest failure.<br>
GREEN HOST BUSY This LED indicates the controller selftest failure.
- HOST BUSY This LED indicates the controller is executing one of the READ/WRITE commands.
- YELLOW SCSI BUSY When on, this LED indicates that no drives are connected or that none are busy. When dim or flashing, the SCSI bus is active. If extinguished, the SCSI bus may be locked up which would indicate a controller or drive failure or improper SCSI bus termination. (An exception is during format when this LED should be off.)

Self-test takes approximately two seconds to complete. At that Self-test takes approximately two seconds to complete. At that<br>point the red LED should turn OFF and remain off. If it does point the red LED should turn OFF and remain off. If it does not, or if it blinks, this indicates a Self-test failure. See Section 3.1 for assistance.

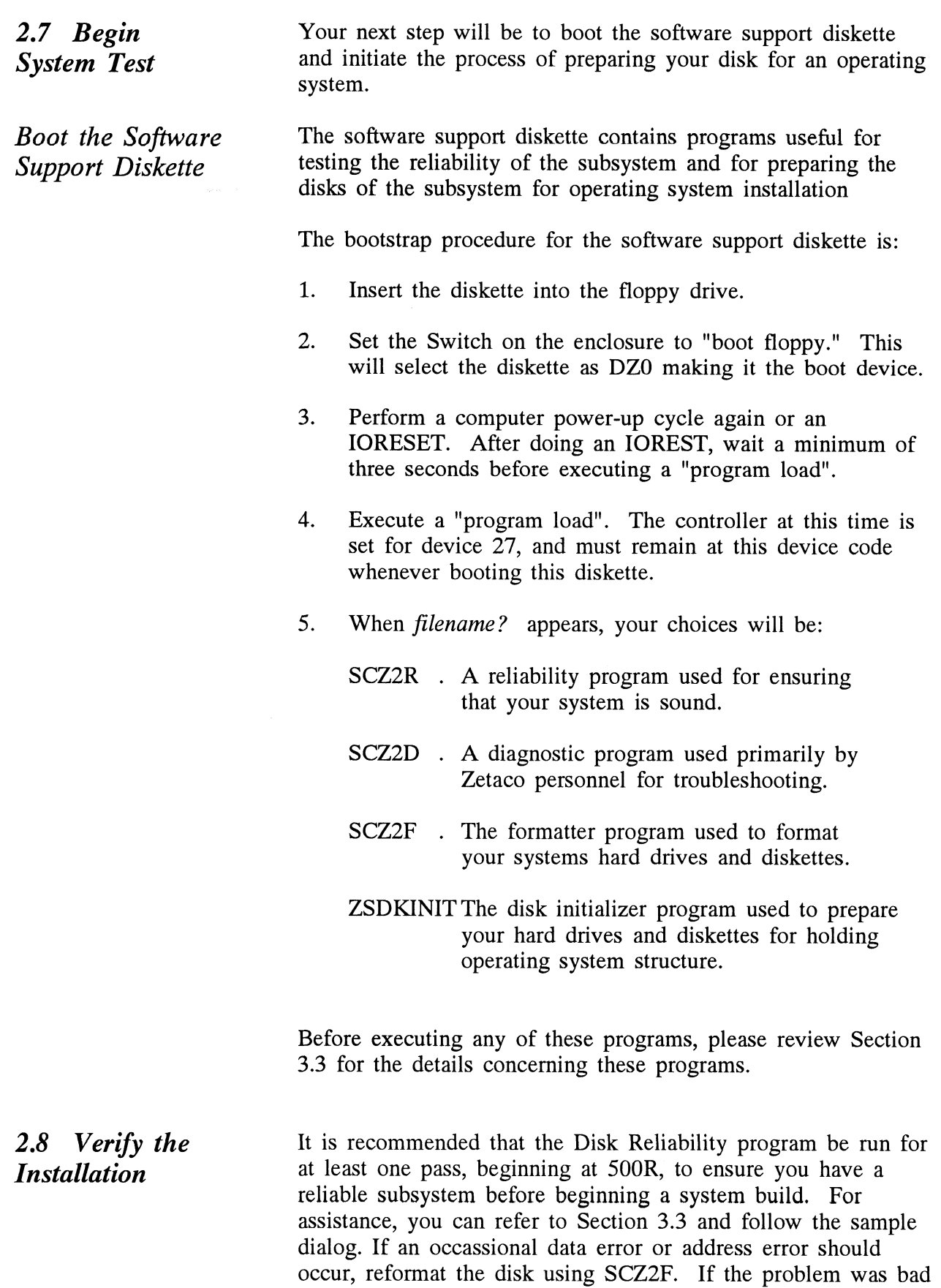

media, this will correct the problem. Once this is done, run Reliability again to make sure the problem is resolved.

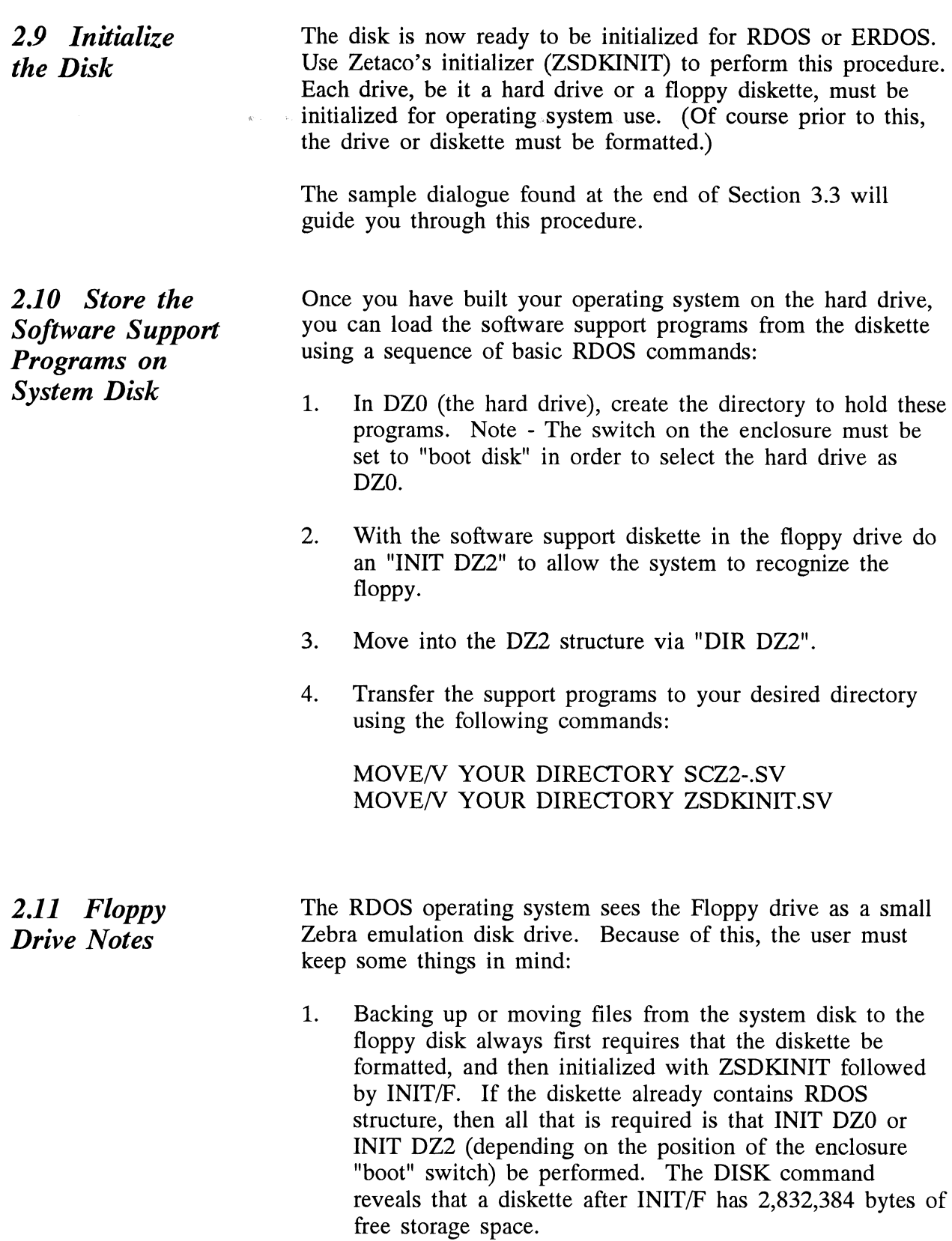

- 2. When moving files to a diskette the user must ensure that the diskette has ample room for the transfer. If the diskette runs out of space the system will respond with "FILE SPACE EXHAUSTED". If a DUMP command "FILE SPACE EXHAUSTED". If a DUMP command was being executed, the command will then be aborted and no information will have been transferred. If a MOVE command was being executed, each file will have been moved with the exception of the one that was being moved when the error occurred.
- 3. The floppy drive (under Zebra emulation) is not a standard option as a dump device in case of a system crash.
- If a "LOSS OF READY" error for any drive ever occurs,  $\overline{4}$ . a system reset (ORESET) or powerup sequence must be performed in order for the drive to be recognized once again by the system.
- 5. If RDOS is ever built and executed from a diskette, this diskette should remain read/write; setting the write protect switch to READ ONLY may result in system errors.
- 6. The proper power on sequence is: Apply power to the drive enclosure first and then power up the computer.
- 7. To make a bootable copy of RDOS on a diskette perform the following:

- Start with your RDOS on the hard drive with the enclosure "boot" switch set to "boot disk".

- Run format, ZSDKINIT and INIT/F on the diskette (DZ2).

- Do MOVE/V DZ2 from the hard drive root directory to put the RDOS files on the diskette.

- Now boot device 27 and respond to *filename?* with BOOT DZ2: SYSTEMNAME

- Install the Bootstrap on DZ2 (diskette).

- The diskette can now be booted by setting the enclosure "boot" switch to "boot floppy" and booting device 27.

After doing an IOREST, you must wait a minimum of three seconds before doing a "program load". This allows 8. three seconds before doing a "program load". This allows the controller the time it needs to perform on board intialization.

## Trouble-shooting

#### 3.0 Introduction The SKZ-2221 Subsystem is supported by ZETACO in the following ways:

- $\bullet$ Field proven disk drives with 100,000 hours MTBF
- Microprocessor-based self-test of over 70% of the  $\bullet$ controller each time it is powered up, with an LED status report.
- $\bullet$ Reliability and Diagnostic program on an ED diskette and/or a 1600 bpi tape for use during installation and trouble-shooting.
- Zetaco Authorized Distributors provide support for their  $\bullet$ customers.
- $\bullet$ Customer Support Hotline, manned from 8:00 a.m. to 5:00 p.m. (Central Time) to answer your questions. (612-890-5135)
- 48-hour turn around on most factory repairs or  $\bullet$ replacement.
- $\bullet$ Up to a two year warranty on workmanship and materials.

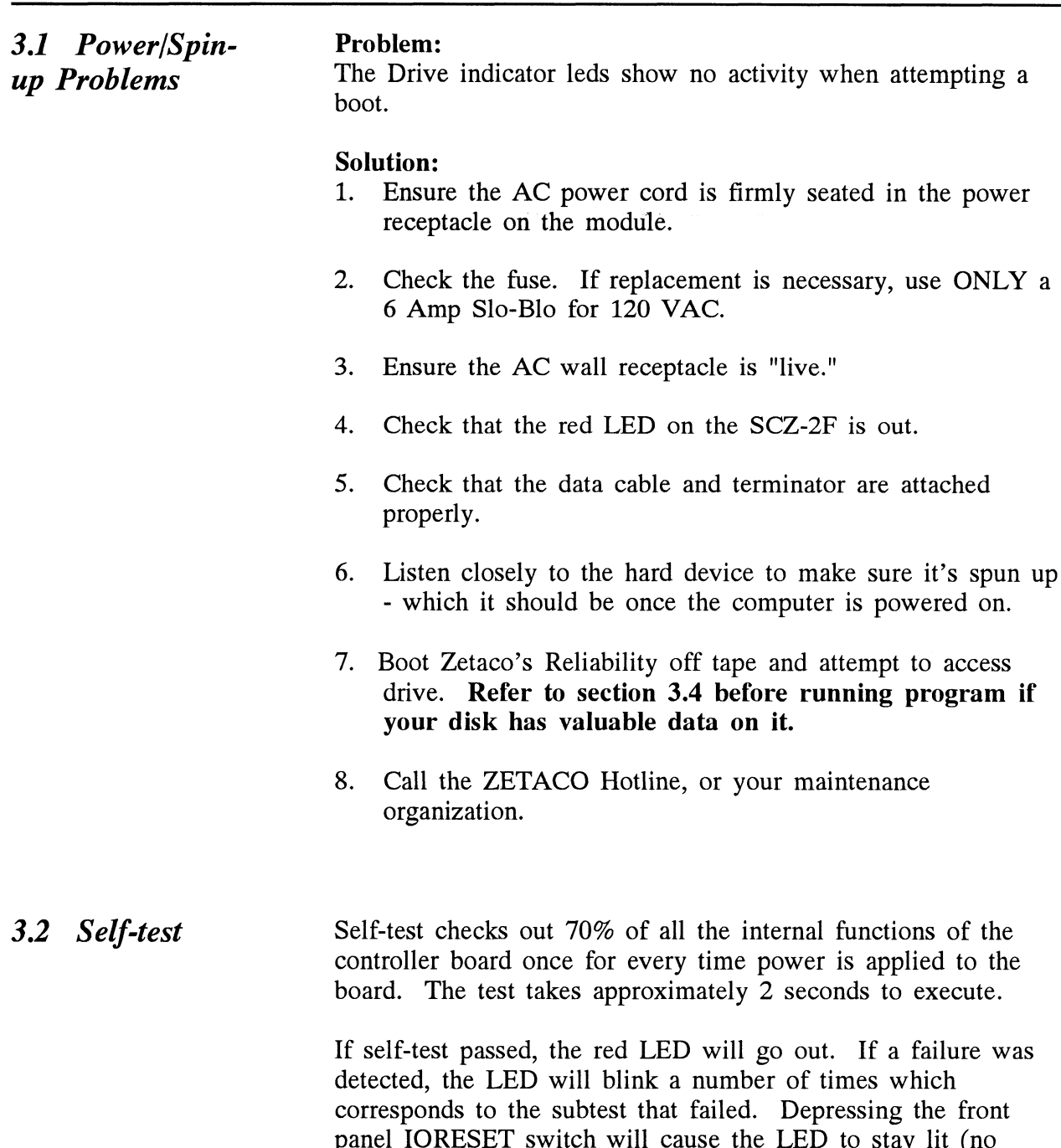

blinking) and self-test will loop on the error.

Table 3.1 3.3 Software Support Package Self-test Errors Chapter 3 - Trouble-sh<br>
Self-test Errors<br>
BLINK TEST POSSIBLE FAILURE BLINK TEST<br>CODE **1 EPROM CHECKSUM**<br>1 EPROM CHECKSUM<br>2 EPROM CHECKSUM did not compare with expected check word. The data is the processor firmware. BLINK TEST<br>
CODE<br>
1 EPROM CHECKSUM The data in the EPROM<br>
did not compare with<br>
expected check word. The<br>
data is the processor<br>
firmware.<br>
2 SCRATCHPAD Data read from RAM did Data read from RAM did<br>not MEMORY compare with data written. CODE<br>
1 EPROM CHECKSUM The data in the E<br>
did not compare v<br>
expected check w<br>
data is the process<br>
firmware.<br>
2 SCRATCHPAD Data read from R<br>
not MEMORY co<br>
with data written.<br>
3 RAM TEST Test patterns have determined that the buffer ram cannot support error free data handling. In addition to the diagnostic functions provided by the SCZ-2F Controller via on-board Self-test, ZETACO provides Reliability and Diagnostic software. The Software Support Package and Diagnostic software. The Software Support Package consists of these programs loaded on a 4 MB diskette or a 1600 bpi tape included with your subsystem. Each of the programs on the Software Support Package has been written by ZETACO specifically for the SCZ-2F Controller. You should use this tape or diskette for loading Media Formatting, Disk Diagnostic and Reliability, and RDOS initializing. DATA GENERAL'S CORRESPONDING initializing. DATA GENERAL'S CORRESPONDING<br>PROGRAMS MAY NOT WORK ON THIS CONTROLLER. At several points during the installation procedure, you will find sample dialogue for the programs. In these samples, the lines that the computer prints will be entirely in courier typeface. The sample user responses will be on the next

typeface. The sample user responses will be on the next<br>line below, indented. The CARRIAGE RETURN response will line below, indented. The CARRIAGE RETURN response w<br>be designated by "<cr>". Comments and suggestions that do be designated by "<cr>". Comments and suggestions that do not appear in an actual session, and are here provided for Clarification, will be in the normal typeface of this manual.

The Bootstrap Procedure for the Software Support Diskette and Tape are presented in Section 2.7.

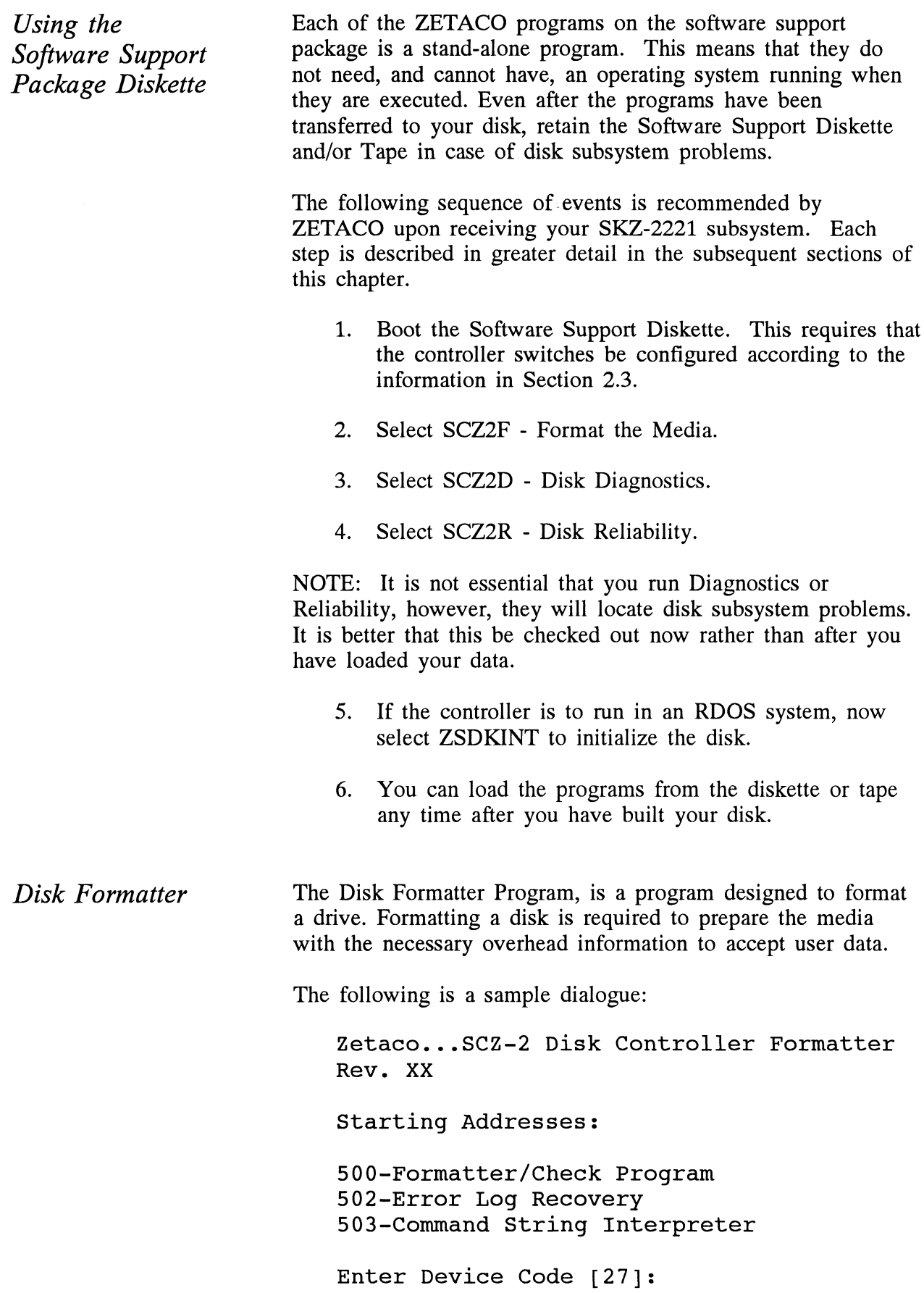

Set SWPAK as per "HELP" or hit <cr> to<br>continue.<br>Start Time? - MON,DAY,YR HR,MIN<br>UNIT TYPE HDS CYLS SEC/TRK<br>0 0 5 48 24 continue. .<br>Start Time? - MON,DAY,YR HR,MIN art Time? - MON,DAY,YR HR,MIN<br>UNIT TYPE HDS CYLS SEC/TRK tinue.<br>
rt Time? – MON,DAY,YR HR,MIN<br>
NIT TYPE HDS CYLS SEC/T<br>
0 0 5 48 24<br>
2 1 20 1008 32

This is a list of all the ready units connected to the SCSI cable, and the parameters assigned to them. This information will look like this if an enclosure containing 1 hard drive and 1 floppy drive is cabled to the SCZ-2F controller and both drives are ready. Unit O is the boot device - in this case it's drives are ready. Unit  $0$  is the boot device - in this case it's the floppy; Unit  $2$  is the hard drive that is the drive you will want to prepare for loading on the operating system.<br>Enter Unit Numbers (0,1,2,3) to run: 2

Enter the unit numbers of the drive(s) you wish to have formatted. The drive(s) will be formatted one at a time consecutively.

> Unit: 2 Enter type of disk: 1

Enter the TYPE that is associated with the UNIT as listed above (same line that shows the parameters). Specify UNIT: and ENTER TYPE OF DISK: will repeat for each unit number that was declared in the ENTER UNIT NUMBERS TO RUN: statement.

FORMATTING UNIT 2,

The display will freeze right here until the entire drive has been formatted. Notice (if board edge is visible) that the green LED is on and the yellow is off. The amount of time it takes to format the hard drive (330 MB) is approximately 45 minutes.

> FORMATTING DONE ON ALL UNITS, NOW DOING SEEK EXERCISER.

The Seek Exerciser performs random seeks and reads of the header information of sectors on the tracks being seeked. This portion of the test is not critical and may be aborted after a few minutes by entering a 'Control O' on the keyboard.

Note that a couple of options exist when running Format.

Switch 2 position 1 defines the interleave. When down, no interleaving is done, sectors are addressed consecutively. When up, an interleave by  $2$  is performed. This option applies only to the WREN drives. The floppy drive will format with no interleave independent of the switch setting.

Switch 3 position 1 defines the Media defect handling strategy used when formatting. With this switch down, the drive will used when formatting. With this switch down, the drive will reallocate all sectors in the manufacturer's Primary list and any reallocate all sectors in the manufacturer's Primary list an<br>sectors which fail the Format verify phase. Any previous sectors which fail the Format verify phase. Any previous grown list will be erased. With this switch up, the drive will grown list will be erased. With this switch up, the drive will reallocate the same sectors as above (the Primary list and verify fail list) and will also retain and reallocate any other sectors contained in the Grown list. Set this switch up if you sectors contained in the Grown list. Set this switch up if you are using an old drive which may have a sizable Grown list. Again, this switch applies only to the WREN drives. The floppy drive does not support media defect handling and this switch has no influence on the floppy drive.

Disk Diagnostic This Diagnostic program is provided to find failures that are related to the basic operations of the disk controller. The disk diagnostic program is designed to test the basic hardware functions of the controller board and the SCSI subsystem and to indentify or help isolate any possible hardware problems.

Boot the software diskette or tape and request SCZ2D.

The following is a sample dialogue:

... SCZ-2 DISK CONTROLLER DIAGNOSTIC REV. XX

STARTING ADDRESSES:

200-DIAGNOSTIC (INITIALIZE) 201-DIRECT ODT ENTRY 202-RANDOM SEEK EXERCISERS SEEK EXER 1 IS A SINGLE DRIVE EXERCISER SEEK EXER 2 IS A TWO DRIVE EXERCISER WITH SEEK OVERLAP 500-DIAGNOSTIC (RESTART)

DO YOU WANT HELP (Y/N) ? N

You may want to select Y if this is the first time you have You may want to select Y if this is the first time you have<br>entered the diagnostic program. The information available in entered the diagnostic program. The information available in the HELP section may be useful. ay want to select Y if this is the<br>the diagnostic program. The inf<br>LP section may be useful.<br>ENTER DEVICE CODE [27]:<br>enter the selected device code. F<br>if necessary.<br>ENTER UNIT NUMBER (0,1,2<br>SET SWPAK AS "HELP" OR I<br>TO CONT

ENTER DEVICE CODE [27]: 27

Please enter the selected device code. Review the switch settings if necessary.

ENTER UNIT NUMBER (0,1,2,3) TO RUN: 2

SET SWPAK AS "HELP" OR ENTER RETURN (CR)

TESTING UNIT 2

Will list the tests being run.

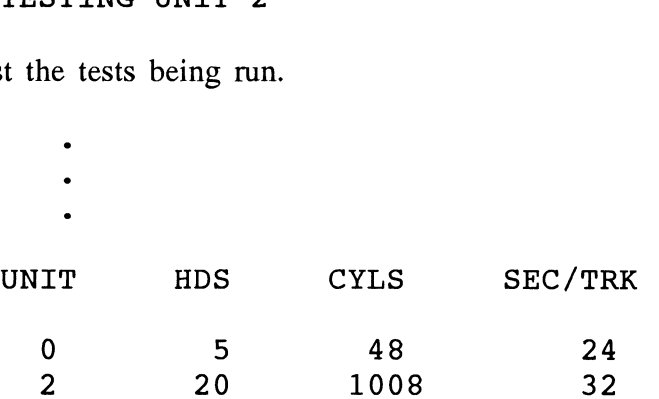

These are the units and characteristics found. Do you want to loop on reading found. Do you want to loop on reading<br>them? Enter 1, otherwise enter Return <cr>.

Normally enter Return unless instructed otherwise, due to a. problem with reading the selected characteristics from the controller.

Listing tests again.

See Diagnostic text at the end of the manual for further details. TEST(S) COMPLETE. SEEK EXERCISER TESTS. PASS

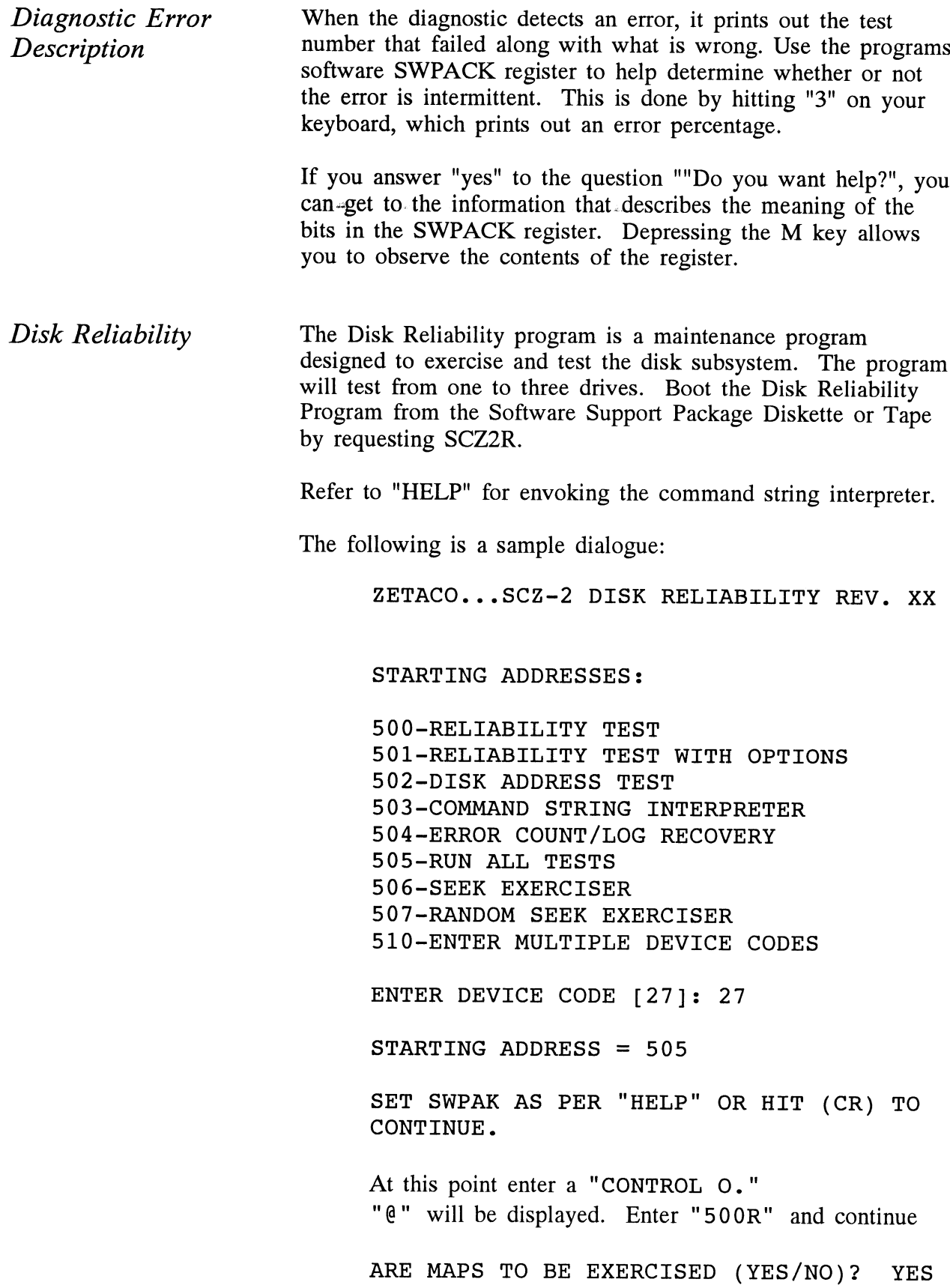

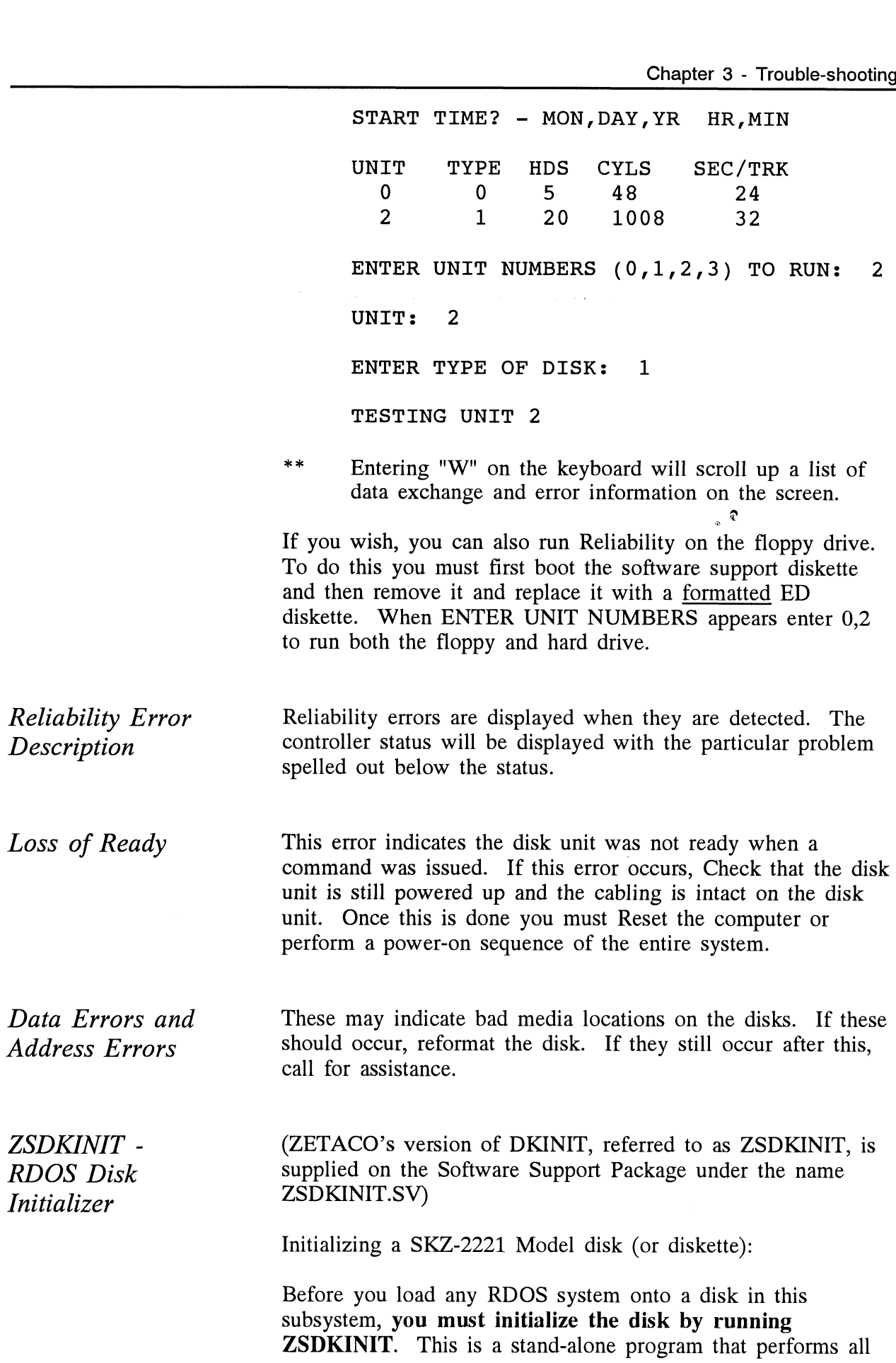

the functions of Data General's DKINIT. Please refer to the Data General manual on loading an RDOS system for full details on the functionality of disk initialization.

Remember that only ZSDKINIT will work correctly for Model SCZ-2F controllers. If you are building your system from an RDOS release tape, do NOT run File #4 on the Data General RDOS release tape, do NOT run File #4 on the Data General<br>tape after running ZSDKINIT. Data General's DKINIT cannot be run in expanded emulation on a SCZ-2F.

### STEP 1 - LOADING

Loading from the Software Support Package:

Perform the steps described for booting the diskette or tape in Section 2.7.

Program displays:

#### FILENAME?

You respond:

### ZSDKINIT

#### STEP 2 - DISK TYPE

Program displays:

DISK INITIALIZER - REV. NN.NN/with DISK INITIALIZER - REV. NN.N<br>ZETACO Disk Support - REV. 1

DISK DRIVE MODEL NUMBER?

You respond:

#### SCSI

NOTE:SCSI will instruct the initializer to read the drive characteristics that are coded into the SCZ-2F firmware for the SKZ-2221 subsystem.

If the disk type is not valid,

Program displays:

ILLEGAL DISK TYPE

Step 2 will be repeated until your response is acceptable.

#### STEP 3 - DISK UNIT

Program displays:

#### DISK UNIT?

You respond:

```
spond:<br>DZx, where x indicates drive number:  0,
DZx, wh<br>1. 2. 3
```
At this point you may wish to initialize the hard drive at SCSI ID 0. With the switch on the drive enclosure set to "boot ID 0. With the switch on the drive enclosure set to "boot floppy", the hard drive is seen as DZ2. Therefore, enter DZ2.<br>A) If the disk unit is not valid.

Program displays:

ILLEGAL DISK UNIT DECLARATION

Step 3 will be repeated until your response is acceptable. Step 3 will be repeated until y<br>B) If the disk unit is valid.

Program displays:

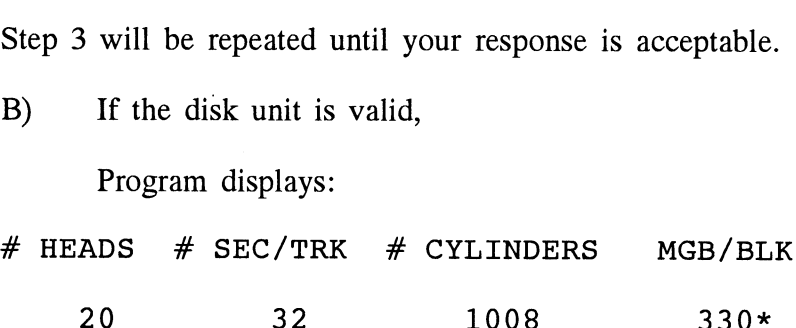

\* Megabytes if disk is >4000 blks; blocks if disk is <4000 blocks.

These are the assigned parameters for the hard drive 94181-385H.

STEP 4 - COMMANDS AND SUBSEQUENT OUTPUT

The commands which can be selected are identical to those of DKINIT. From this point on, ZSDKINIT will perform exactly as DKINIT.

3.4 System Errors If a system error occurs, refer to the User Manuals provided with the system to help determine what is wrong. For with the system to help determine what is wrong. For example, if a panic code is given, look up the code by referring to the Data General User's Manual. This information could help determine how to solve the problem.

Non-destructive Test Programs This Section explains a test that can be done on a disk that has a system or system data on it without destroying that system or data. This provides an avenue for conditions requiring diagnostic testing, but where time does not permit the luxury of being able to rebuild a system. This test requires that the Reliability program on the Software Support Package tape be loaded into system memory. Answer the question "enter device code" with the correct information. Next, depress control O. An  $\omega$  should be on the console. There are two different tests that can be run: a random seek test, or a sequential seek test. To run the random seek test, enter a 501R after the prompt  $(Q<sub>0</sub>)$ . If the sequential test is desired, enter a 502R after the prompt  $(Q)$ . Now answer the questions the program asks, as in the normal reliability testing, with the exception of one question. When reliability testing, with the exception of one question. When the question "SET SWPAK PER 8.0, OR HIT (CR) TO CONT." is asked, enter an "8" one time. This puts the program in a Read Only mode and writes will not be done. Enter an "M" to verify that switch 8 is now on; if it is not, writes will be done, crashing the disk. The 501 and 502 Reliability will behave in the following manner: A. Random Reliability Test (SA 501) with Options. The operator is given options on data patterns (from the command string data) and may choose a constant cylinder, head, sector, or # of sectors. Any letter response or just a carriage return will cause the program to select the random<br>function for that variable. Your response to the DATA runction for that variable. Your response to the DATA<br>question must not result in RANDOM data, instead enter question must not result in RANDOM data, instead enter<br>ADR or ALO to select some pattern. If random becomes ADR or ALO to select some pattern. If random becomes the data parameter, writes to the disk will occur even if switch 8 has been set to request read only. The operator is also asked to respond to jitter option (Yes/No). If yes, a random delay (0-40,50MS) is inserted into the background loop to create a more asynchronous disk I/O loop. B. Sequential Disk Address Test (SA 502) The operator is given option on data (from the command string data). Requested data is first written over the entire pack.

data). Requested data is first written over the entire pack.<br>The data is then read from all sectors. This ensures that all
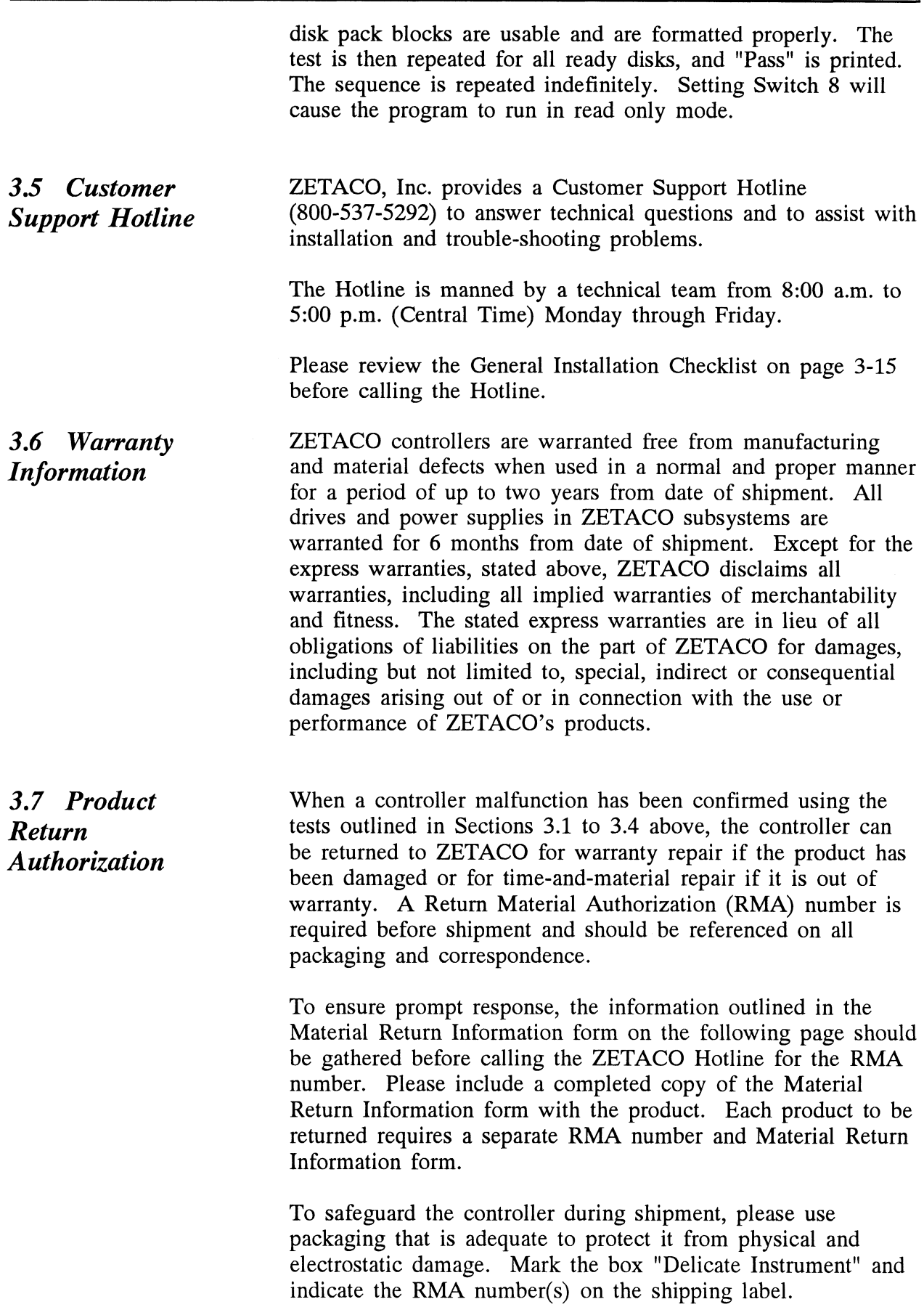

 $\label{eq:2.1} \frac{1}{\sqrt{2\pi}}\int_{\mathbb{R}^3}\frac{1}{\sqrt{2\pi}}\left(\frac{1}{\sqrt{2\pi}}\right)^2\frac{1}{\sqrt{2\pi}}\int_{\mathbb{R}^3}\frac{1}{\sqrt{2\pi}}\left(\frac{1}{\sqrt{2\pi}}\right)^2\frac{1}{\sqrt{2\pi}}\frac{1}{\sqrt{2\pi}}\int_{\mathbb{R}^3}\frac{1}{\sqrt{2\pi}}\frac{1}{\sqrt{2\pi}}\frac{1}{\sqrt{2\pi}}\frac{1}{\sqrt{2\pi}}\frac{1}{\sqrt{2\pi}}\frac{1}{\sqrt{2\$ 

## GENERAL INSTALLATION CHECKLIST

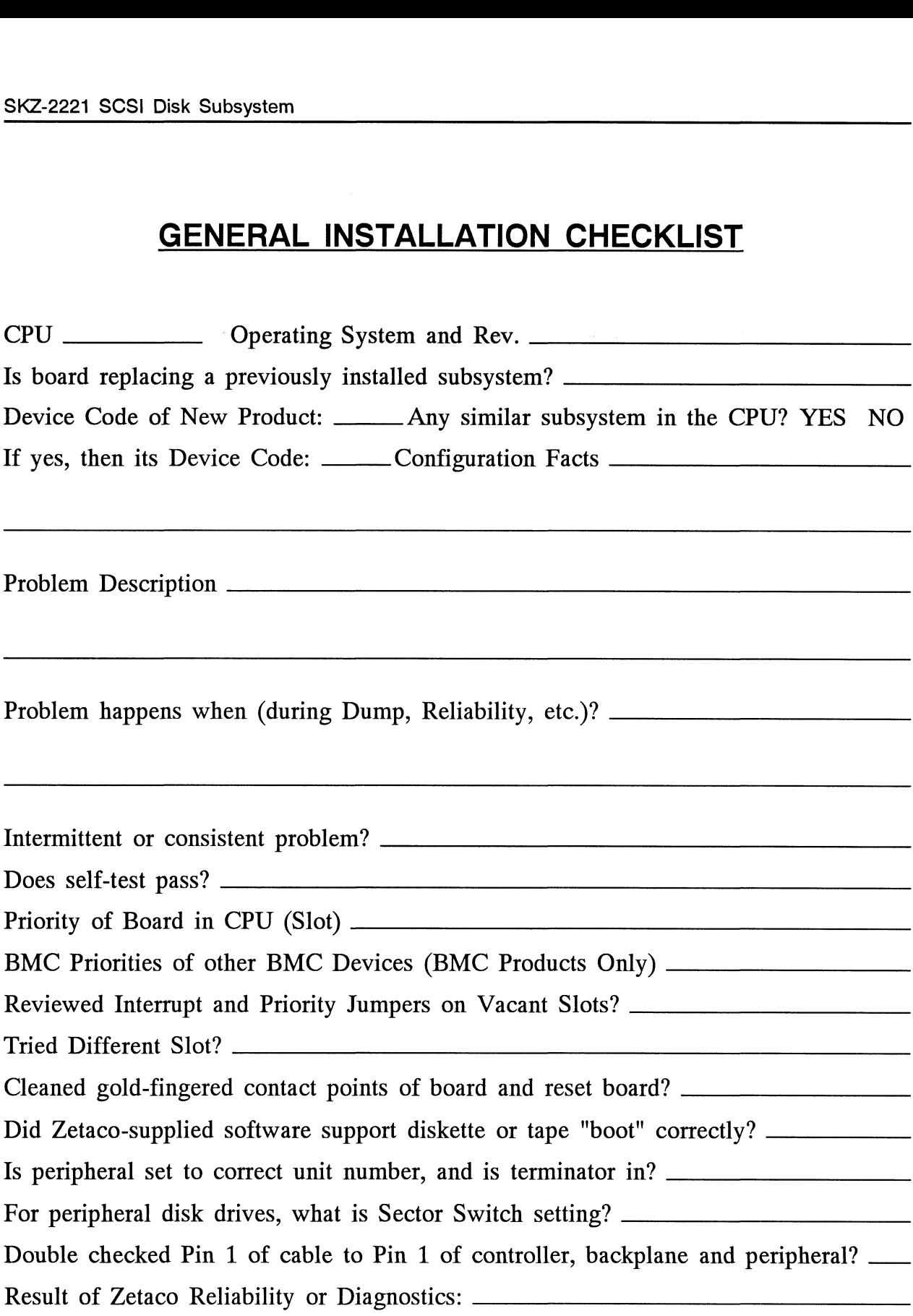

 $\label{eq:2.1} \frac{1}{\sqrt{2}}\int_{\mathbb{R}^3} \frac{1}{\sqrt{2}}\left(\frac{1}{\sqrt{2}}\right)^2\left(\frac{1}{\sqrt{2}}\right)^2\left(\frac{1}{\sqrt{2}}\right)^2\left(\frac{1}{\sqrt{2}}\right)^2\left(\frac{1}{\sqrt{2}}\right)^2.$ 

 $\mathcal{L}(\mathcal{L}^{\text{max}}_{\mathcal{L}}(\mathcal{L}^{\text{max}}_{\mathcal{L}}))$ 

 $\frac{1}{2}$ 

## MATERIAL RETURN INFORMATION

All possible effort to test a suspected malfunctioning controller should be made before returning the controller to Zetaco for repair. This will: 1) Determine if the board is returning the controller to Zetaco for repair. This will: 1) Determine if the board is actually defective. 2) Increase the speed and accuracy of a product's repair, which is often dependent upon a complete understanding of the user's checkout test results, problem characteristics, and the user system configuration. Test results for the SCZ-2F Controller characteristics, and the user system configuration. Test results for the SCZ-2F Controller<br>should be obtained by performing the tests below. (Include error program counter numbers should be obtained by performing the tests below. (Include error program counter n<br>and accumulator contents if applicable). Use back of sheet if more space is needed. **MATERIAL RETURN INFORMATION**<br>All possible effort to test a suspected malfunctioning controller should be<br>returning the controller to Zetaco for repair. This will: 1) Determine if<br>actually defective. 2) Increase the speed All possible effort to test a susper-<br>
returning the controller to Zetaco<br>
actually defective. 2) Increase to<br>
often dependent upon a complete<br>
characteristics, and the user syste<br>
should be obtained by performing<br>
and acc All possible effort to test a suspecte<br>returning the controller to Zetaco fo<br>actually defective. 2) Increase the<br>often dependent upon a complete un<br>characteristics, and the user system<br>should be obtained by performing th<br>a

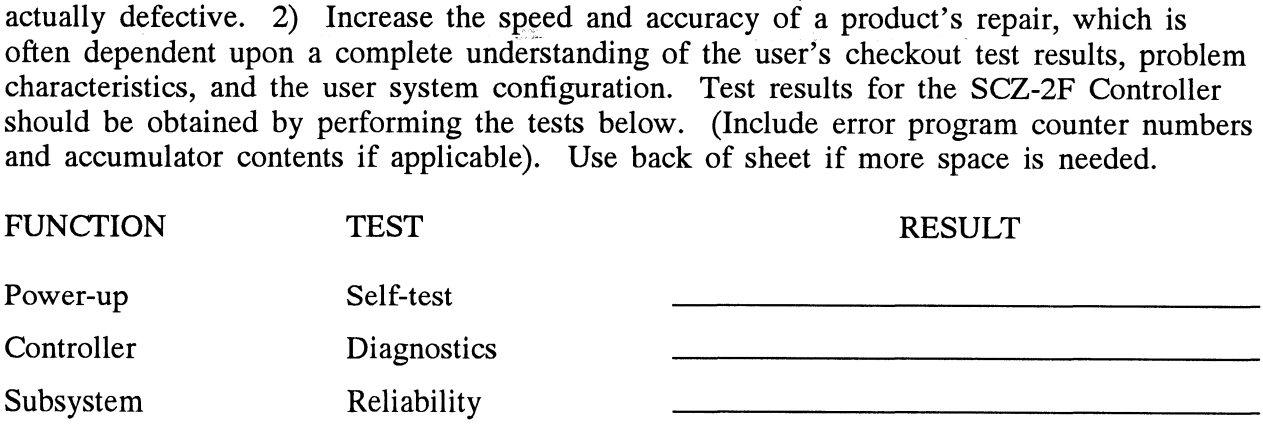

Other tests performed (system operation, errors, etc.):

Please allow our service department to do the best job possible by answering the following questions thoroughly and returning this information with the malfunctioning board.

- 1. Does the problem appear to be intermittent or heat sensitive? (If yes, explain).
- 2. Under which operating system are you running? Include revision number.
- 3. Describe the system configuration (i.e., peripherals, I/O controllers, model of computer).

#### To be filled out by CUSTOMER:

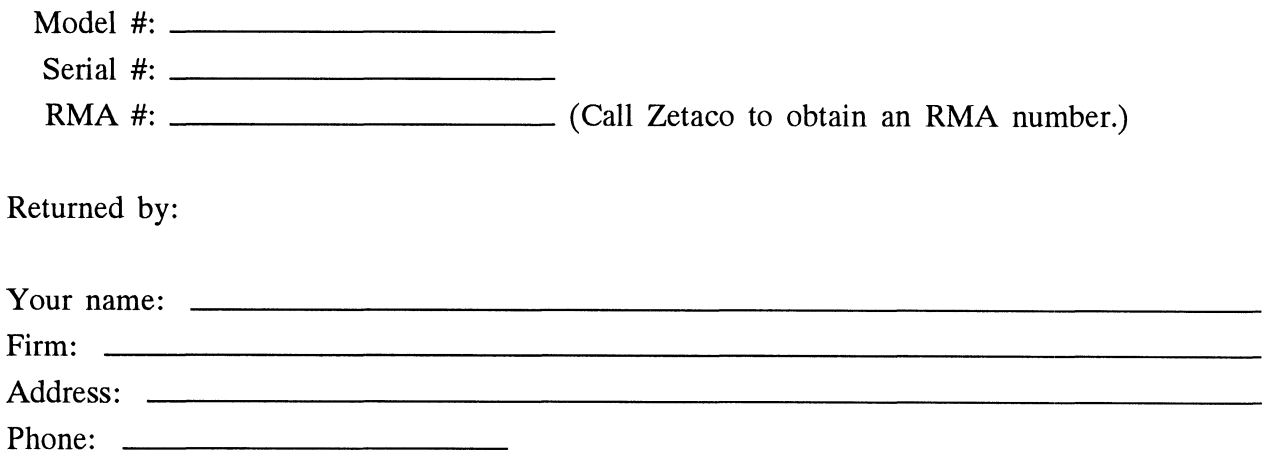

## Programming Notes

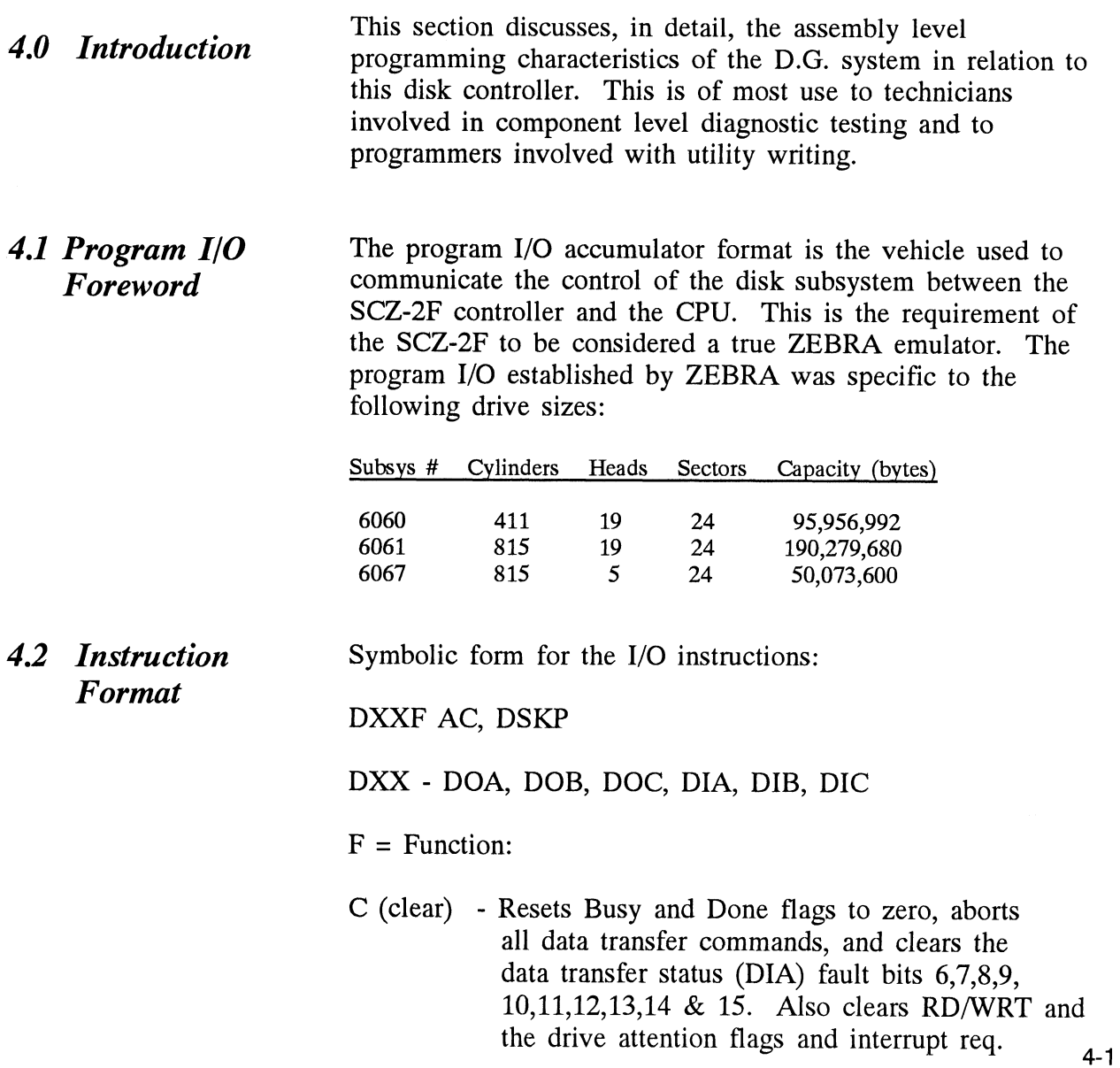

- S (start) Sets the busy flag, clears done and initiates one of the following commands selected by a DOA: Read, Write, Format, Read Buffers or Verify. Also clears interrupt request and data transfer status (DIA) fault bits 6,7,8, 9,10,11,12,13,14 & 15.
- P (pulse) Sets control full flag and initiates one of the following commands selected by a DOA: Recal, Seek, Stop, Offset, Write Disable, Release, Trespass and Exam Controller RAM.

 $AC = Accumulator: 0, 1, 2, or 3.$ 

 $AC = Accumulator: 0, 1, 2 or 3.$ <br> $DSKP = Device Code: Primary - 27 Octal$ Primary - 27 Octal<br>Secondary - 67 Octal (Others available)

#### BINARY REPRESENTATION OF AN I/O INSTRUCTION

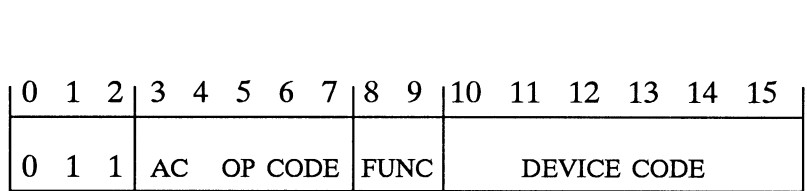

#### INTERRUPT MASK BIT 7

#### MSKO AC

Execution of the Mask Instruction with BIT 7 equal to a one in the selected accumulator will set the interrupt mask within the controller. This will inhibit any further interrupt requests by the controller until the interrupt mask is cleared, either by an IORST instruction or execution of the Mask Instruction with accumulator BIT 7 equal to a zero.

#### IORESET INSTRUCTION (IORST)

Execution of an IORST instruction serves as a master reset to the controller. Upon completion of an IORST the controller will attempt to select unit zero and default the command register to a read operation.

#### IOSKIP INSTRUCTION

Used to poll the state of the controller (command is done or busy). If the skip condition is met, the next instruction is skipped; otherwise the next instruction is executed.

SKPBZ DSKP - SKIP IF BUSY FLIP-FLOP IS CLEAR. SKPBN DSKP - SKIP IF BUSY FLIP-FLOP IS SET. SKPDZ DSKP - SKIP IF DONE FLIP-FLOP IS CLEAR. SKPDN DSKP - SKIP IF DONE FLIP-FLOP IS SET.

### 4.3 Accumulator Formats

DOA - Specify Command and Drive

#### DOAF AC, DSKP

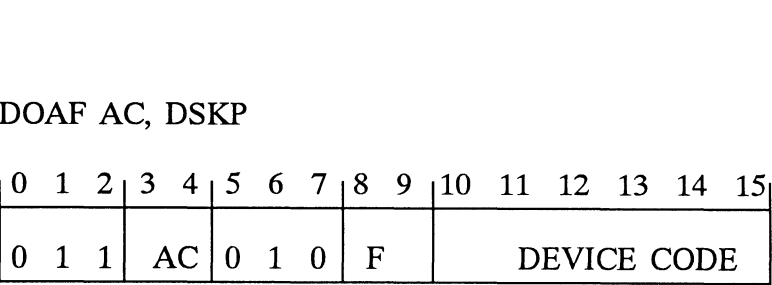

Accumulator

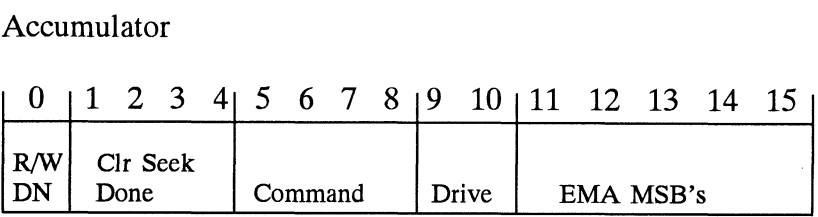

Bit Position

- QO Clear Read/Write done if it is a one.
- 1 Clear Seek Done Attention Flag for Drive Unit 0 if it is a ONE.
- 2 Clear Seek Done Attention Flag for Drive Unit 1 if it is a ONE.
- 3 Clear Seek Done Attention Flag for Drive Unit 2 if it is a ONE.
- 4 Clear Seek Done Attention Flag for Drive Unit 3 if it is a ONE.

S - 8 Specify Command:

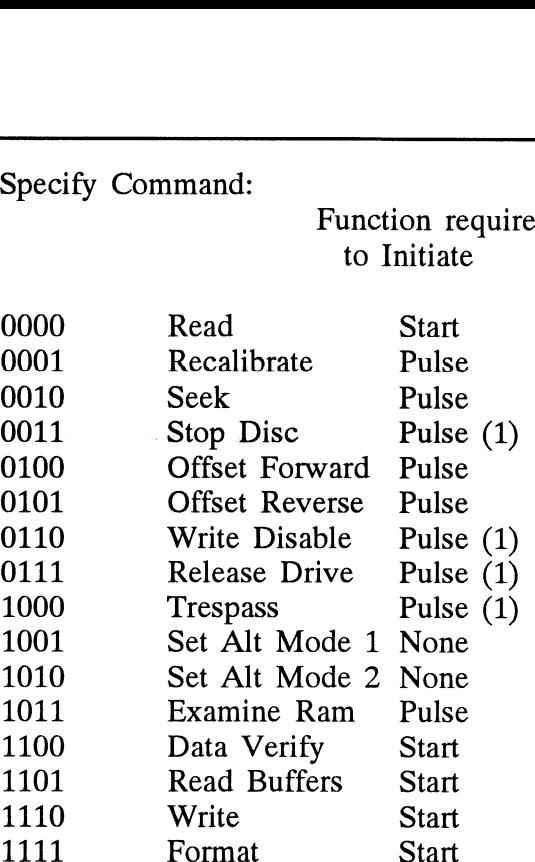

Function required  $\mathbf{r}$   $\mathbf{r}$   $\mathbf{r}$ 

- (1) These commands are not supported by the controller. Any attempt to execute these will be ignored and if a pulse is received, the command full will be cleared.
- 9-10 Drive Selection:
	- 0O Drive unit 0 01 - Drive unit 1 10 - Drive unit 2 11 - Drive unit 3
- (11-15 Extended Memory Address:

Not supported, intended for controllers with BMC.

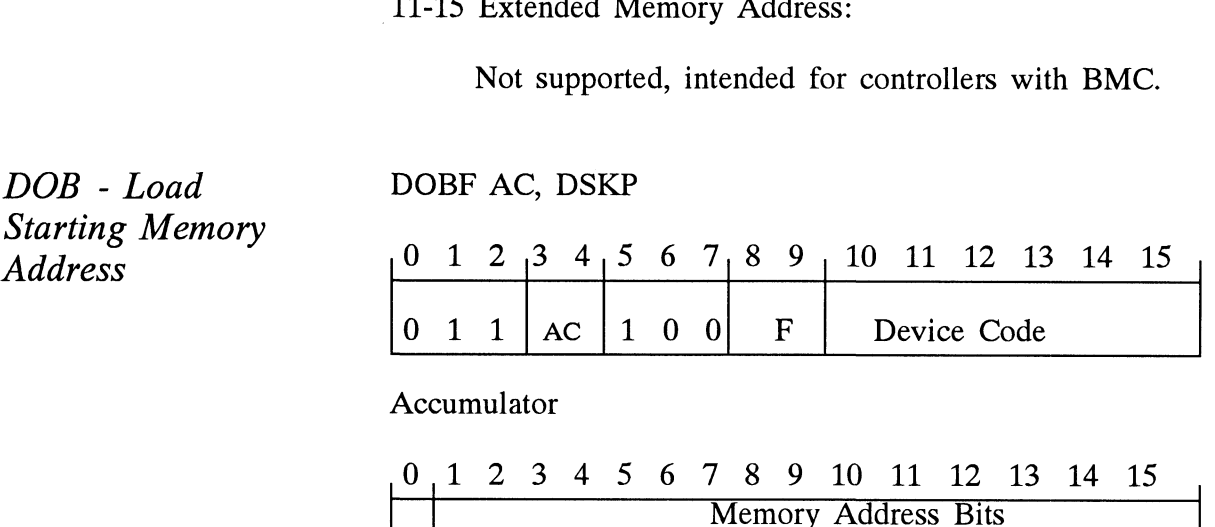

| Extended Memory Address Bit Execution of this instruction will load the controllers address counter with the contents of the specified accumulator and will be used as the starting memory address for a command that requires a DCH transfer operation.

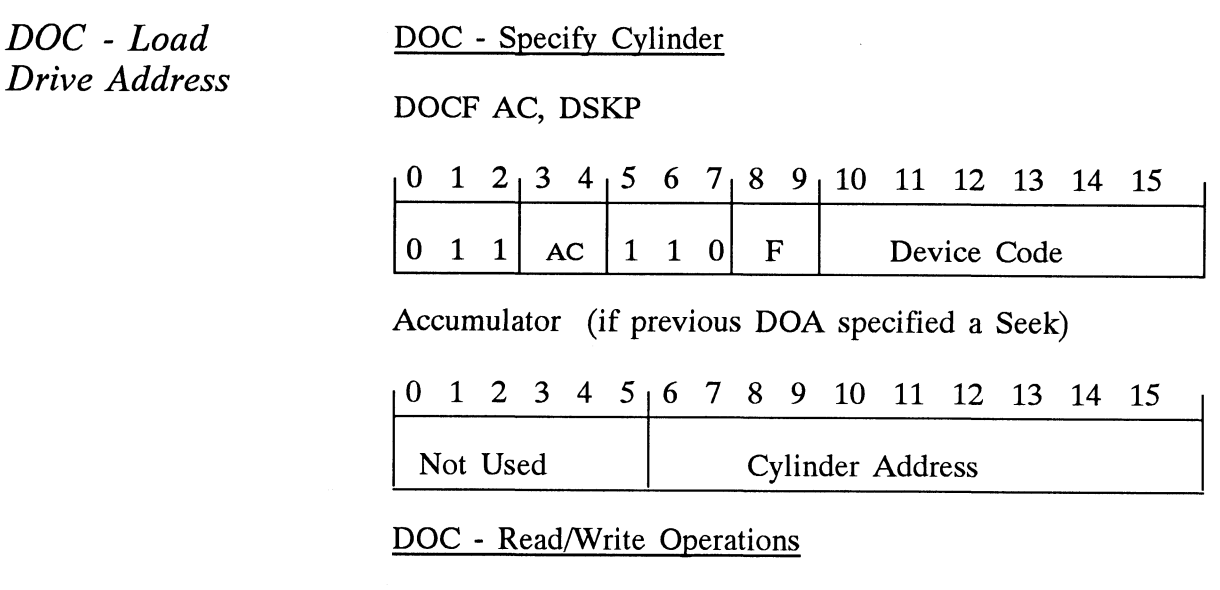

If the command implies a READ or WRITE type of operation, then the DOC is the starting surface and sector address, and the number of sectors to transfer in two's complement form.

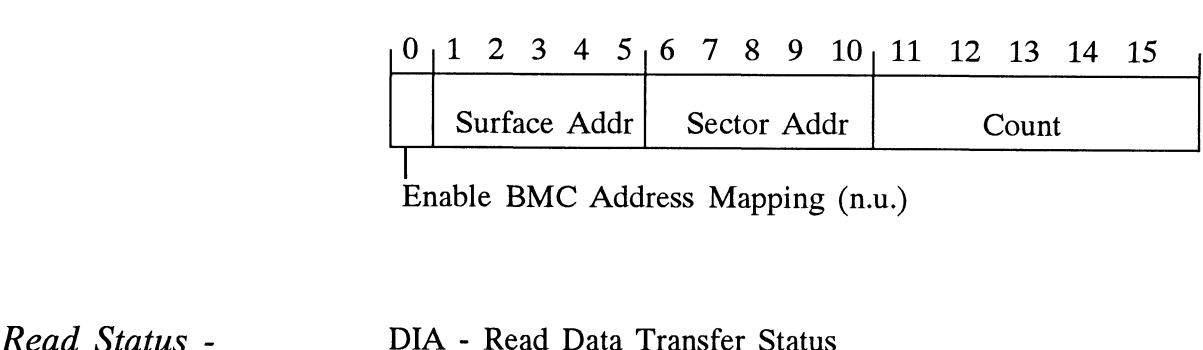

Enable BMC Address Mapping (n.u.)

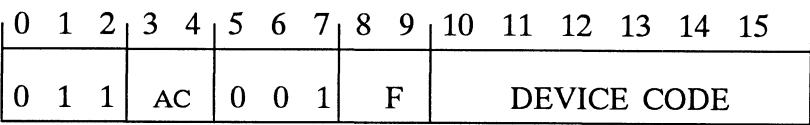

Read Status -<br>Non Alternate Mode DIAF, AC, DSKP

#### Accumulator

0123 45 678 9 10 11 12 13 14 15

- Control Full
- R/W Done
- Unit 0 Atten Done 0 - Control Full<br>
1 - R/W Done<br>
2 - Unit 0 Atten Do<br>
3 - Unit 1 Atten Do<br>
4 - Unit 2 Atten Do<br>
5 - Unit 3 Atten Do<br>
6 - SCSI Bus Parity<br>
7 - Illegal Sector A<br>
8 - ECC Error<br>
9 - Bad Sector Flag
- Unit 1 Atten Done
- Unit 2 Atten Done  $4 -$
- Unit 3 Atten Done
- SCSI Bus Parity Error
- Illegal Sector Adr
- ECC Error
- Bad Sector Flag<br>Cyl Addr Error
- $10 -$
- Surf/Sect Addr Error  $11 -$
- $12 -$ Verify Error
- $13 -$ R/W Timeout
- $14 -$ Data Late
- Read/Write Fault 15 - Read/Write Fault<br>0 CONTROL FULL
	- Will be a one when the controller receives a pulse function. Will be a zero once the controller completes the function to the drive that was specified by the command (Recal, Seek, Offset, and Exam Ram).
- 1 R/W DONE A one indicates that the done flag was set following a data transfer command.
- 2-5 UNIT ATTENTION (UNITS 0-3) A one indicates that the respective drive completed a successful seek or recalibrate operation. If the drive was unsuccessful in its attempt to seek, a positioner fault status will be indicated. A recalibrate operation will clear the fault.
- 6 BUS PARITY Indicates a Parity error was detected during a SCSI transfer either by the host or initiator.

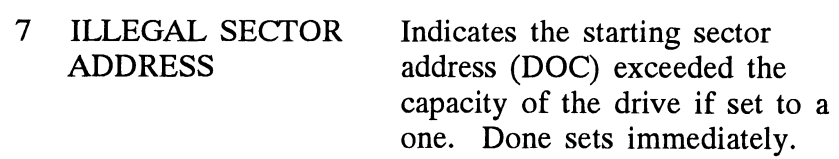

8

- ECC ERROR A sector of data read from the disk did not correlate with the appended polynomial. This means that the data read does not agree with the data that was originally written.
- 9 BAD SECTOR FLAG Indicates the controller detected the bad sector flag set to a one.
- 10 CYLINDER ADDR ERROR The Cylinder Address contained within the sector's header did not match the requested cylinder given by the previous seek command. Bit 11 will set, instead, if there is no match due to a media flaw. The Read/Write operation will be terminated immediately.
- 11 SURFACE/SECTOR ADDRESS ERROR A media flaw occured in the header field as reported by the SCSI target drive.
- 12 VERIFY ERROR Data in memory did not agree with the data on the disk. (See with the data on the disk. (See Verify Command).
- 13 READ/WRITE TIMEOUT A Read or Write type of operation did not complete within five seconds.
- 14 DATA LATE Not implemented.
- 15 READ/WRITE FAULT FLAG A one indicates that at least one bit is set in bit positions 6 through 14 or a drive fault occurred during a Read/Write transfer operation.

Refer to Table 4.1 for detailed description.

# Read/Write Faults (DIA)<br>STATUS BIT CONTROLLER ERROR

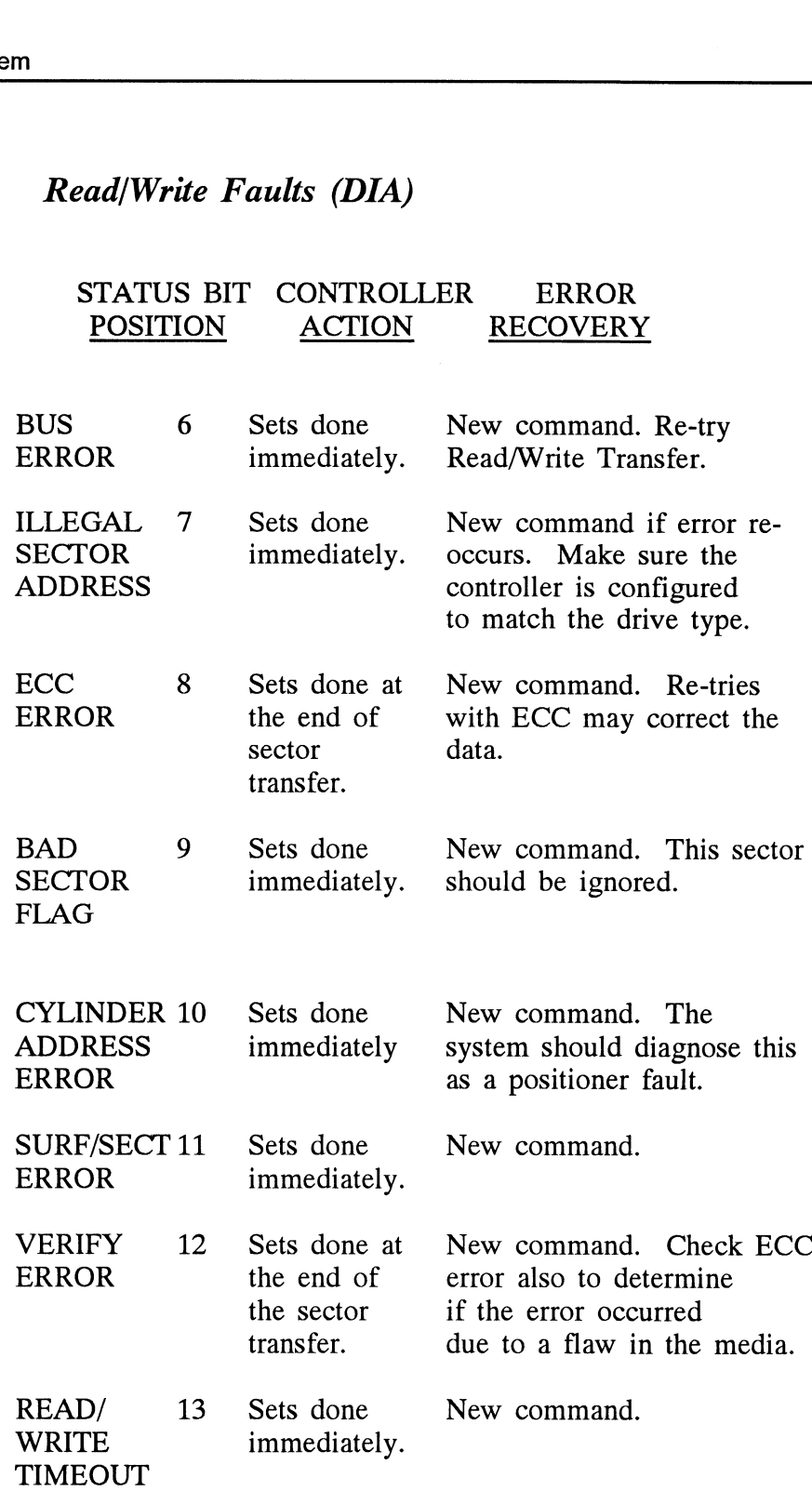

#### DIB - Read Drive Status

#### DIB AC, DSKP

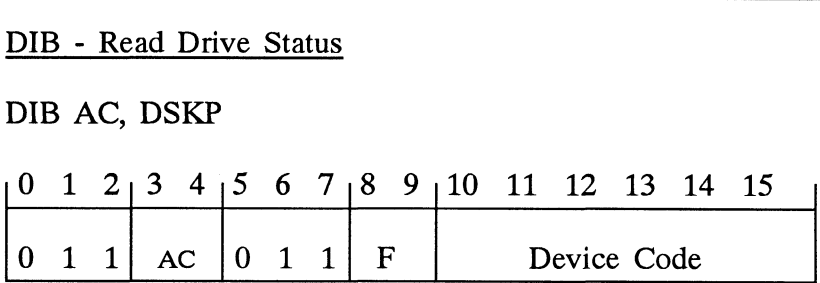

#### Accumulator

## 0123 45 67 8 9 10 11 12 13 14 15 0 1 2 3 4 5 6<br>\*0 - Invalid Status

- \*0 Invalid Status<br>\*1 Drive Reserved<br>\*2 Trespassed
- 3 Invanti<br>
2 Tresp:<br>
3 Ready \*1 - Drive Rese<br>\*2 - Trespassed<br>3 - Ready<br>4 - Busy
- 
- 
- 
- 2 Prespassed<br>3 Ready<br>4 Busy<br>5 Positioner Offset 4 - Busy<br>5 - Positioner Offs<br>\*6 - Write Disabled 5 - Positioner Offse<br>\*6 - Write Disabled<br>\*7 - 0
- 
- 
- 8 — Ill Sur/Cyl Addr 6 - Write Disabled<br>7 - 0<br>8 - Ill Sur/Cyl Addr<br>9 - Illegal Command 8 - Ill Sur/Cyl Addr<br>9 - Illegal Command<br>10 - DC Voltage Fault
- 9 Illegal Comr<br>10 DC Voltage<br>11 Pack Unsafe
- 9 Illegal Command<br>10 DC Voltage Fault<br>11 Pack Unsafe<br>12 Positioner Fault
- 
- 13 De Voldge Pault<br>11 Pack Unsafe<br>12 Positioner Fault<br>13 Servo Clock Fault
- 12 Positioner Fault<br>13 Servo Clock Fa<br>14 Write Fault
- 12 Postfolier<br>13 Servo Cloc<br>14 Write Fault<br>15 Drive Fault
- 

\*These bits are not implemented by the SCZ-2F controller.

- O always zero 1 always zero 2 always zero \*These bits are not implemented by the SCZ-2F<br>
controller.<br>
0 always zero<br>
1 always zero<br>
2 always zero<br>
3 READY Drive unit specified by a previous 2 always zero<br>
2 always zero<br>
2 always zero<br>
3 READY Drive unit specified by a previous<br>
DOA command is selected, spindle<br>
is up to speed and positioner is or<br>
cylinder.<br>
4 BUSY The positioner within the currently
	- Drive unit specified by a previous<br>DOA command is selected, spindle is up to speed and positioner is on cylinder.
	- The positioner within the currently selected drive is not on cylinder.

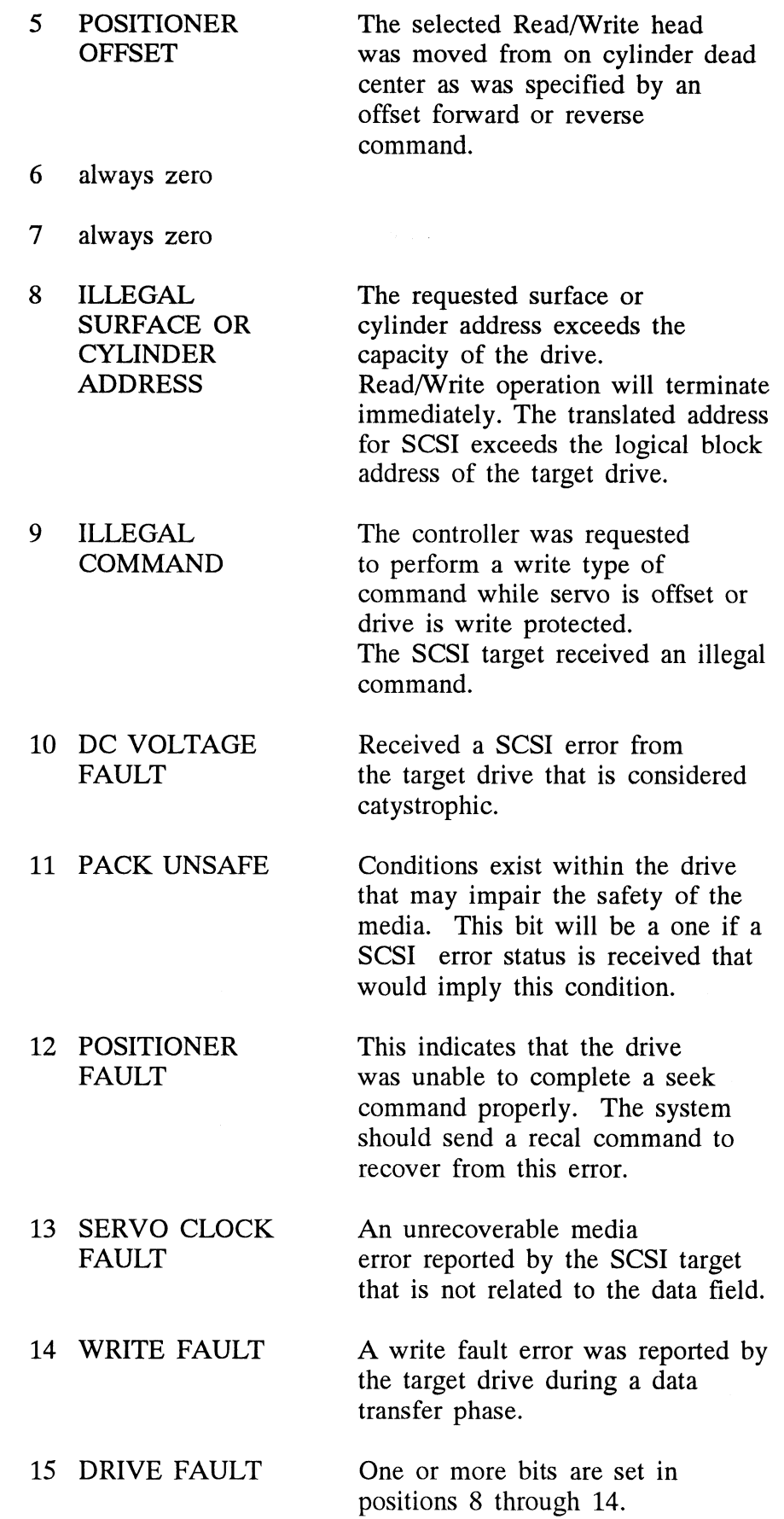

#### DIC - READ SURFACE, SECTOR AND COUNT

DICF AC, DSKP

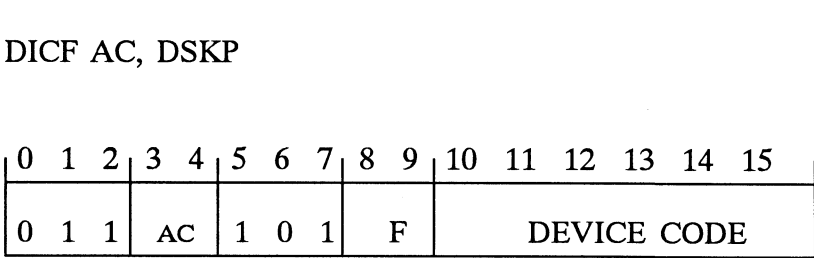

Accumulator

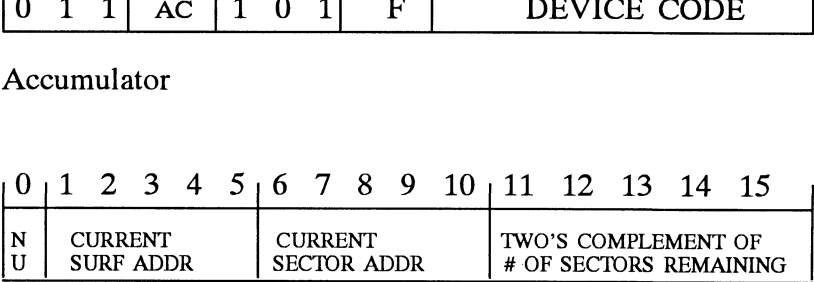

Alternate mode one state is entered whenever the previous<br>DOA has selected SET ALT MODE 1 in it's command field. DOA has selected SET ALT MODE 1 in it's command field.<br>A DIA can then be issued and will return the following data. Alternate mode one state is entered whenever th<br>
DOA has selected SET ALT MODE 1 in it's compared and will return the f<br>
DIA - Read Current Memory Address<br>
DIAF AC, DSKP<br>
Accumulator<br>
O 1 2 3 4 5 6 7 8 9 10 11 12<br>
EMA<br>
Cur

DIA - Read Current Memory Address

DIAF AC, DSKP

Accumulator

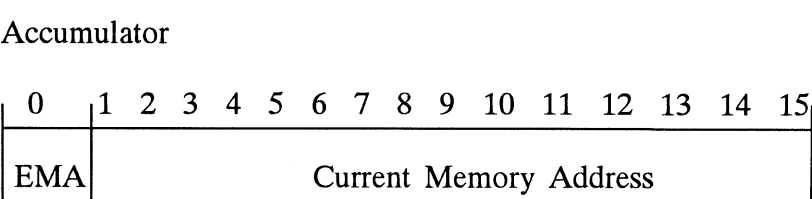

After the execution of this instruction the value of the accumulator will contain the memory address to where the next data word transfer will take place. The memory address counter is incremented by one after each DCH transfer.

Read Status - Alternate Mode Two

Read Status - Alternate Mode

One

Alternate mode two state is entered whenever the previous DOA has selected SET ALT MODE 2 in it's command field. A DIA or DIB can then be issued and will return the following data.

#### DIA - READ ECC REMAINDER UPPER

#### DIAF AC, DSKP

#### Accumulator

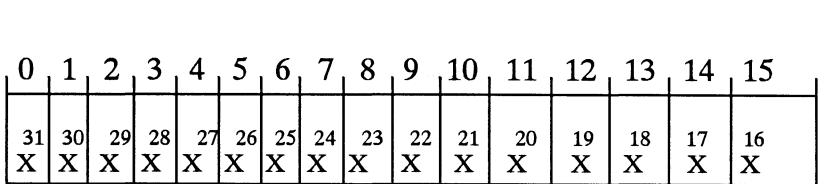

Bits 0 thru 7 will always be zero's. Bits 8 thru 15 depends Bits 0 thru 7 will always be zero's. Bits 8 thru 15 depend<br>on if an ECC error was reported or not. An uncorrectable syndrome of all one bits will be forced if an ECC error was reported in the read/write done DIA status word. If not an reported in the read/write done DIA status word. If not an error it is the mechanism used to transfer drive configuration facts (examine RAM).

#### DIB - READ ECC REMAINDER LOWER

#### DIBF AC, DSKP

Accumulator

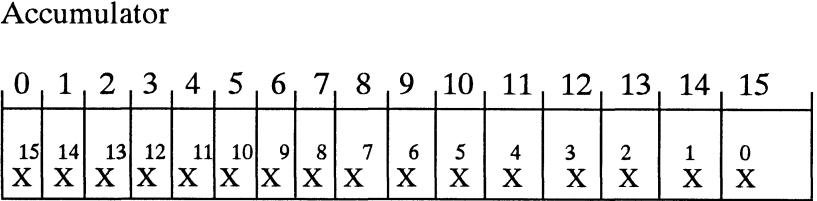

will always be reported as all zero's.

DIC - Not Currently implemented.

4.4 Command **Descriptions** 

The command set (16 in all) provided by the controller is basically broken up into three groups:

- 1. Data Transfer Command
- 2. Drive Commands
- 3. Alternate Mode Commands

The command is stored in the controller via a DOA instruction. Before any command is initiated, the selected unit must have valid status and be ready.

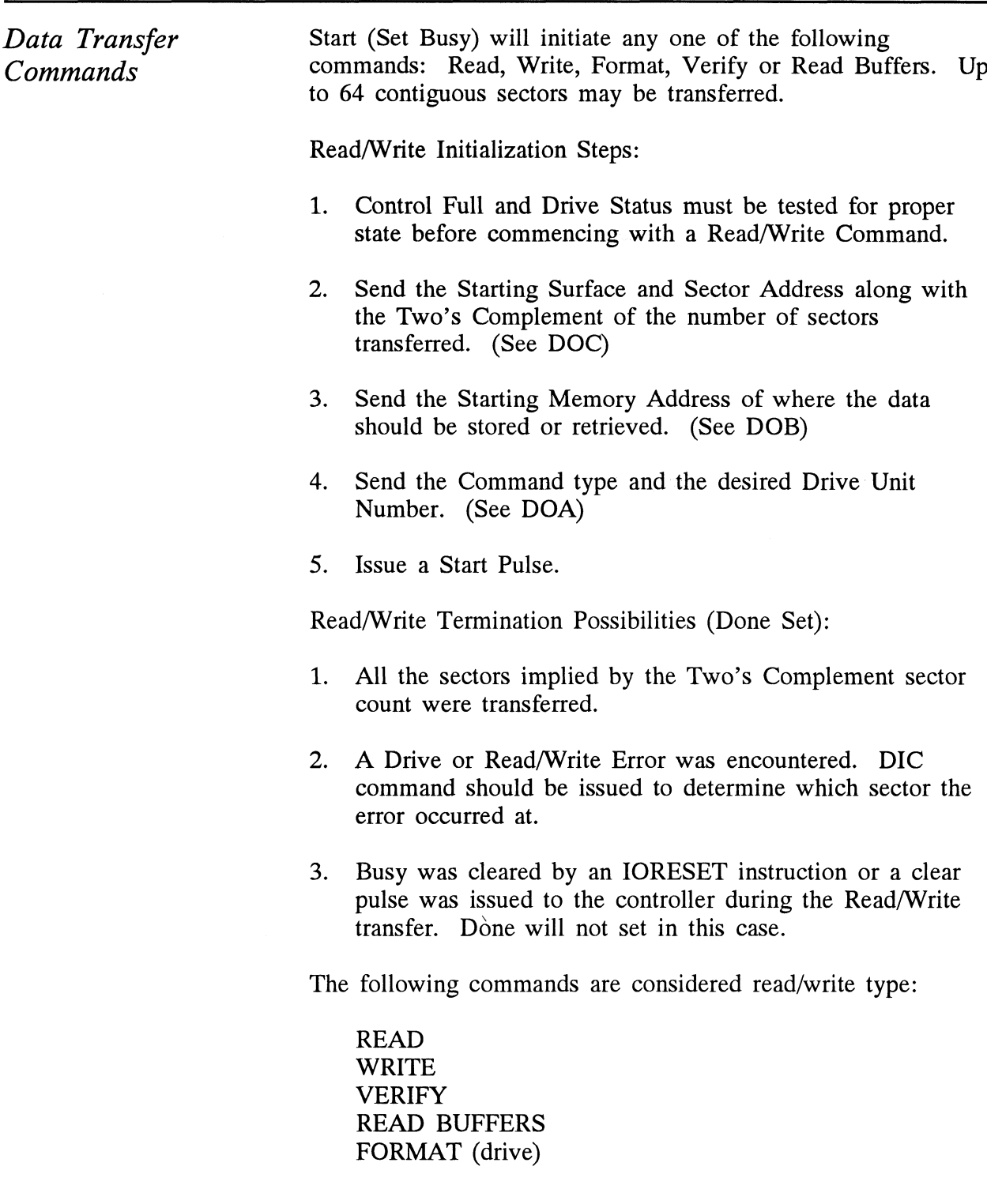

DRIVE **COMMANDS**  IOPULSE (sets control full) initiates any one of the following commands: Recalibrate, Seek, Offset, and Examine Ram.

#### RECALIBRATE

This command moves the heads to cylinder 0, selects Head 0, and issues a fault clear to the drive.

This command moves the heads more slowly than a seek to 0, so it should not be used for data acquisition.

#### SEEK

Seek moves the heads to the cylinder specified by the DOC. The controller stores the cylinder address for that particular unit, initiates the SEEK operation and clears control full. While that unit is busy seeking the controller can accept while that unter is busy seeking the controller can accept<br>another SEEK command for a different unit (overlapped seeks), or commence with a Read/Write Command for the unit busy seeking.

See the disk drive specification for the Seek Timing.

#### OFFSET FORWARD

"OFFSET FORWARD" offsets the heads forward off the track center-line. This operation is cleared by the next command. (The drive does not allow write operations when the positioner is Offset). The controller does not actually send an offset type of command to the target drive, it was designed to onlym ake it appear so. Cannot support offsets with SCSI.

#### OFFSET REVERSE

"OFFSET REVERSE" offsets the heads reverse off the track center-line. This operation is cleared by the next command. (The drive does not allow write operations when the positioner is Offset.) The controller does not actually send an offset type of command to the target drive, it was designed to only make it appear so. Cannot support offsets with SCSI.

#### EXAMINE RAM COMMAND

This command provides a method of transferring drive parameters to the CPU for each unit based on what is stored in the controllers scatch pad ram's characteristics block. The In the controllers scatch pad ram s characteristics block. The<br>RAM is initialized with the characteristics that were coded into RAM is initialized with the characteristics that were code<br>the SCZ-2F firmware for the SKZ-2221 subsystem. This the SCZ-2F firmware for the SKZ-2221 subsystem. This initialization occurs during power up and following an IORST.

This feature is used for obtaining drive characteristics for Formatter, Reliability, and ZSDKINIT programs.

#### PROGRAMMING REQUIREMENTS:

NOTE: make sure control full is not set prior to issuing DOA. PROGRAMMING REQUIREMENTS:<br>
NOTE: make sure control full is not set prior to issuing DOA<br>
DOA AC.DSKP : specify unit # and NOP cmd DOC

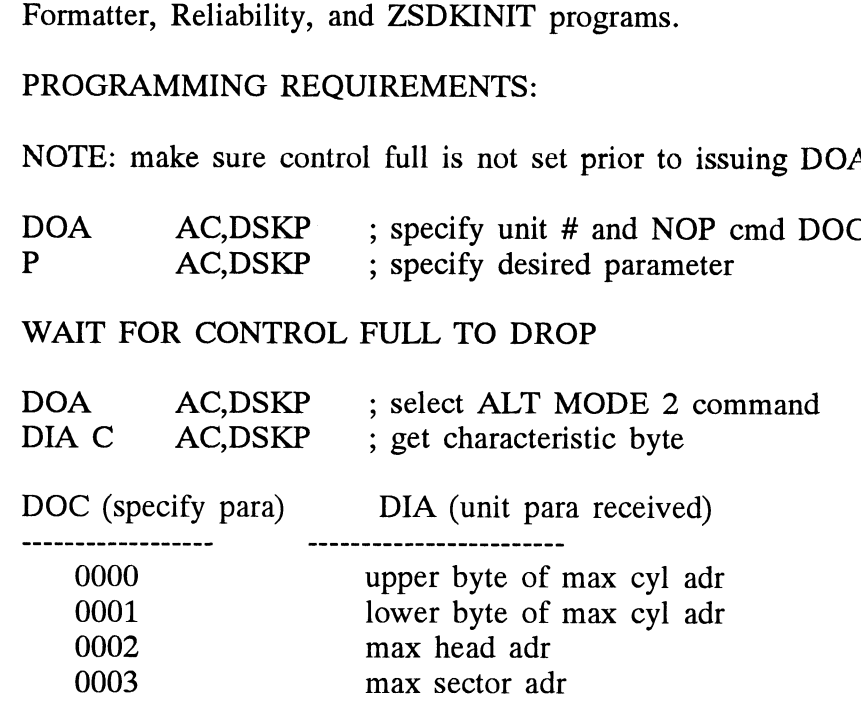

Alternate Modes A command that will change the context of the data received A command that will change the context of the data receive<br>from a DIA, DIB or DIC. A command other than Alternate from a DIA, DIB or DIC. A command other than Alternate Mode or an IORESET will clear Alternate Mode.

#### ALTERNATE MODE ONE

Changes the context of DIA to read the current memory address. The ending address after a Read/Write transfer will point to the last address plus one.

#### ALTERNATE MODE TWO

Changes the context of the DIA and DIB command. This is used to extract the syndrome (ECC remainder not equal to zero after a read command) from the controller.

 $\mathcal{L}^{\text{max}}_{\text{max}}$  and  $\mathcal{L}^{\text{max}}_{\text{max}}$ 

## Theory of Operation and Circuit **Descriptions**

This discussion is applicable to schematics 700-452-00 for the SCZ-2F adapter. Note that the terms DG and host both refer to the host computer in which the SCZ-2F is installed.

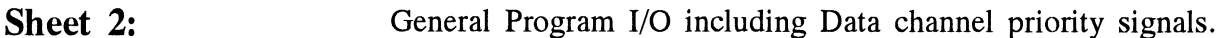

Sheet 3: The bank of LS193's serve as counters for the Data channel memory address. A DOB latches in starting address and SNDADR/ increments the counters to point to the next DCH address. The 2912's are quad bus transceivers with the B lines as either input or ouput and the E lines as the output enable for sending data to the host computer.

Sheet 4: The throttle control section serves to allow a specific number of Data channel transfers per each Data channel request. SW1 of Data channel transfers per each Data channel request. SW1 is set to give the proper  $2<sup>n</sup>$  throttle setting. This setting determines which line of the 8 to 1 decoder is examined. To begin a DCH transfer, SDCHO/ or ACKA/ goes active, setting begin a DCH transfer, SDCHO/ or ACKA/ goes active, setti:<br>the DCH Sync flop. This releases the flop at C9 which sets the DCH Sync flop. This releases the flop at C9 which sets<br>on request enable. On the next request enable, the DCH req on request enable. On the next request enable, the DCH req flop sets which releases the clear on LS393 counters, in addition to making DCHR/ active. With each DCH ack, addition to making DCHN/ active. With each DCH ack,<br>SNDADR enables the next DCH addresses on the DG bus and SNDADR enables the next DCH addresses on the DG bus<br>also increments the LS393 counters. When the designated also increments the LS393 counters. When the designated number of DCH acks (ie. transfers) have been made, the number of DCH acks (ie. transfers) have been made, the<br>corresponding low of the LS393 is passed through the LS151<br>decoder which releases the DCH sync flop. This results in<br>DCH Req/ being released, making it necessary to st decoder which releases the DCH sync flop. This results in DCH Req/ being released, making it necessary to start the transfers.

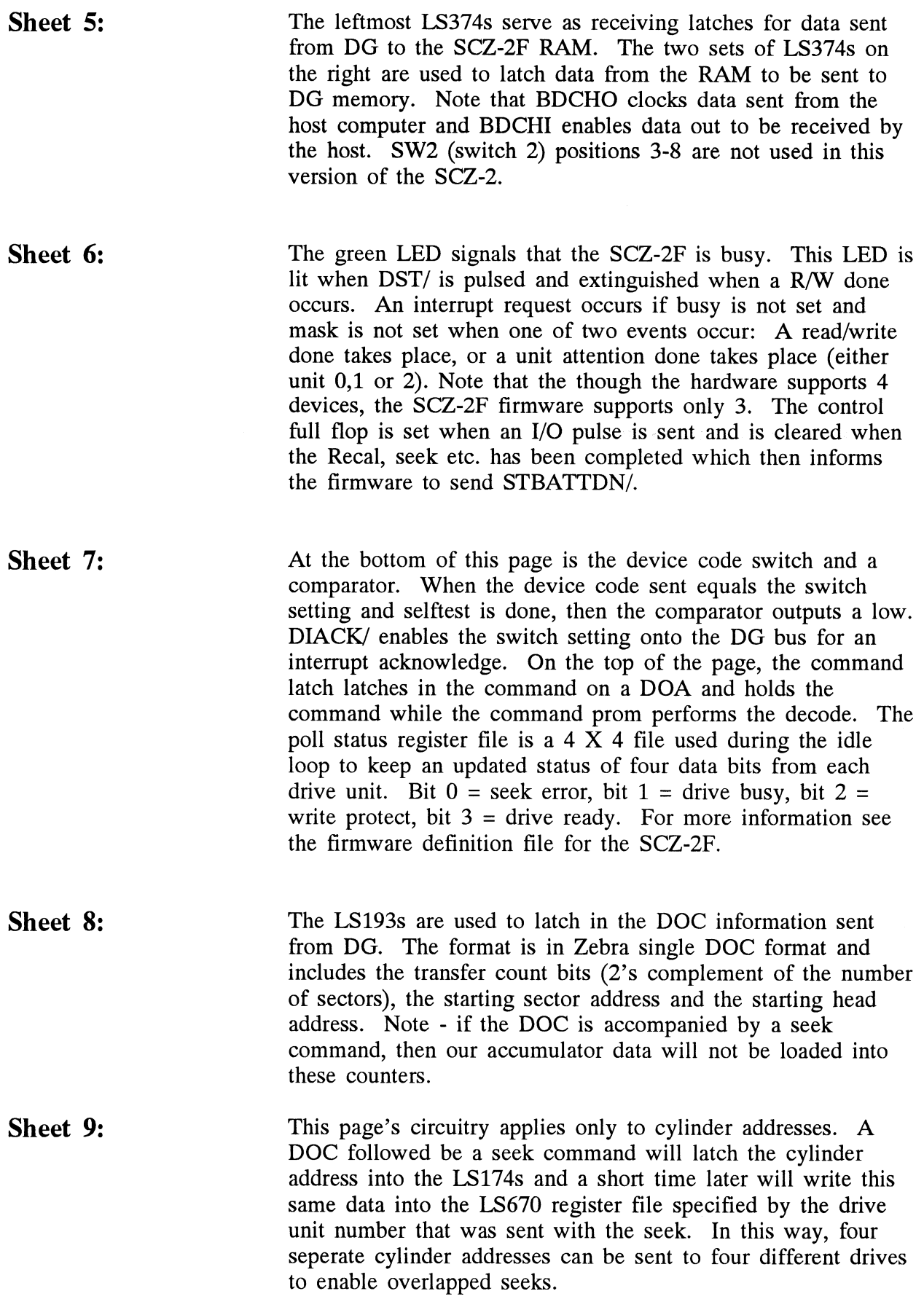

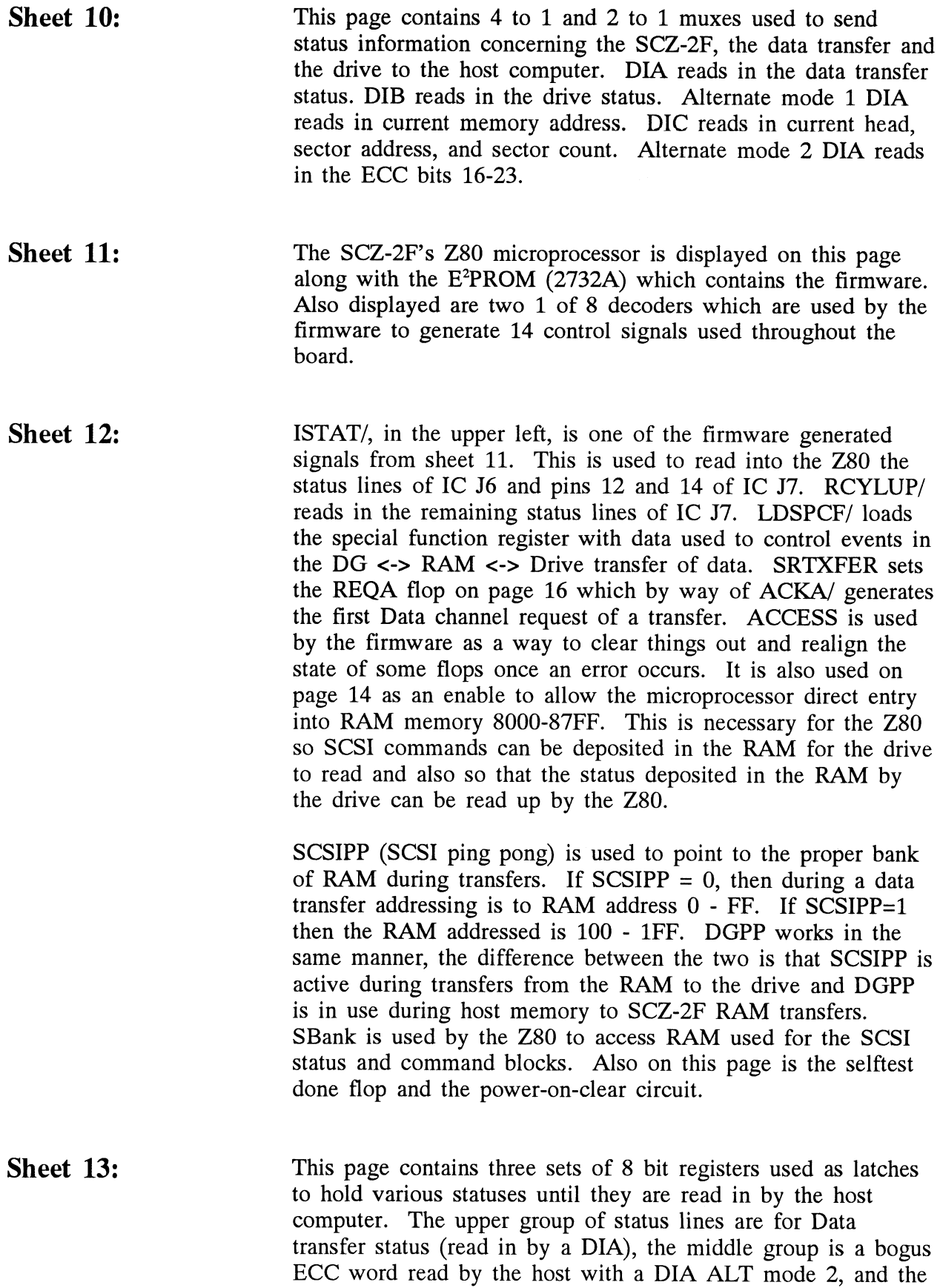

Sheet 14:

bottom group is for the drive status and is read with a DIB. In the lower left is a group of flops used to zero out certain bits (unused) during a DIB.

In the upper left are two 8304Bs which allow data to be passed in either direction between the Z80 and RAM. Note that RD/ determines the direction of data transfers and the output enables of these ICs are controlled by the PAL. The LS244 is used in conjunction with access to give the Z80 a direct link to the RAM address bus. The LS153 is a dual 4 to 1 mux and the select signals, ACCESS and MUXDG/ determine which signals will be passed to gain control of the upper RAM address bits. Note the possible combinations:

> 1. ACCESS =  $0$ , MUXDG/ =  $0$ : This occurs during a data transfer from the host to the SCZ-2F RAM. BANK 1 = 0 and transfer from the host to the SCZ-2F RAM. BANK  $1 = 0$  and BANK 0 is driven by DGPP which will determine if the block BAINN U is driven by DGPP which will determine if<br>of data will go into the ping or pong RAM locations. of data will go into the ping or pong RAM locations.<br>(The RAM is logically divided into quarters. Ping and pong exist in the lower half.)

> 2. ACCESS =  $0$ , MUXDG $/$  = 1: If we are in a data transfer phase (ie. not a command or status phase) then SCSIPP will<br>be passed to BANK 0 to allow access to the ping and pong be passed to BANK 0 to allow access to the ping and pong portions of RAM during transfers to/from the drive. SBANK potholis of KAM during transiers to/from the drive. SBANN<br>will be passed to BANK 1 and will be equal to 0 due to the will be passed to BANK 1 and will be equal to 0 due to the firmware. If we're in the command phase (the SCSI drive is firmware. If we're in the command phase (the SCSI drive is in the process of retrieving the command from our RAM), then CMD is 1 and both BANK 0 and BANK 1 will also be equal to 1. This results in the drive accessing the upper 1/4 of RAM where the firmware had previously stored the SCSI RAM where the firmware had previously stored the SCS<br>command block. If firmware is in the read status phase command block. If firmware is in the read status phase<br>(reading from RAM a status block previously written there by the drive), then  $SBANK = 1$  and  $SCSIPP = 0$  resulting in RAM address 200 - 2FF being read by the micro.

> 3. ACCESS = 1, MUXDG/ = 0: BANK  $0 = 0$  and BANK1=0: This configuration is not used.

> 4. ACCESS = 1, MUXDG $/$  = 1: In this configuration, A10 bocomes BANK 1 and A9 becomes BANK 1 and the Z80 has entry into any of the four blocks of RAM it chooses. When  $A10 = 1$  and  $A9 = 0$  the block of RAM accessed holds the SCSI sense information that was returned from the drive after we had sent a request sense command. (A request sense we had sent a request sense command. (A request sense command is sent in response to receiving a check condition in the status byte at the completion of a SCSI command. This sense information is therefor acessible by the firmware so we can determine what kind of error occured to send the check

Status in the first place. If both A10 and A9 arre equal to 1, then we are accessing the portion of RAM used to hold the command block. The Z80 (firmware) assembles the command block as instructed to by the host's request and then deposits this code into this bank of RAM. When the SCSI drive enters the command phase, this RAM data is read by the drive and then decoded. The command is then executed by the drive.

The scratch pad RAM (Z68B10) is mapped into memory locations FF80 - FFCF and is used for a number of purposes. Among it's uses are the statuses for Units 0 - 3, drive fault, read/write fault, and two six-word blocks used for assembling and temporarily storing the command blocks that will then be sent to the buffer RAM from where they are then read by the SCSI drive.

The RAM control PAL generates many of the signals used to control data transfers. Details given on the Sheet 16 discussion.

Sheet 15: Here we have two sets of counters, a set of muxes and the 2149 buffer RAM. The buffer RAM, as stated before, is addressed as four sections - ping, pong, status, and command. The ping and pong are the banks through which the 256 word data blocks are passed between the host and the SCSI drive. The LS393 counters are used as the RAM address counters for data transfers between the RAM and the drive. These counters are cleared out either by ACCESS or CMDCMPLT which goes active when the SCSI interface line C/D is driven high, indicating that the drive is done reading the command and is entering the data phase. To increment these counters, ACKB is pulsed once for every two SCSIREQs. (Two 8 bit SCSI words are packed into each 16 bit RAM word.) The upper bit of these LS393 counters, BADD7, is used to clock a flop when these counters turn over, which generates the signal SCSIXFERCMP to signal the completion of a data transfer.

> The LS161 counters are used during the transfer of data between the host and the RAM. ACKA/ becomes MUXDG/ which clocks the counters and also gates these counters through to the RAM address bus. At the end of a 256 word transfer, both LASTWD and STBCMPLT go active. LASTWD shuts down any further data channel activity and STBCMPLT signals the Z80 that we are done with the transfer.

With the muxes, note that ACCESS active removes the output enable from the muxes, allowing the Z80 sole use of the address bus via PAO - PA7.

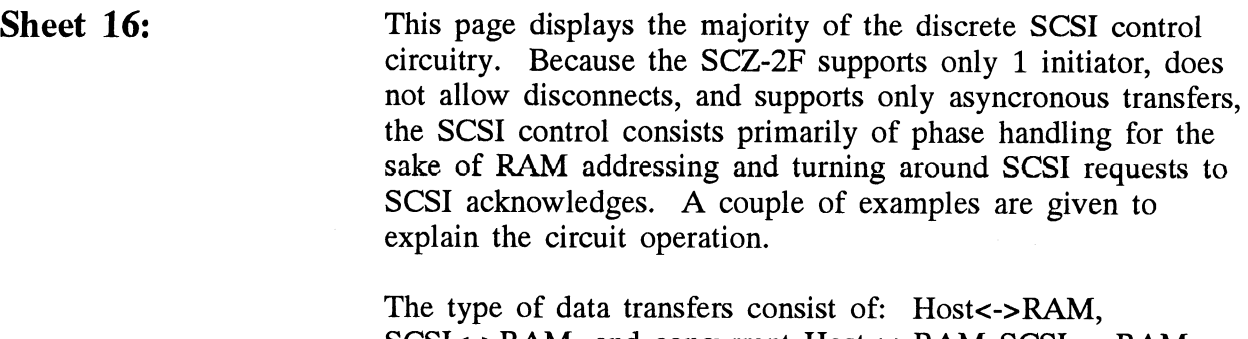

SCSI<->RAM, and concurrent Host<->RAM SCSI<->RAM. Host<->RAM transfers use only the ACKA circuitry while SCSI<->RAM transfers use all logic on this page except for the ACKA circuit.

For RAM to Host transfers (occur when reading data from a<br>drive), the Data Channel events are set underway by pulsing sent to be a shall be seen and the set of the problem of the set of the set of the set of the set of the set of the set of the set of the set of the set of the set of the set of the set of the set of the set of the set of For RAM to flost transfers (occur when reading dat<br>drive), the Data Channel events are set underway by<br>SRTXFER. This is done under firmware control. by pulsing  $\overline{\phantom{a}}$ . This even  $S$ KIAFER. This is done under infliwate control. This event<br>sets the REOA flop which in turn allows ACKA and ACKA/ sets the REQA flop which in turn allows ACKA and AC<br>to go active on the 4 Mhz clock rising edge. These two to go active on the 4 Mhz clock rising edge. These two signals will then:

- Send out the first DCHREQ/ on sheet 4.  $1.$
- Enable the LS161 counters on the address bus on page 15.
- Feedback to clear out the REQA flop.
- $\mathcal{G}$ . Technical to clear our the KEQT Hop.<br>4. Generate CELO/ and CEUP/ via the PAL on page 14 to put the data from RAM address O onto the data bus. 5. Generate MEMSTBA/ via the same PAL which is used to<br>5. Generate MEMSTBA/ via the same PAL which is used to
- Generate MEMSTBA/ via the same PAL which is used to latch RAM data into the registers on page 5. Now when latch RAM data into the registers on page 5. Now when BDCHI/ comes along from the host computer, it will read this data into the address given it from the address counters on page 3 and clock the REQA flop on page 16 to generate another ACKA to start the cycle over again. Note that when ACKA/ goes inactive, it clocks the RAM address counters on page 15 so our next RAM data read will be from address 1.

A Host to RAM transfer (occurs during writes to a drive) proceeds in a similar fashion and will not be discussed.

Transfers between RAM and the SCSI drive are somewhat Transfers between RAM and the SCSI drive are somewhat<br>more involved. For a RAM to SCSI drive transfer the process more involved. For a RAM to SCSI drive transfer the process proceeds as follows:

- 1. A command is sent from the host computer (in this case a write) and is received by the SCZ-2F.
- 2. Using the DOB, DOC, and DOA information, the firmware assembles the SCSI command block and writes it into the upper quarter of the RAM.
- 3. The firmware then selects the drive it wants to transfer to by sending out that drive's unique ID and asserting SCSISEL on page 18.
- 4. After being selected, the drive then begins the transfer by first asking for the command block. The drive sets C/D to indicate a command phase is in progress and activates SCSIREQ on page 18.
- 5. CMD on page 18 is passed through the muxes on page 14 so that both BANK 0 and BANK 1 are high. Therefor the command block is the first data to be read by the drive.
- 6. When SCSIREQ is received by the SCZ-2F, a series of transfers from the RAM to the drive take place. When all 6 words of the command block are received by the drive, the drive changes C/D to indicate that the command phase is over.
- 7. From C/D is derived two additional signals, CMDCMPLT which resets the address counter used during a SCSI transfer, and CMD which releases both BANK 0 and BANK 1 from both being high to whatever they will be used for during the data phase portion of the transfer. 8. The drive then enters the data phase. The first SCSI
- 8. The drive then enters the data phase. The first SCSI request from the drive clears CMDCMPLT allowing the LS393s (page 15) to clock on each acknowledge. Data presented on the outputs of the RAM are then latched into the 2952s on pg 17. ENUPPER/ and ENLOWER/ are alternately activated to drive an 8 bit word onto the SCSI bus. SCSI ack is then sent to indicate to the drive the data bus is valid.

Concurrent Host<->RAM and SCSI<->RAM transfers are the most involved. During the transfer of data to/from the drive the RAM acts as a ping/pong buffer having data alternately written into one bank and then read from another. At the start of a data transfer, a sectors worth of data is first written into RAM from either the host or the drive involving one of the sequences described above, and then the SCZ-2F begins these concurrent transfers with the Data channel and SCSI bus active at the same time. The RAM address mux is swapped nearly every other 16 bit word to first access the RAM bank used by the host and then to access the bank used by the SCSI drive. Once both sides have completed their operations with their respective banks, the firmware swaps the banks and kicks off another round of data channel transfers and sends the outstanding acknowledge to the SCSI bus. The bank swap ensures the bank to be read is now full with valid data and the one to be written contains data already read.

Sheet 17:

In addition to the 2952s already mentioned, this page contains the parity generating and parity checking logic. During writes the parity generating and parity checking logic. During writes to SCSI, data is routed through the 2952s and enabled onto the SCSI bus a byte at a time. This byte is also routed to the

inputs of the F280 parity generator/checker IC and the even output of this chip drives a logic level such that all 8 bits plus the parity have an odd number of logic 1's. When receiving data from the SCSI drive, the data arrives at the inputs of the F280 via the LS240. This F280 again generates a parity bit, this time also using the parity bit sent along with the data. The F280 output becomes the LS74 data input and on the rising edge of SCSIREQ the LS74 flop output is either set or clear depending on the F280 output. SCSIREQ also clocks the data into the 2952s enroute to the RAM.

Sheet 18: In the course of selecting a drive, the drive ID is clocked into the LS175 with a pulse on SCSIID/. At the time of selection, STBATTN/ is pulsed with SDB7 = 1 to enable the ID onto the SCSI bus. Once the drive is selected, the SCZ-2F disables the SCSI bus. Once the drive is selected, the SCZ-2F disables the ID from the bus by pulsing ACCESS.

> The control signals for the SCSI bus are also located on this page. Refer to most any SCSI drive manufacturer's manual page. Refer to most any SCSI drive manufacturer's manual for a thorough description of the SCSI interface.

## SCZ-2F Adapter Signal Names

References to sheet numbers apply to schematics with part number 700-452-00. Note that References to sheet numbers apply to schematics with part number 700-452-00. Note tha<br>these schematics are used for other versions of the SCZ-2. For a thorough description of these signals in relation to the adapter's operation, refer to the firmware listing (not included in this manual) for the SCZ-2F. (P338xx) References to sheet numbers apply to schematic<br>these schematics are used for other versions of<br>these signals in relation to the adapter's operati<br>included in this manual) for the SCZ-2F. (P338<br>Data Genera<br>Signal Name Sheet

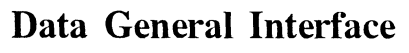

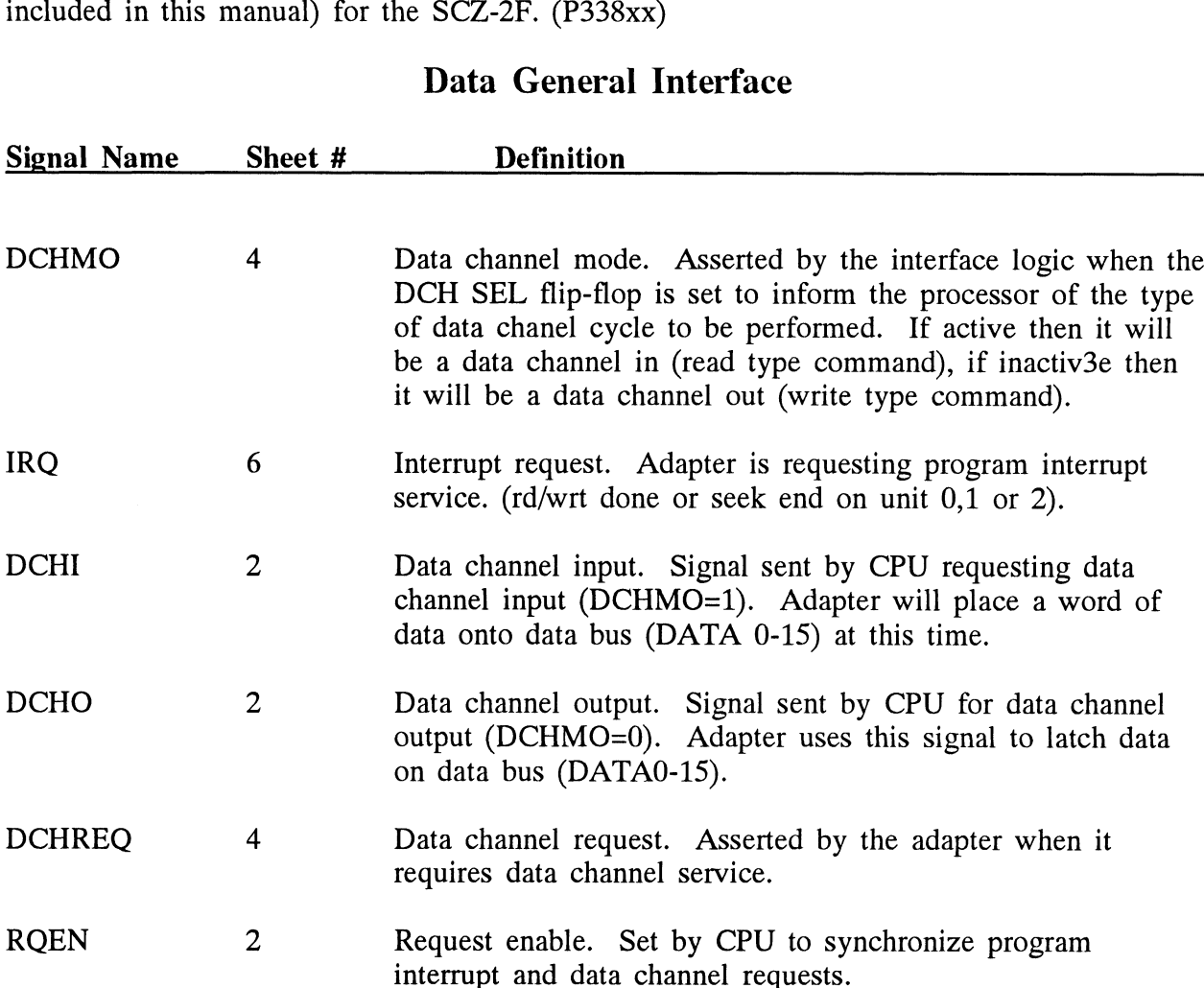

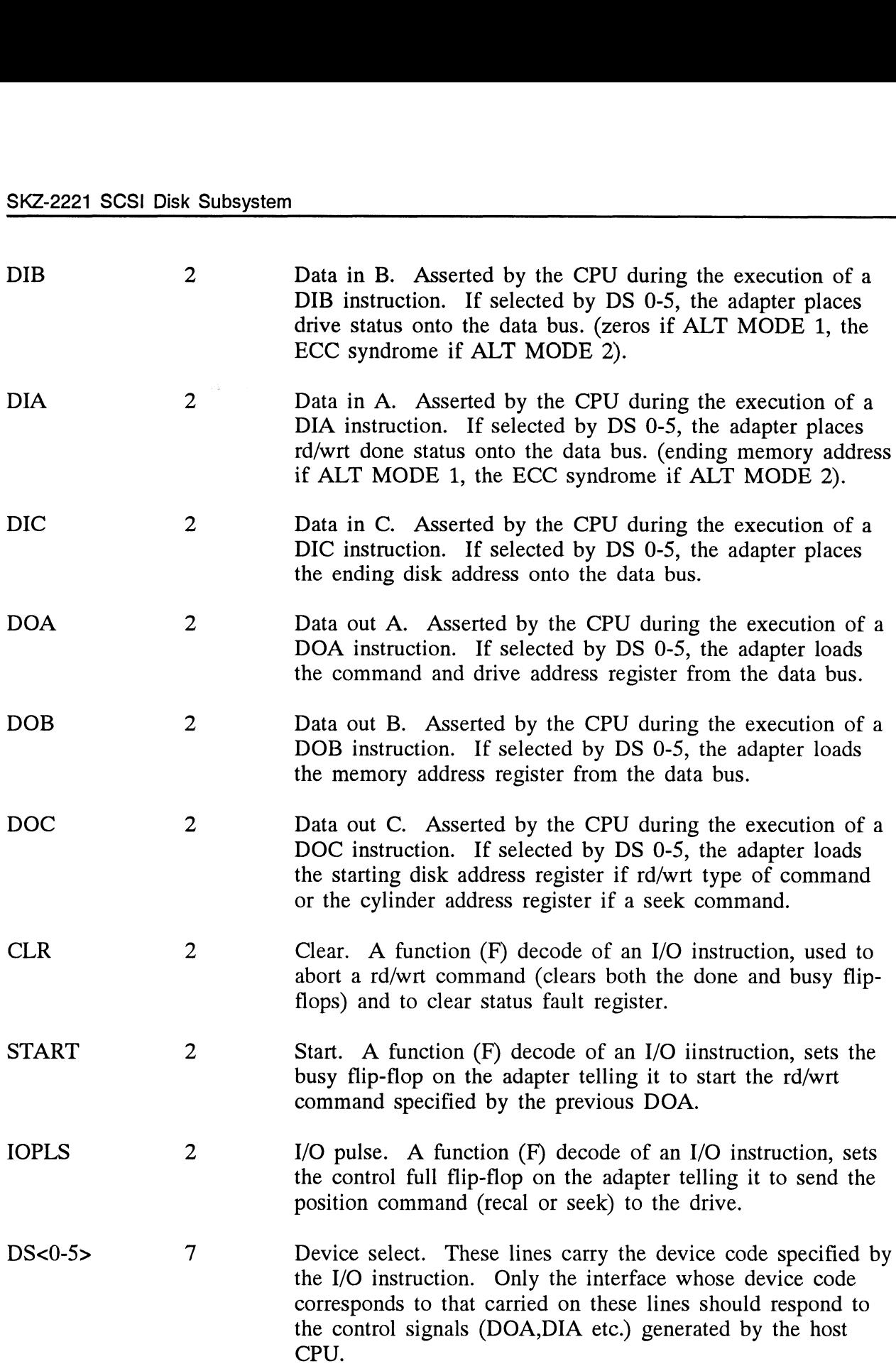

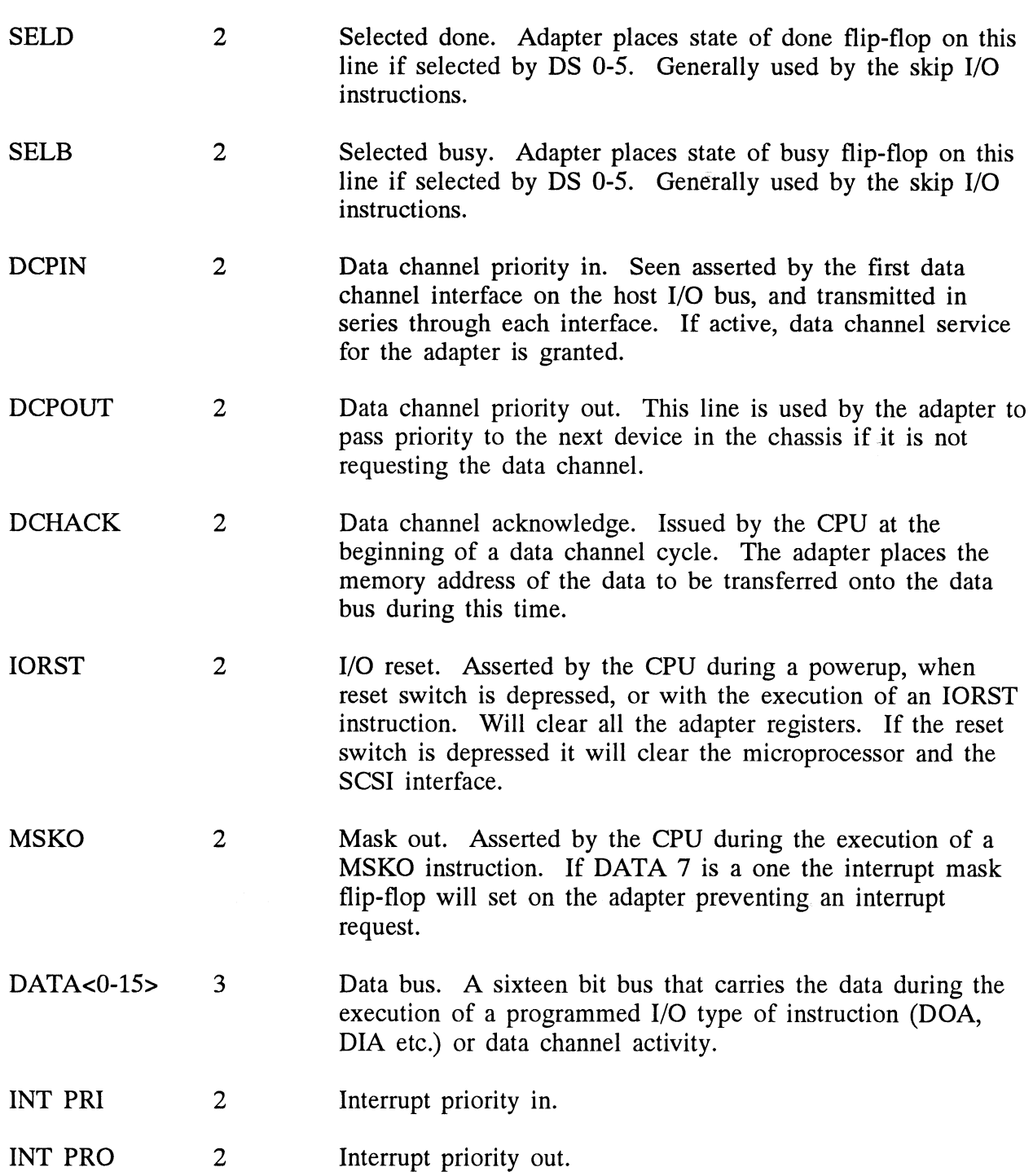

## Output Signal Definitions

## Sheet 2 Output Signals

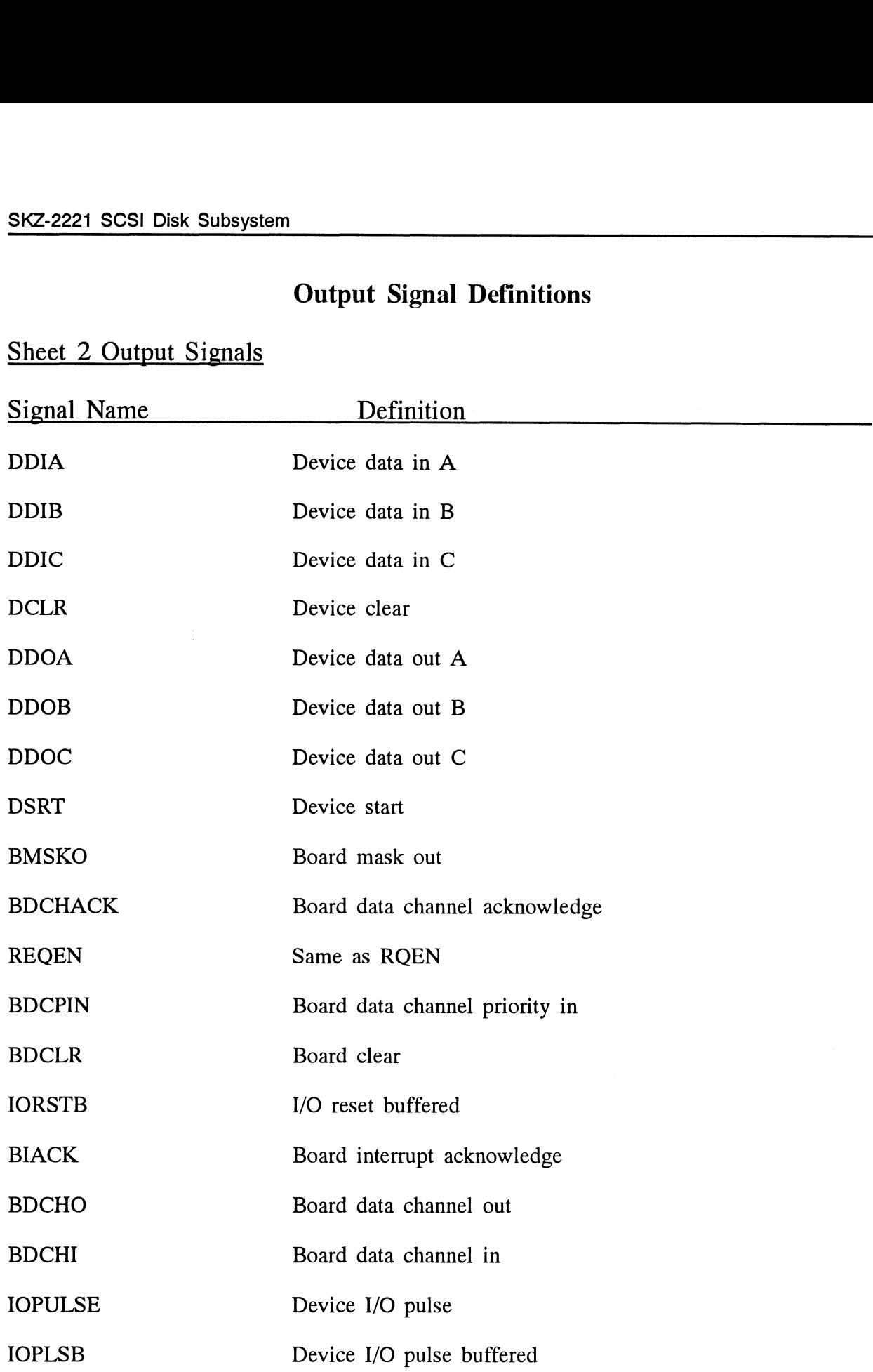

6-4

## Sheet 3 Output Signals

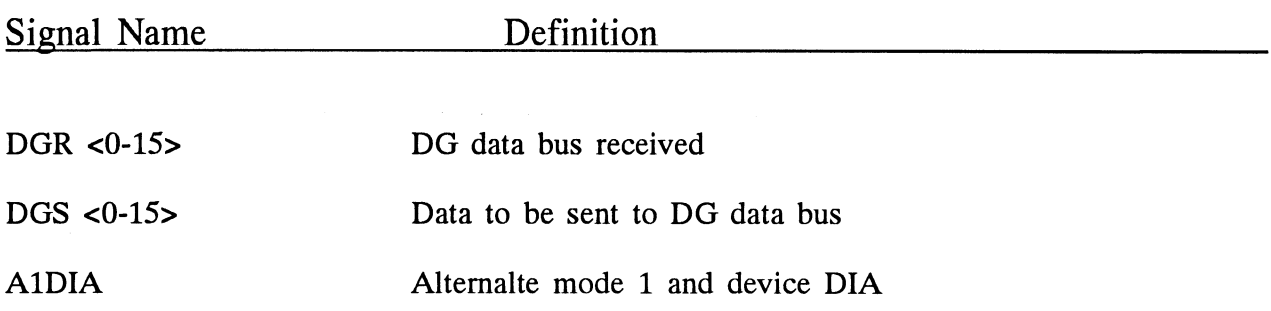

## Sheet 4 Output Signals

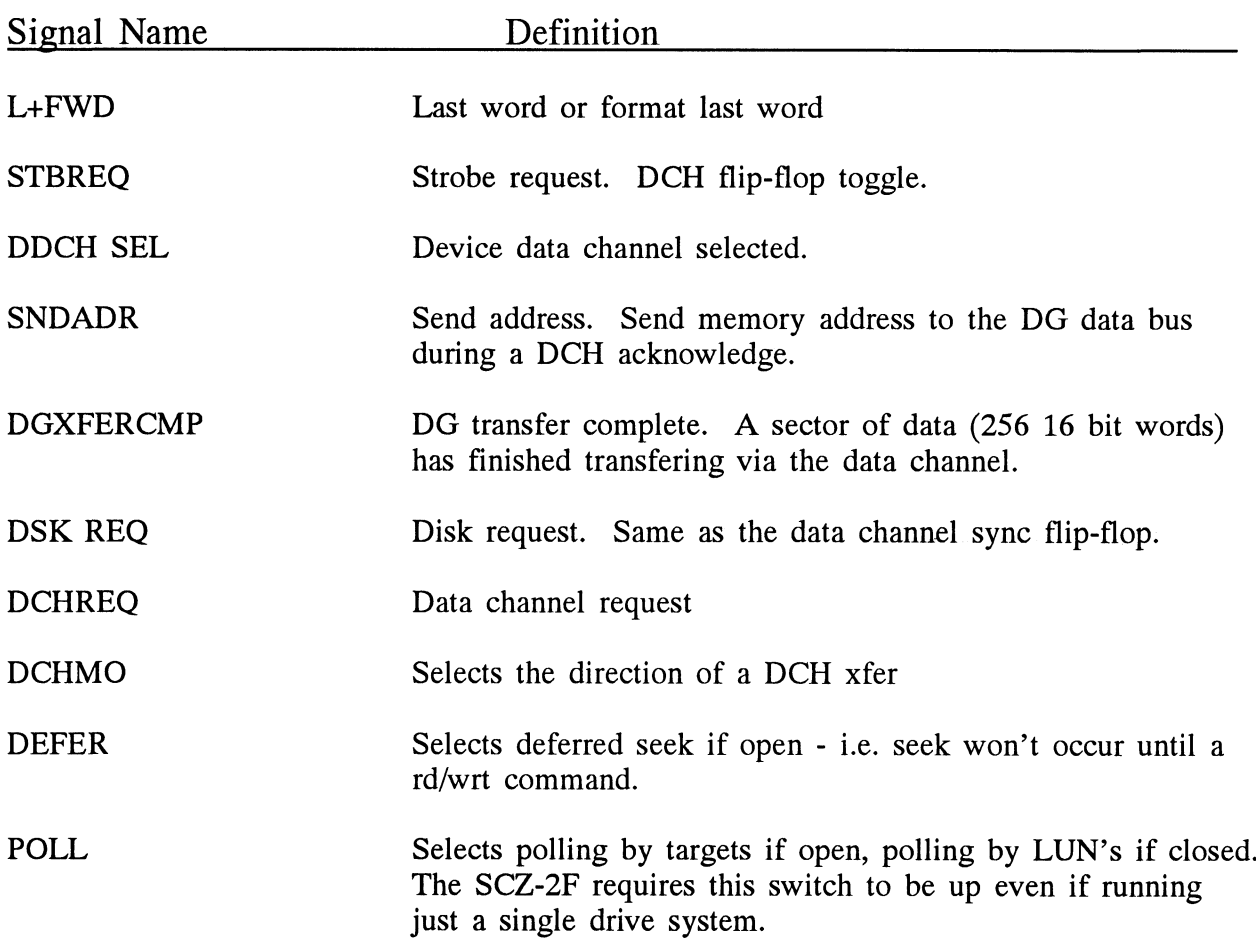

## Sheet 5 Output Signals

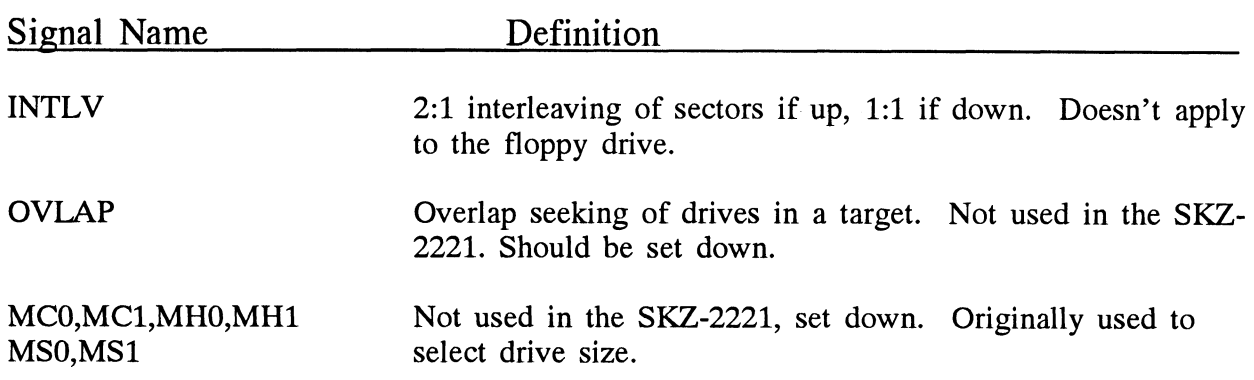

## Sheet 6 Output Signals

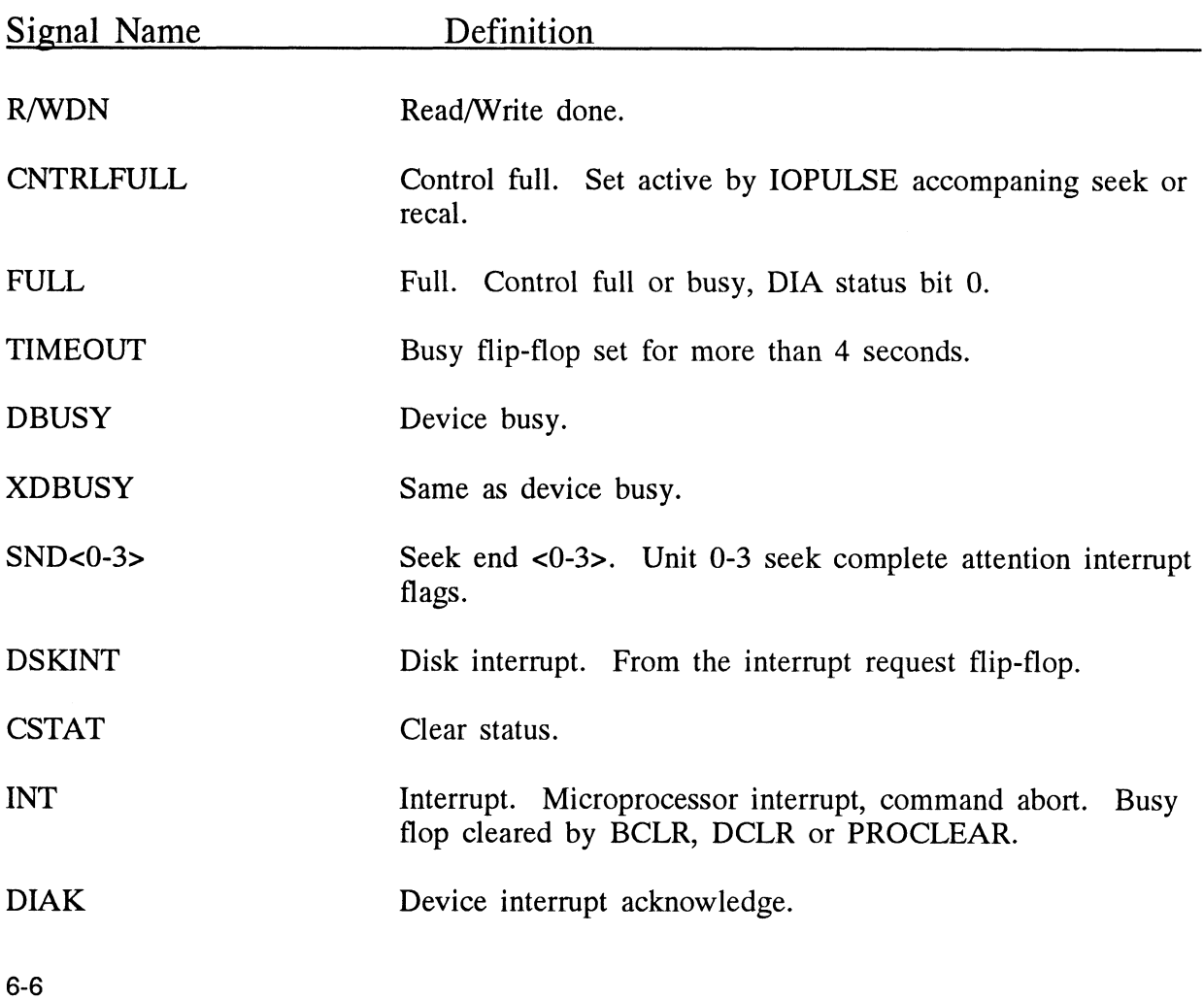

## Sheet 7 Output Signals

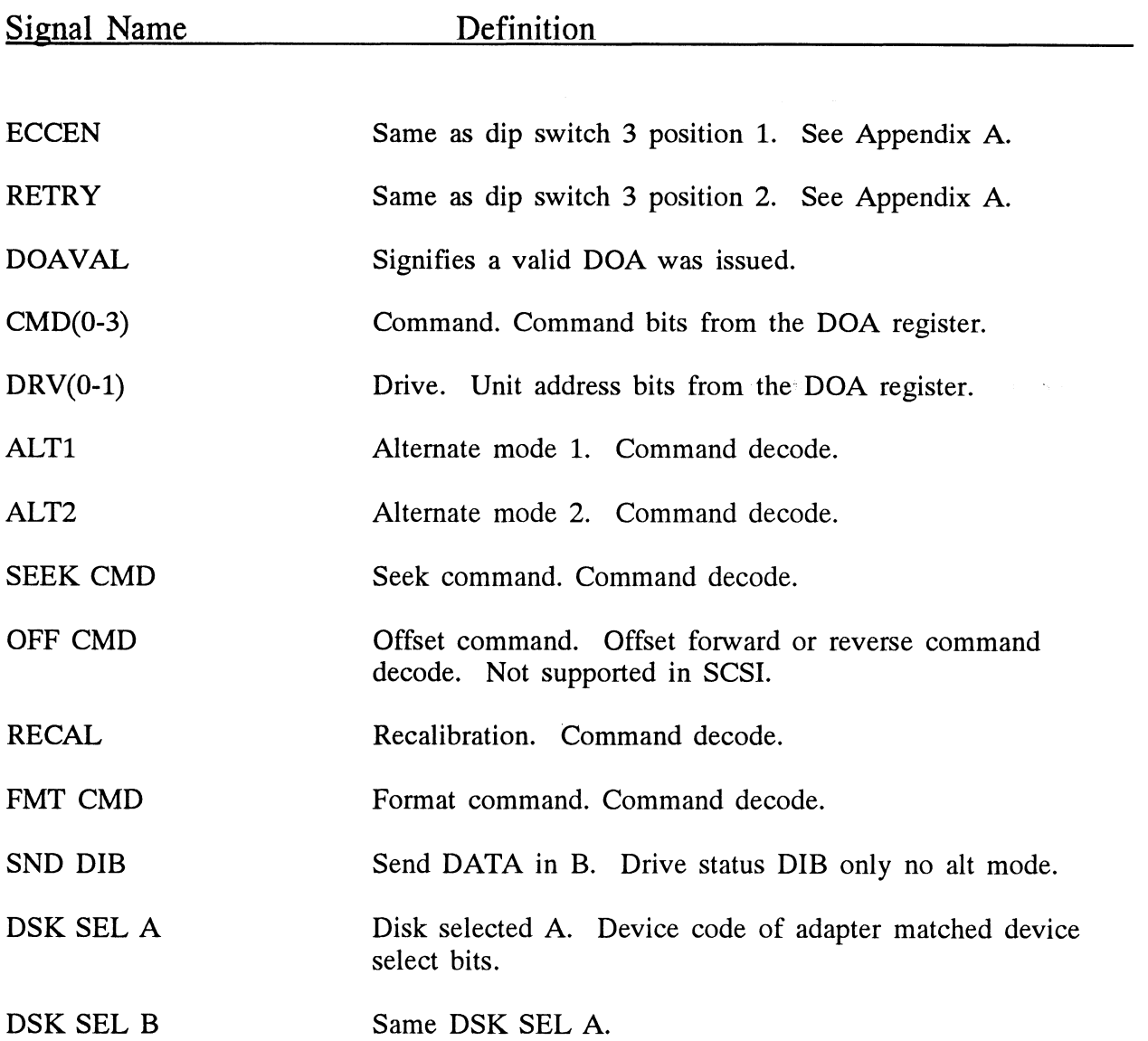

## Sheet 8 Output Signals

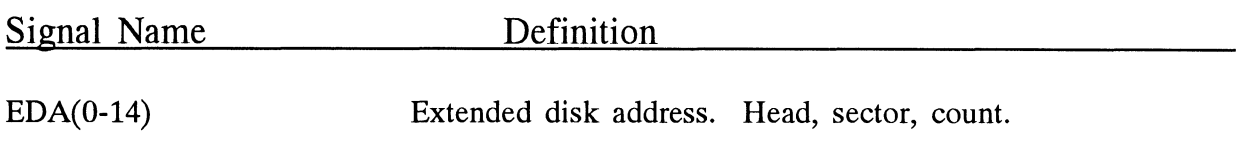
### Sheet 9 Output Signals

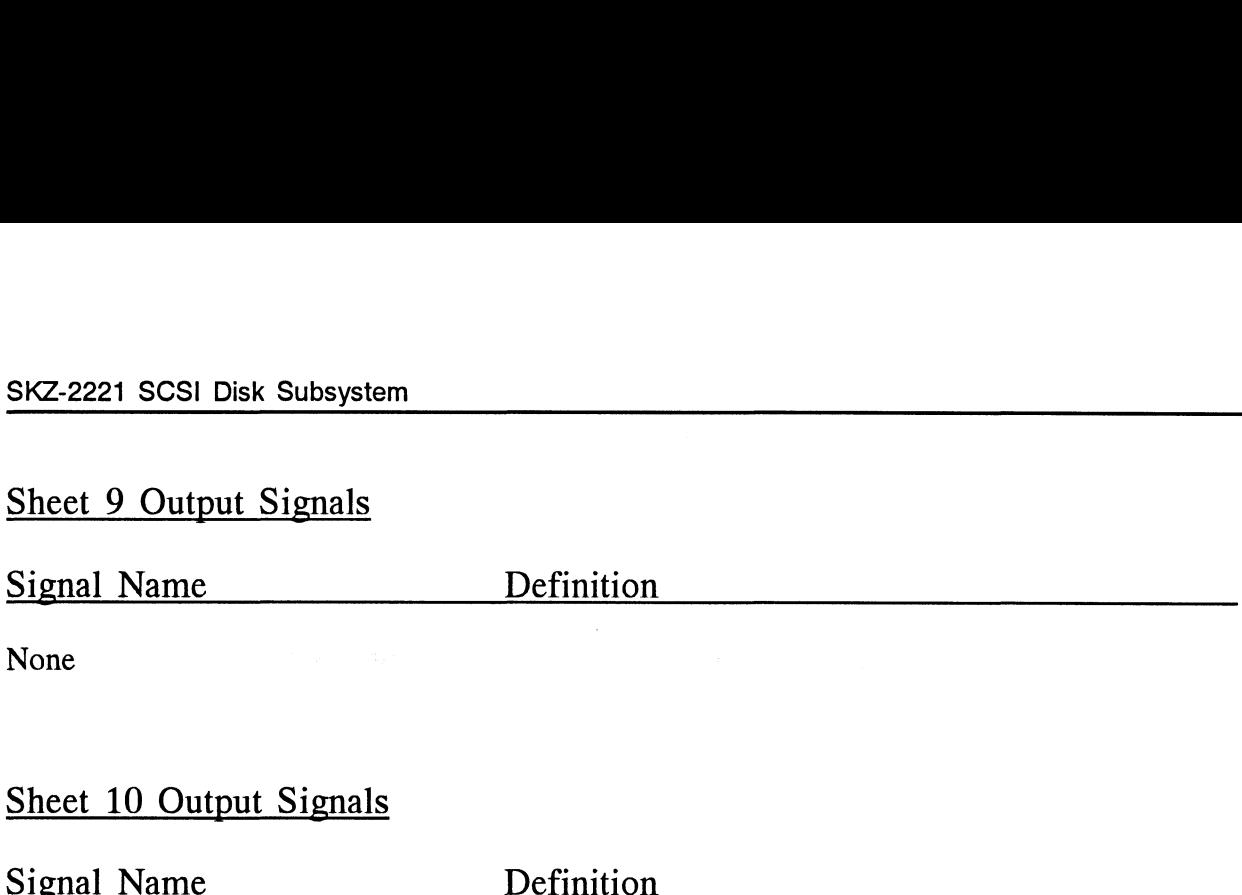

### Sheet 10 Output Signals

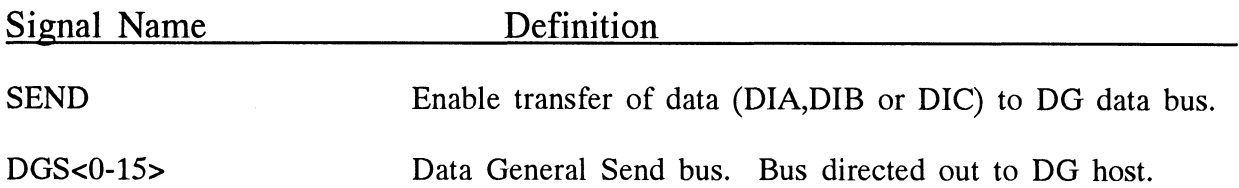

### Sheet 11 Output Signals

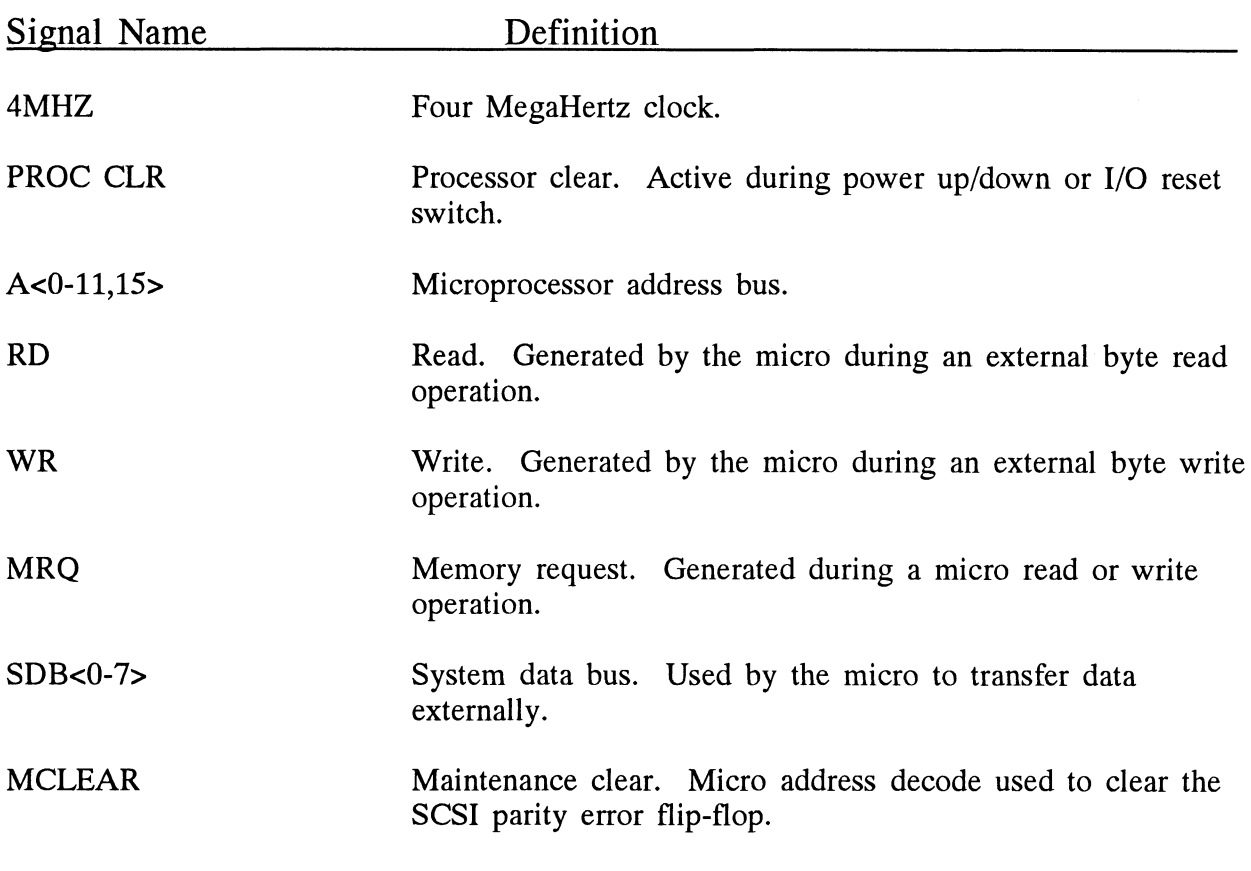

6-8

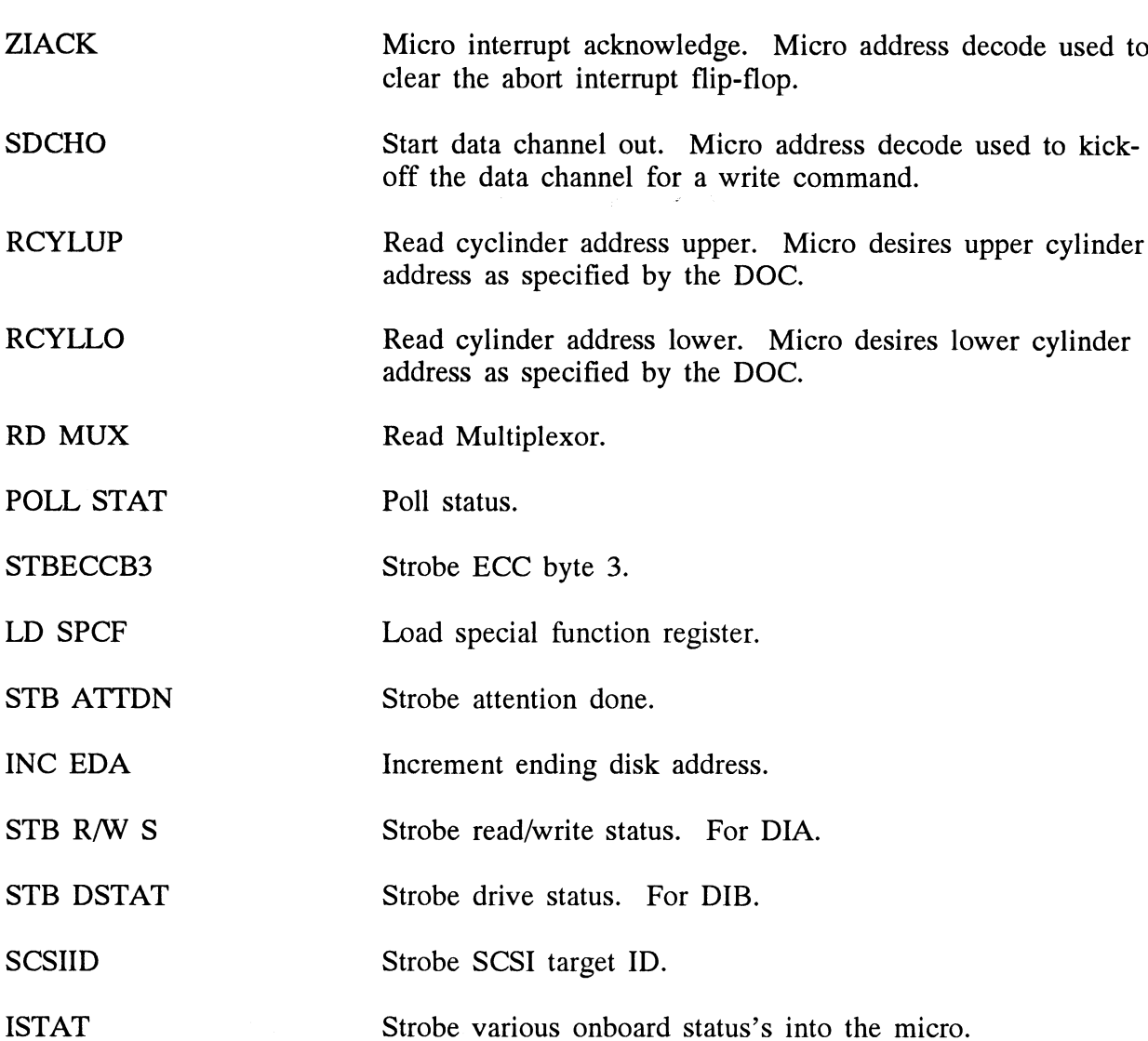

### Sheet 12 Output Signals

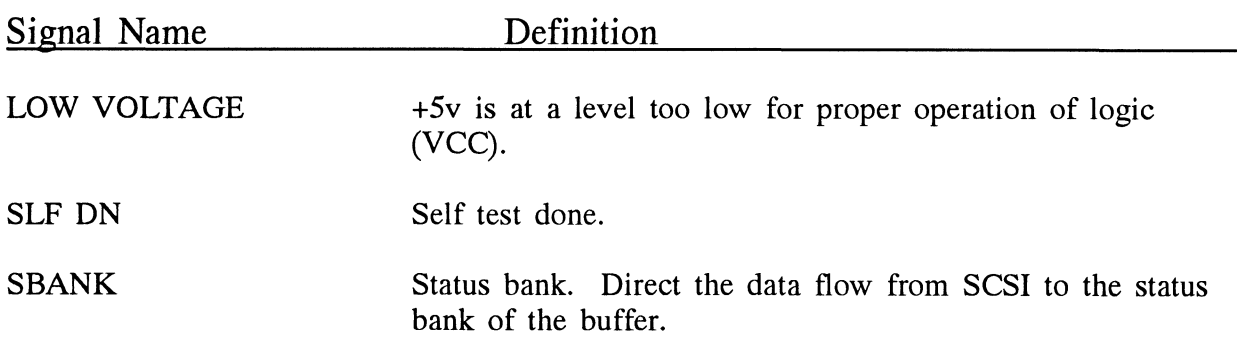

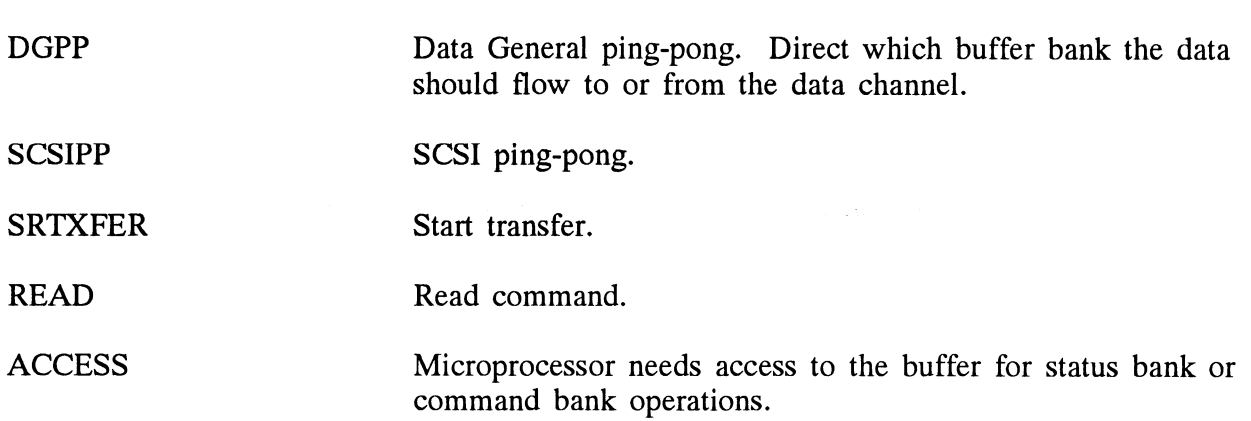

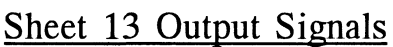

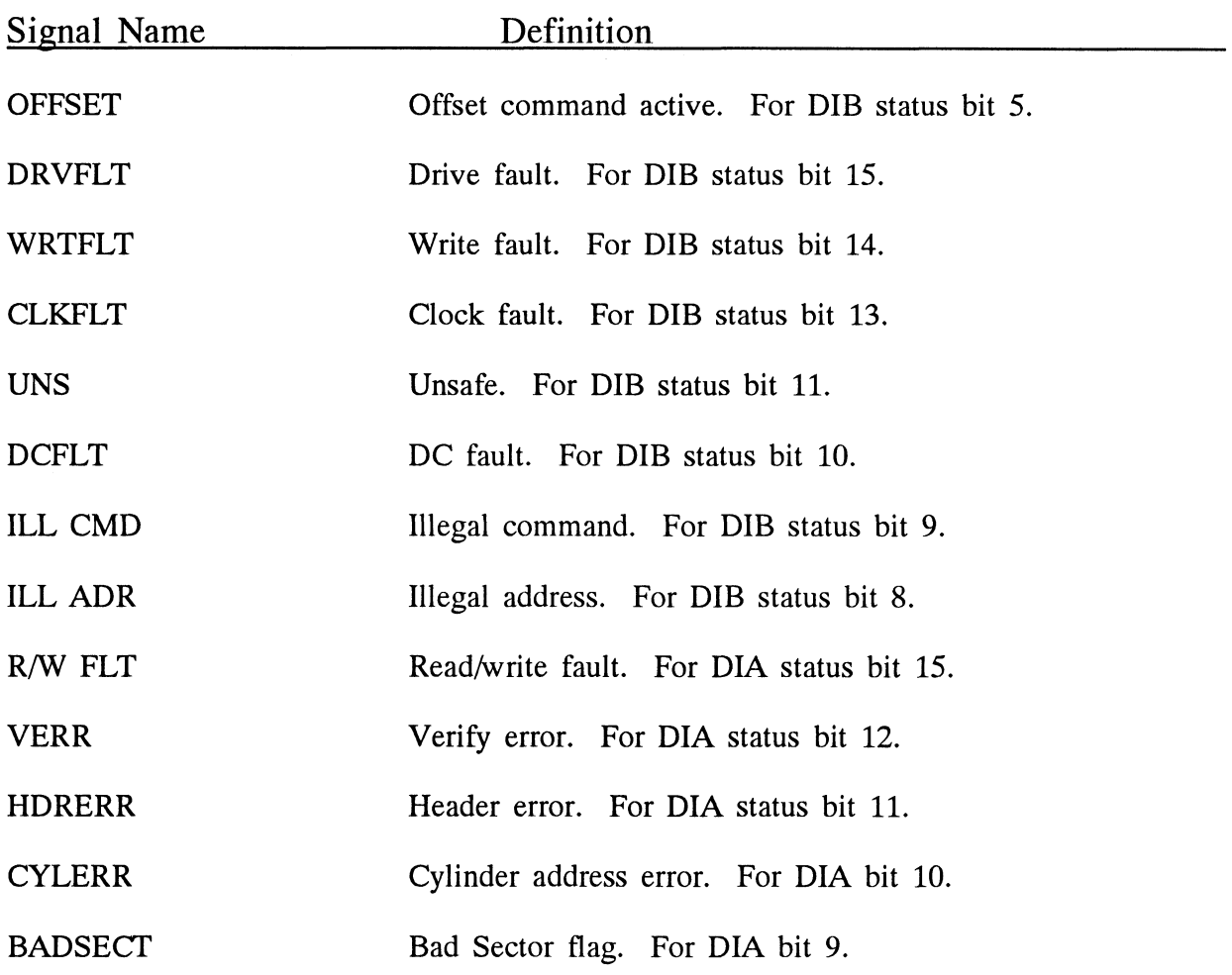

6-10

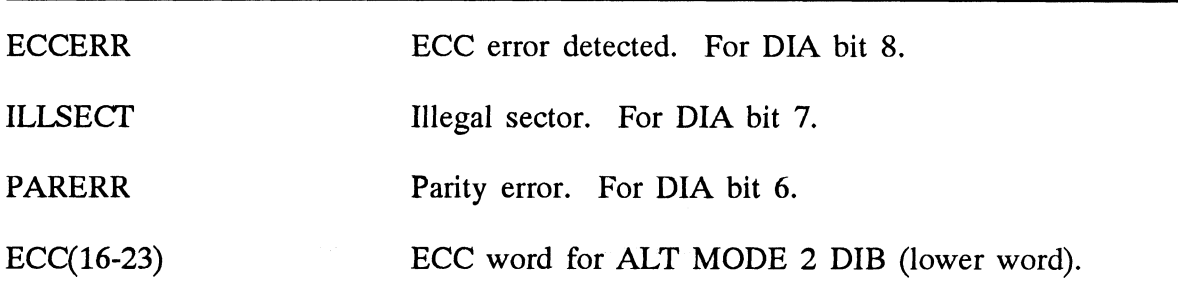

### Sheet 14 Output Signals

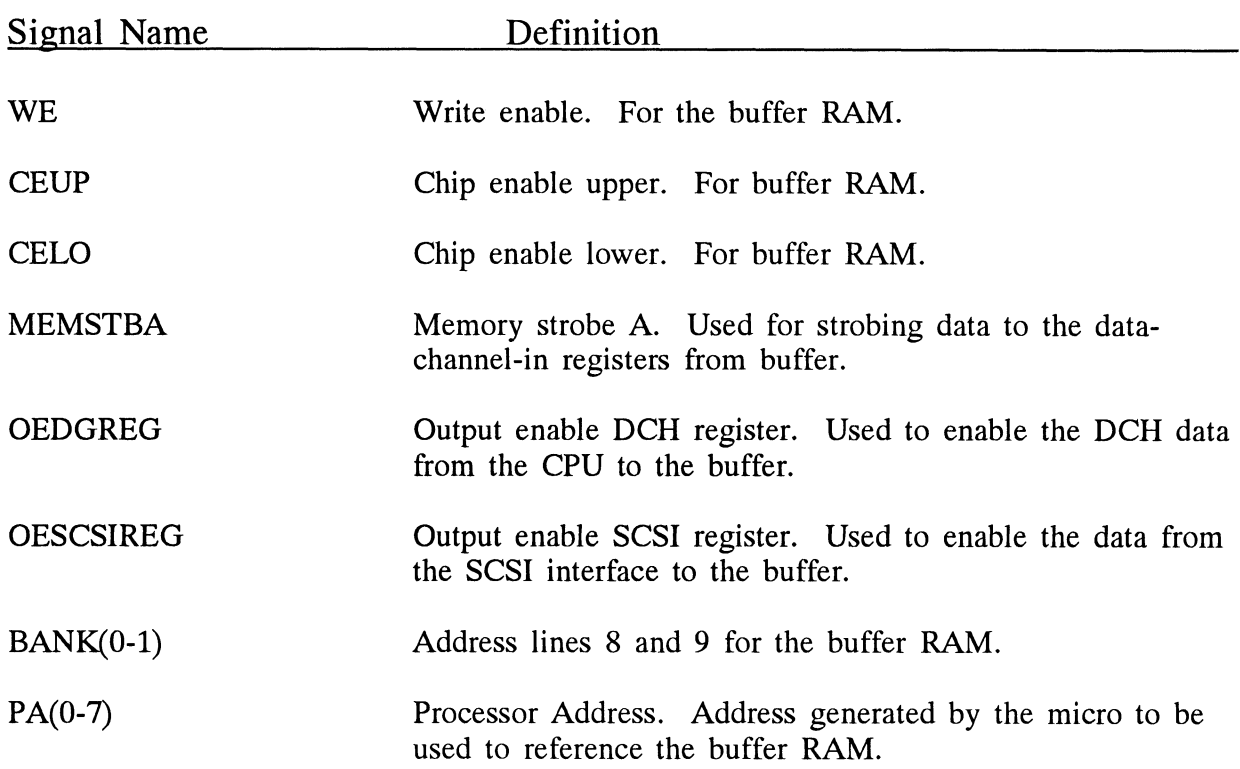

### Sheet 15 Output Signals

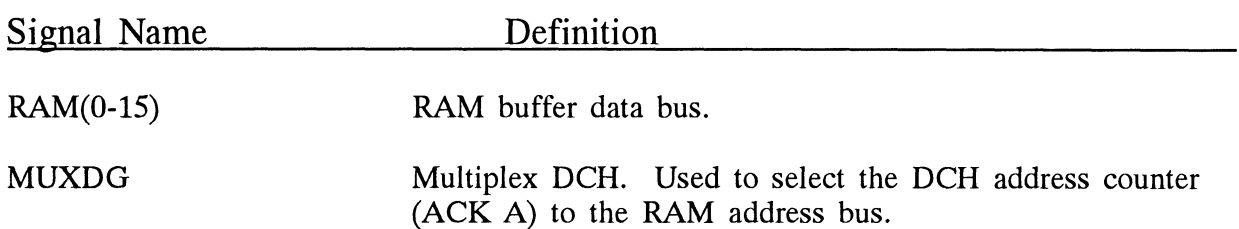

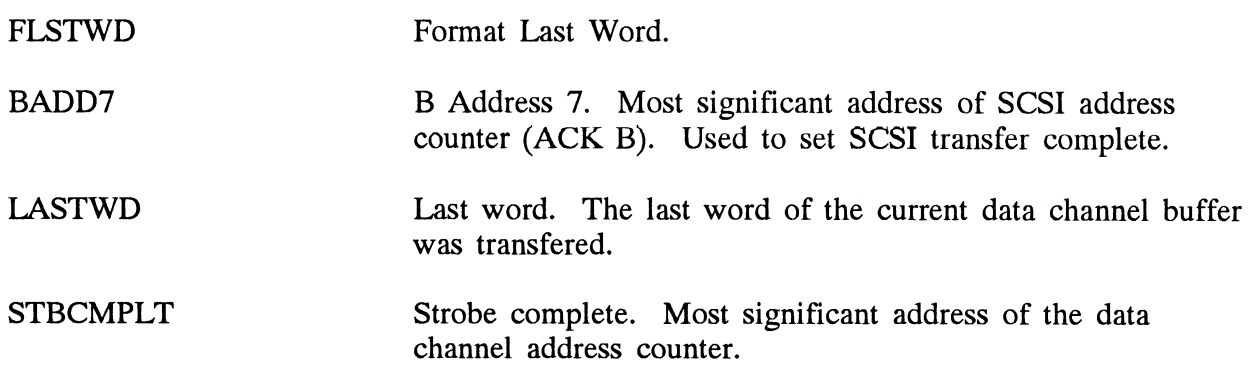

 $\hat{i}$ 

### Sheet 16 Output Signals

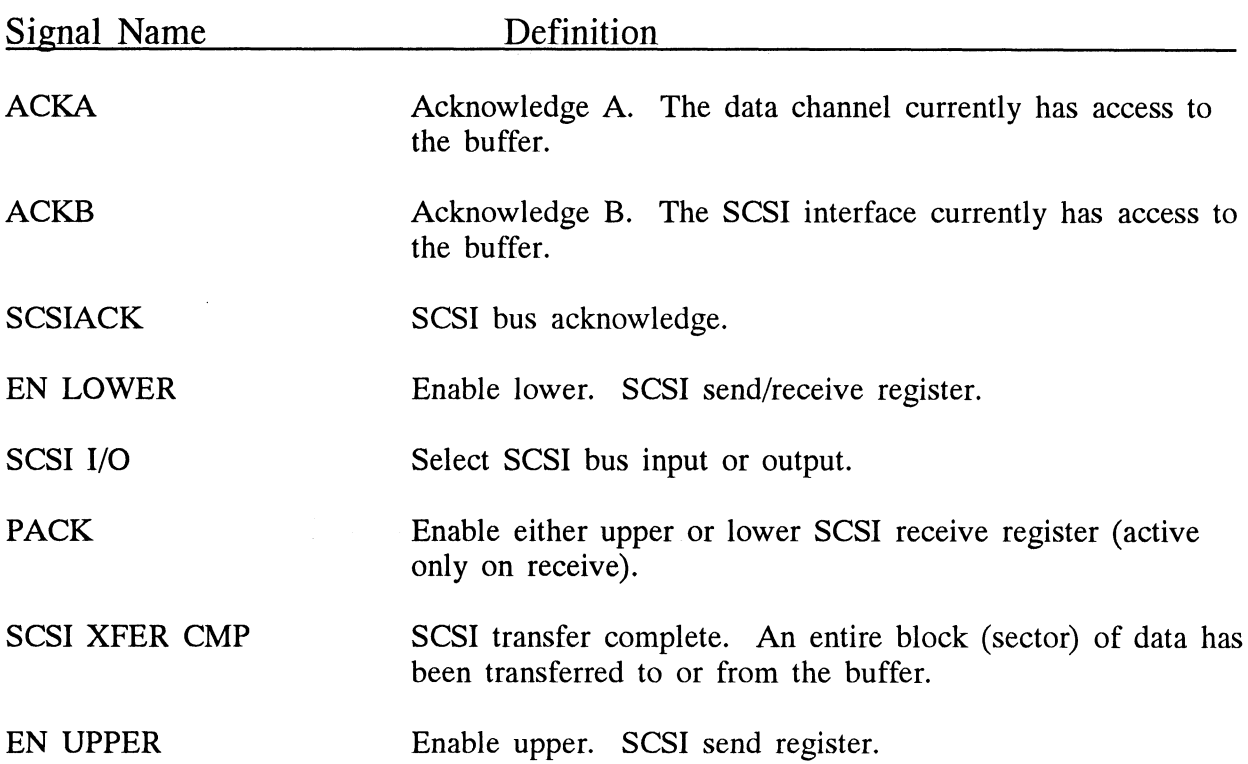

### Sheet 17 Output Signals

|                         | Chapter 6 - SCZ-2F Adapter Signal Names                                                 |
|-------------------------|-----------------------------------------------------------------------------------------|
|                         |                                                                                         |
| Sheet 17 Output Signals |                                                                                         |
| <b>Signal Name</b>      | Definition                                                                              |
| <b>BUSPAR</b>           | Bus parity. A parity error was detected during the transfer of<br>data on the SCSI bus. |
| "A" backplane lines     | SCSI data bus and parity line.                                                          |
|                         |                                                                                         |
| Sheet 18 Output Signals |                                                                                         |
| <b>Signal Name</b>      | Definition                                                                              |
| <b>SCSI REO</b>         | <b>SCSI</b> request.                                                                    |

Sheet 18 Output Signals

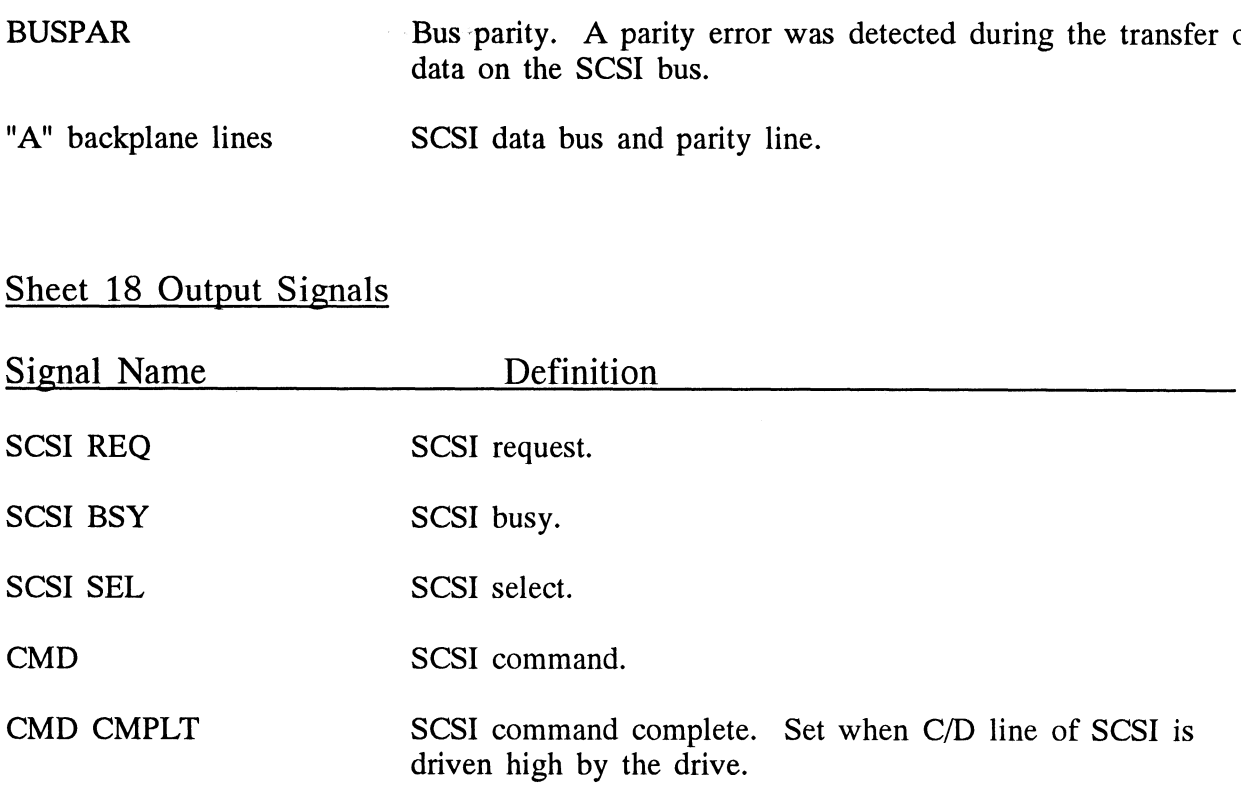

# Appendices

## Appendix A

**Controller** Configuration **Options** 

SCZ-2F configuration is accomplished by three easy access DIP switches (piano key style). All three switches have eight DIP switches (piano key style). All three switches have eig<br>positions. The switch positions are usually identified on the positions. The switch positions are usually identified on t<br>switch itself. If not, the positions are then counted left to switch itself. If not, the positions are then counted left to right starting with position 1 and ending with position 8.

### DIP SWITCH 1 (Silk Screen Identified as SW1)

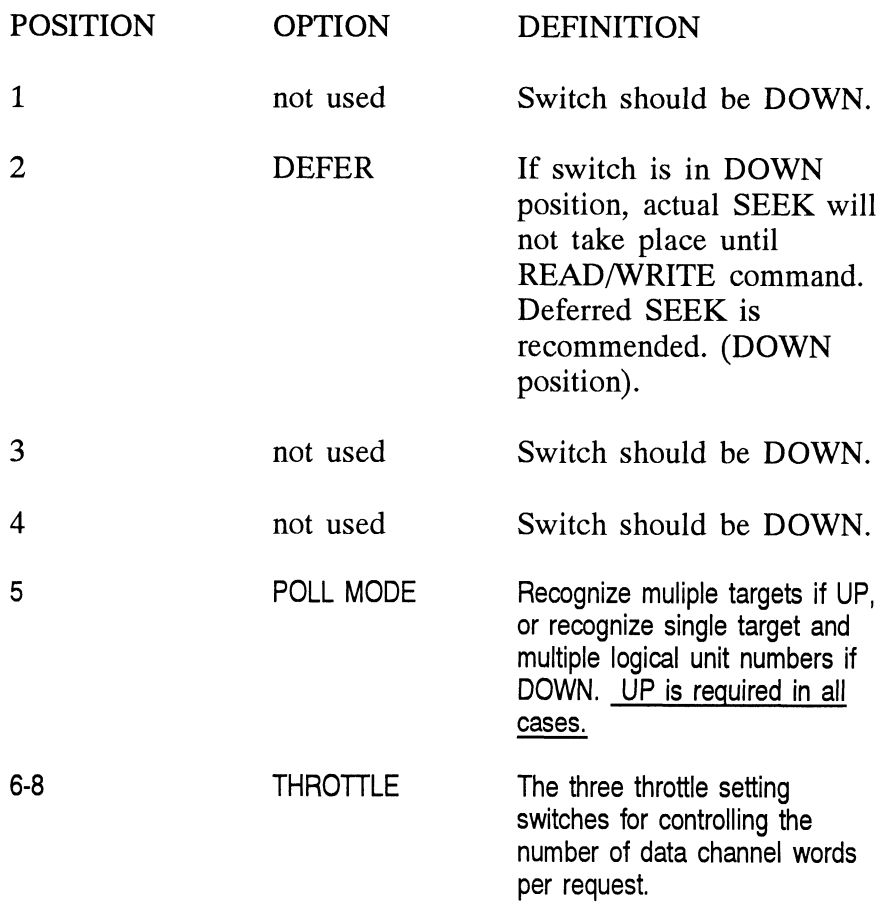

Throttle Burst Rate is defined as the (DCH) number of word transfers that take place over the Data Channel during a single bus access by the disk controller. Throttle adjustment is dependent upon the type of system configuration in which the controller is installed. Too low a throttle setting could result in slow disk performance and too high a setting could cause a data late on another DCH device. The controller may be set to burst rates of 1, 2, 4, 8, 16, 32, 64, and 128 words per access. A burst rate of 16 is recommended for most applications. It Kate is defined as the (DCH) humber of<br>take place over the Data Channel during a<br>the disk controller. Throttle adjustment is<br>in the type of system configuration in whic<br>stalled. Too low a throttle setting could r<br>perfor of 1, 2, 4, 8, 16, 32, 64, and 128 words pe<br>
A burst rate of 16 is recommended for most<br>
Switch Position<br>
Throttle Count<br>
Fixture 2011<br>
Throttle Count<br>
Fixture 2011<br>
Throttle Count<br>
Fixture 2011

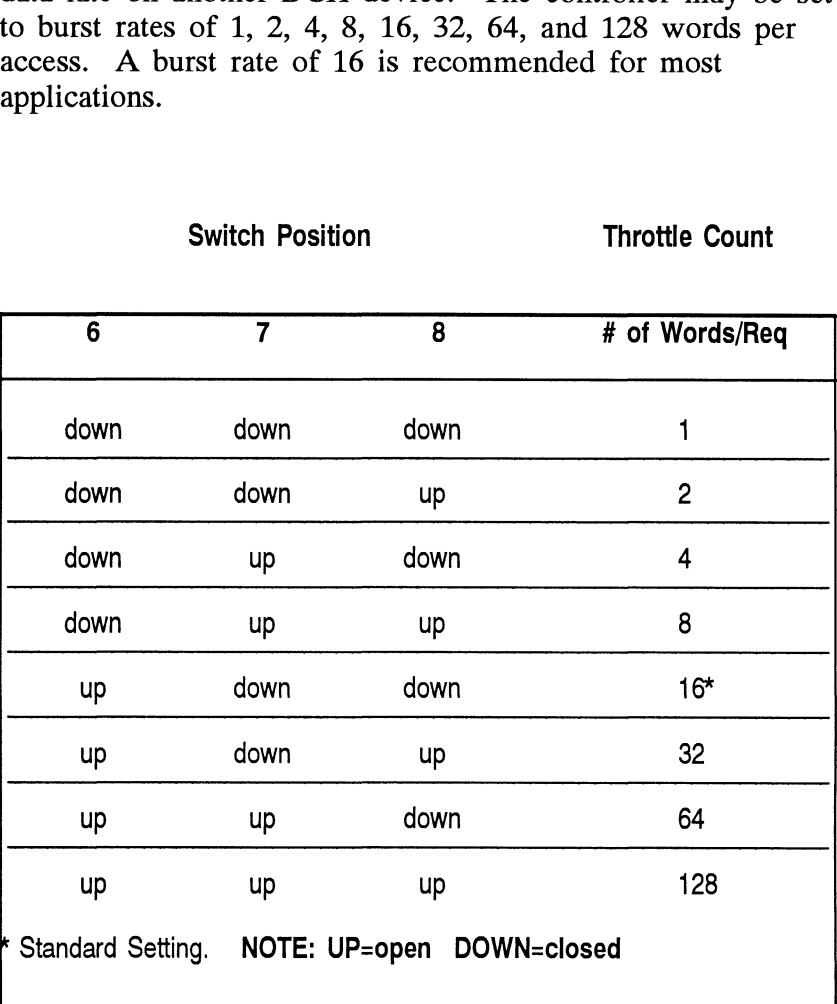

# DIP SWITCH 2 (Silk Screen Identified as SW2) **DIP SWITCH 2** (Silk Scree<br>POSITION NAME

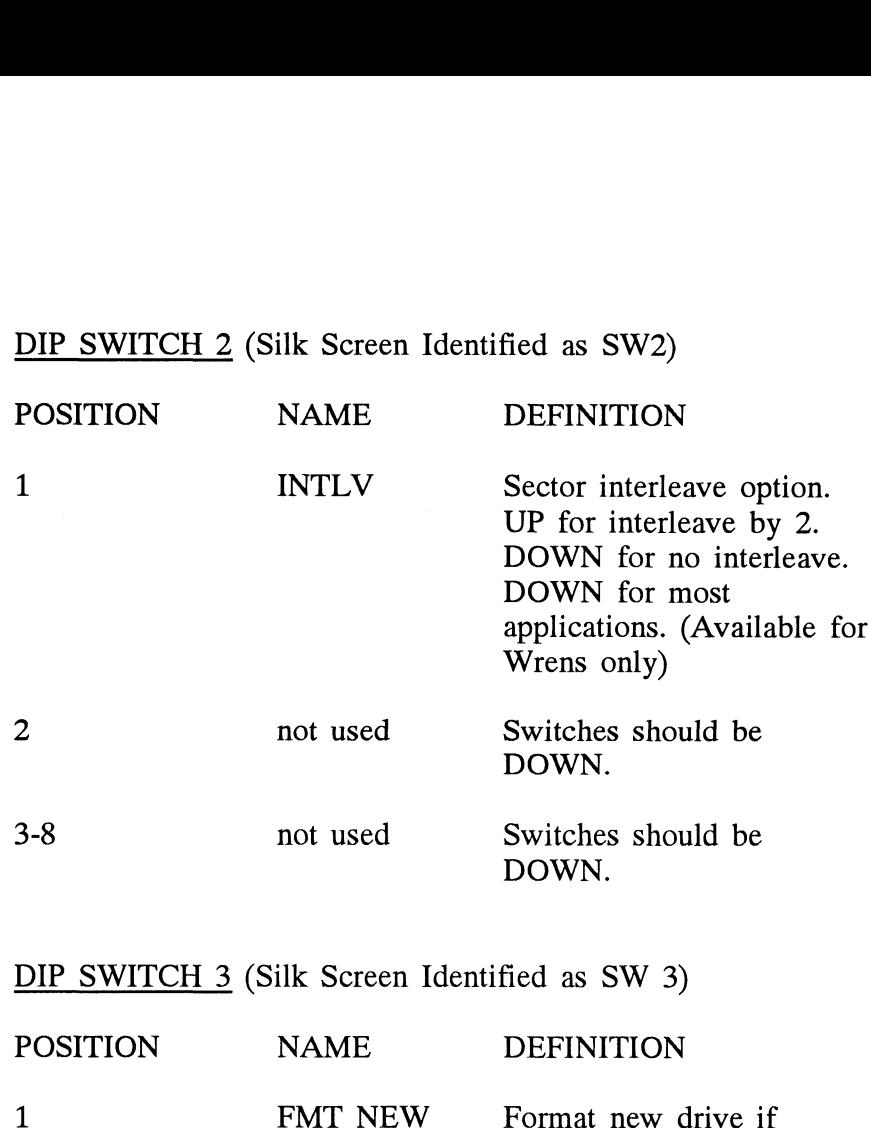

DIP SWITCH 3 (Silk Screen Identified as SW 3)

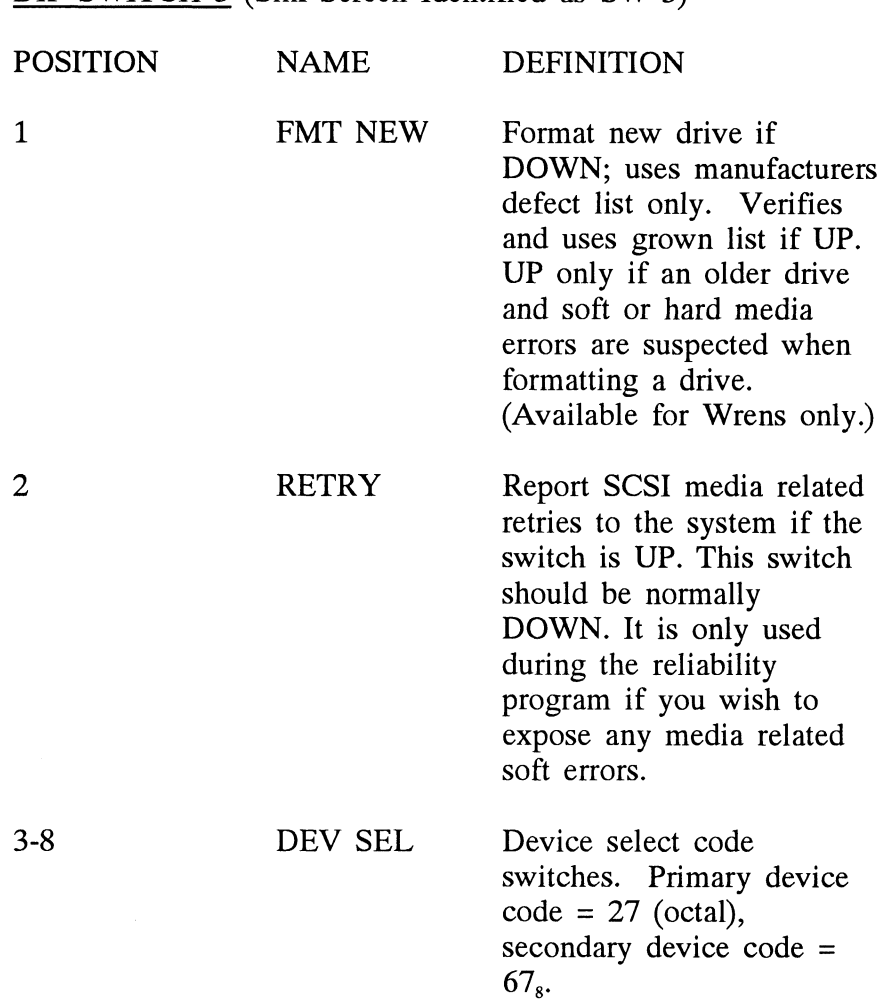

#### Switch Position

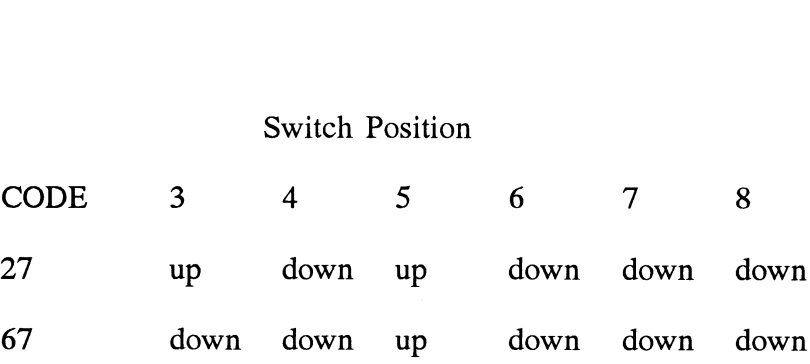

For other selections, switch 3 is the most significant and 8 is the least. UP Switch = 0, DOWN Switch = 1.

If, at a later date, you wish to change the device code for the SKZ2221, you need not remove the board from the computer chassis. Simply set the switches accordingly and press RESET on the computer. The new device code will then be operative.

### Appendix B

Soft Switch Settings for Zetaco Utilities

Following are the program soft switches common to all three of the Zetaco Utilities (Format, Diagnostic, and Reliability): Enter "M" to view the state of the switches.

Bit Binary value Interpretation

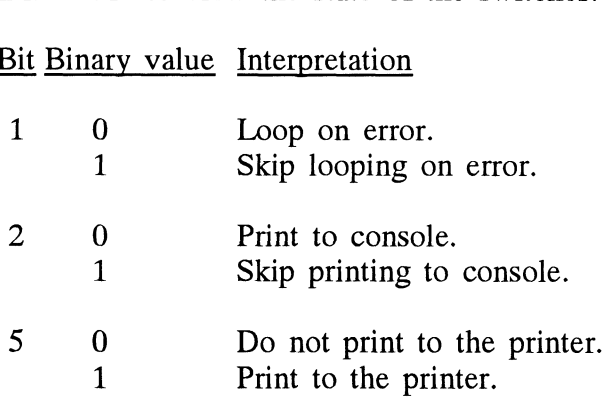

Additional switches used by the Reliability program: Enter "W" to examine test results.

### Bit Binary value Interpretation

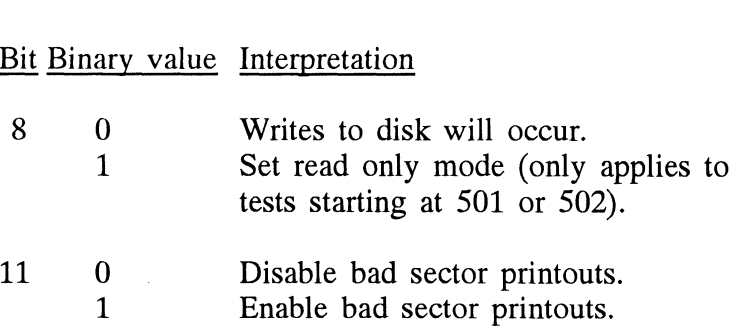

Additional switches used by the Diagnostic program:

Bit Binary value\_ Interpretation

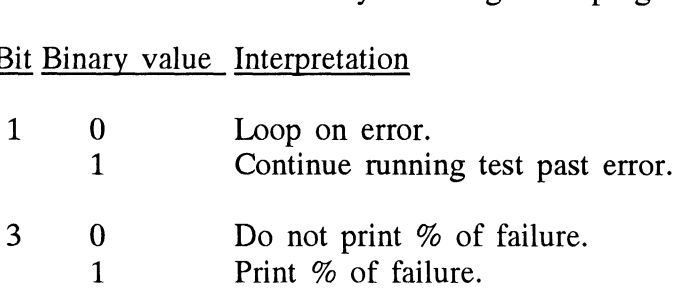